# **GEUNAL Manual do proprietário**

# **Gravador de DVD com gravador de vídeo-cassete W4A-D4180DB**

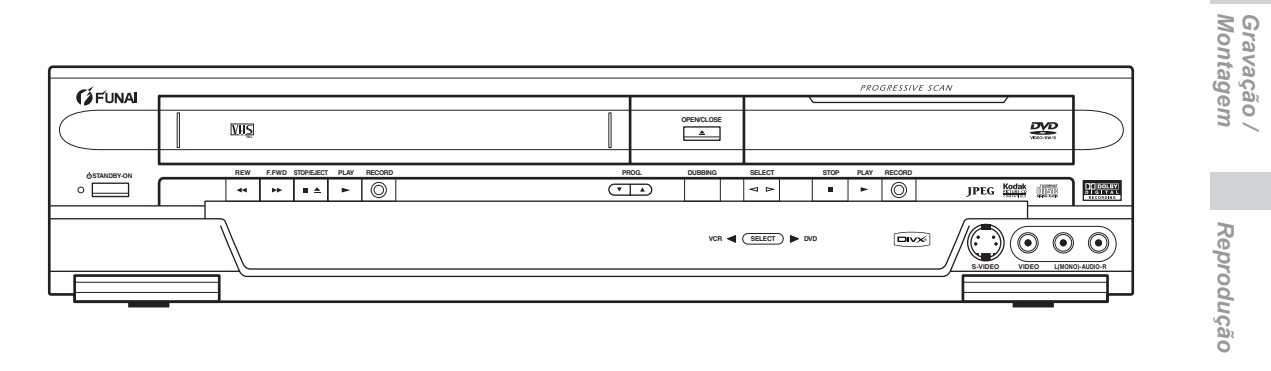

*Configurações Outras*

 *Edição*

*começar*

Antes de<br>começar

*Antes de*

*Ligações*

**Configuração<br>Inicial** *Configuração* 

### **Acessórios incluídos**

• Comando remoto • Cabo RF • Cabo Scart • Manual do proprietário • Guia rápido com duas pilhas R6 (AA)

**Antes de usar este aparelho, é preciso efectuar as ligações. Consulte o capítulo "Ligações" nas páginas 16-18.**

**Funções do**<br>VCR *Funções do*

 *Outros*

# Antes de começar

# **Cuidados a ter**

**ATENÇÃO:** PARA REDUZIR O RISCO DE INCÊNDIOS OU CHOQUE ELÉCTRICO, NÃO EXPONHA ESTE APARELHO À CHUVA OU À HUMIDADE.

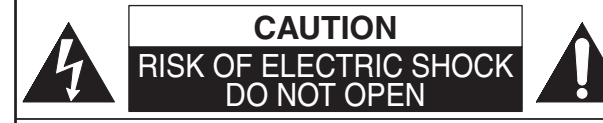

#### **CUIDADO:**

PARA REDUZIR O RISCO DE CHOQUE ELECTRICO. NÃO RETIRE A TAMPA SUPERIOR (OU A TAMPA TRASEIRA). NÃO EXISTEM PEÇAS SUJEITAS A REGULAGÉM DENTRO. PARA À ASSISTÊNCIA TÉCNICA, ENCAMINHE O APARELHO AO PESSOAL **TÉCNICO ESPECIALIZADO.** 

# **Segurança do laser**

Este aparelho emprega um raio laser. Apenas o pessoal técnico especializado deve retirar a tampa superior ou proceder à assistência técnica do aparelho, devido à possibilidade de lesões oculares.

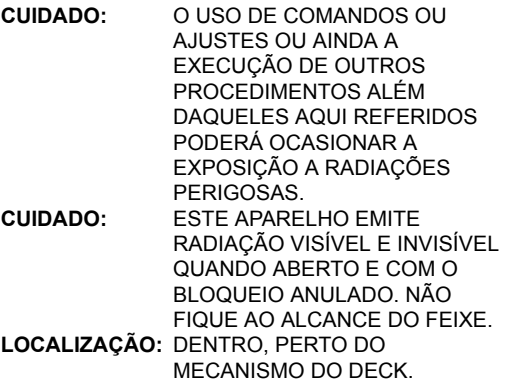

### **Alimentação**

A alimentação eléctrica é feita e o aparelho encontrase alimentado quando o cabo de alimentação se encontra ligado a uma tomada de parede de 220–240 V $\sim$ , 50 Hz CA. Para ligar o aparelho, prima **[STANDBY-ON]**.

#### **ATENÇAO: PEÇAS COM CORRENTE DENTRO. NÃO RETIRE NENHUM PARAFUSO.**

# **Cuidado**

 1. Não tente abrir a carcaça do aparelho. Não existem peças dentro sujeitas a regulagem. Para a assistência técnica, encaminhe o aparelho ao pessoal técnico especializado.

O símbolo de um raio com a ponta de uma seta, dentro de um triângulo equilátero, pretende alertar o utilizador para a existência de "tensão perigosa" sem isolamento dentro da caixa do equipamento e que pode ter intensidade suficiente para constituir risco de choque eléctrico para as pessoas. O ponto de exclamação dentro de um triângulo equilátero pretende alertar o utilizador para a existência de instruções importantes sobre o funcionamento e manutenção (assistência técnica) nos manuais que acompanham este aparelho.

- 2. As ranhuras e aberturas dos lados e sob a carcaça do aparelho destinam-se à sua ventilação. Para assegurar o funcionamento correcto e proteger o aparelho do sobre-aquecimento, estas aberturas não devem ser obstruídas nem ficar tapadas. Evite a instalação do aparelho em lugares fechados como estantes, a menos que exista uma ventilação apropriada.
- 3. Mantenha este aparelho longe de aquecedores e de outras fontes de calor.
- 4. Evite usá-lo perto de campos magnéticos intensos. 5. Não coloque objectos de nenhum tipo dentro do aparelho através das ranhuras ou aberturas do aparelho, já que eles podem tocar nas peças electricamente alimentadas ou nas peças sujeitas a curtos-circuitos, o que pode ocasionar um<sup>-</sup><br>incêndio ou um choque eléctrico.
- 6. Não entorne líquidos no aparelho. Se algum líquido entornar e entrar no aparelho, consulte um técnico especializado em assistência técnica. 7. Não monte este aparelho na vertical. Use o aparelho
- exclusivamente na posição horizontal (plana). Antes de começar a usar o aparelho, verifique se
- o modo de gravação do temporizador se encontra desligado.
- 9. Este aparelho permanece no modo de espera quando é desligado com o cabo de alimentação ligado.
- 10. Não coloque nenhum objecto combustível sobre
- o equipamento (como velas, etc.). 11. Antes de deslocar o equipamento, veja se retirou os discos que possam estar dentro dele e se desligou o cabo de alimentação da tomada de parede Ci
- 12. Remova a ficha da alimentação principal de modo a desligar o aparelho quando ocorrerem problemas ou o aparelho não for usado.
- 13. A ficha da alimentação principal permanecerá pronta a usar.
- 14. Leia atentamente os dois manuais de instruções, de modo a garantir uma instalação correcta e segura do aparelho e uma interligação da unidade nos sistemas multimédia.
- 15. Mantenha uma distância de 20 cm das aberturas de ventilação do aparelho.

#### **NOTA SOBRE RECICLAGEM**

Os materiais da embalagem deste aparelho são recicláveis e podem ser usados novamente. Deite fora os materiais, de acordo com as normas locais sobre reciclagem.

Este produto é fabricado com materiais que podem ser reciclados e novamente usados, se forem desmontados por uma empresa especializada. As pilhas nunca devem ser

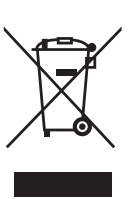

deitadas fora ou incineradas, mas guardadas nos locais próprios, de acordo com as normas locais sobre os resíduos químicos.

#### **Faça a sua contribuição para a defesa do meio ambiente!!!**

- As pilhas gastas não devem ser
- deitadas no caixote de lixo. • Deite-as fora no local próprio de colecta para pilhas usadas ou para lixo

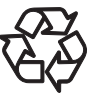

• Entre em contacto com a sua câmara municipal para saber maiores informações.

#### Para uso do cliente:

especial.

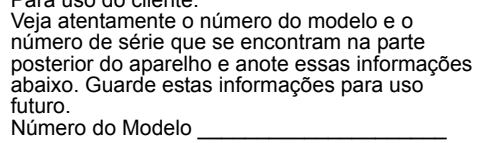

Número de Série

# **Local de instalação**

Para a segurança e melhor desempenho deste aparelho:

- Instale o equipamento na posição horizontal e estável.
- Não coloque nada directamente sobre o aparelho. • Não coloque o aparelho directamente sobre a sua TV.
- Proteja o equipamento da luz solar directa e mantenha-o longe de quaisquer fontes de calor intenso. Evite locais sujeitos a pó ou à humidade. Evite locais com ventilação insuficiente para a devida dissipação de calor. Não obstrua os orifícios de ventilação nas laterais do aparelho. Evite locais sujeitos a vibrações fortes ou campos magnéticos intensos.

# **Evite os riscos de choque eléctrico ou de incêndio**

- Não mexa no cabo de alimentação com as mãos molhadas.
- Não puxe o cabo de alimentação pelo fio para o desligar da tomada de parede. Em vez disso, segure-o pela ficha.
- Se involuntariamente entornar água dentro do aparelho, desligue imediatamente o cabo de alimentação e leve o aparelho a um centro de assistência técnica autorizada para conserto.

# **Cuidados sobre a condensação da humidade**

A condensação da humidade pode ocorrer dentro do aparelho quando ele é retirado de um lugar frio para um lugar quente, depois de se aquecer um lugar frio ou então em condições de alto teor de humidade. Não use o aparelho durante pelo menos 2 horas para permitir que o seu interior seque completamente.

# **Sobre os direitos de autor**

É proibida a cópia, transmissão, reprodução em local público e cessão de discos que não tenham sido devidamente autorizados.

Este produto incorpora uma tecnologia de protecção do direito de cópia que é protegida por patentes dos Estados Unidos e outros direitos de propriedade intelectual. O uso desta tecnologia de protecção do direito de cópia deve ser autorizado pela Macrovision Corporation e é considerada somente para uso doméstico e outros usos limitados a menos que seja autorizado de modo contrário pela Macrovision. A engenharia inversa e desmontagem são proibidas.

# **Aviso para Impressões de Digitalização Progressiva**

Os clientes devem ter em consideração que nem todos os aparelhos de televisão de alta definição são totalmente compatíveis com este equipamento e poderão causar o aparecimento de manchas na imagem.

No caso de ocorrerem problemas com a imagem com 525 ou 625 impressões de digitalização progressiva, recomenda-se que o utilizador active a ligação na saída de 'definição padrão'. Caso tenha alguma dúvida sobre a compatibilidade do seu televisor com este leitor de DVD 525p ou 625p, por favor contacte o nosso serviço de assistência técnica.

Fabricado sob licença de Dolby Laboratories. "Dolby" e o símbolo DD são marcas comerciais da Dolby Laboratories.

#### Gravação Dolby Digital

"Dolby® Digital Recording permite que os consumidores possam gravar vídeos de alta qualidade com som estéreo em discos regraváveis DVD. Esta tecnologia, quando usada em lugar da gravação PCM, também poupa espaço no disco para gravação, permitindo uma resolução maior de imagem ou um tempo extendido de gravação em cada DVD. Os discos DVD criados usando a tecnologia de Gravação Dolby Digital poderão ser lidos em todos os leitores de DVD-Vídeo".

Nota: Isto acontece desde que os leitores sejam compatíveis com os discos regraváveis do tipo DVD.

"Kodak Picture CD COMPATIBLE" é uma marca registada de Eastern Kodak Company.

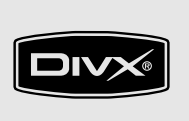

DivX, DivX Certified, e logotipos associados são marcas comerciais da DivX, Inc. sendo utilizadas sob licença.

# **Manutenção**

### **LIMPEZA DO APARELHO**

Use um pano suave levemente embebido numa solução detergente suave. Não use soluções contendo álcool, álcool destilado, amoníaco ou agentes abrasivos.

#### **LIMPEZA DOS DISCOS**

Se o disco ficar sujo, limpe-o com um pano de limpeza. Limpe o disco a partir do centro para as bordas. Não o limpe em movimentos circulares. Não use dissolventes como benzeno, diluentes, produtos de limpeza à venda no mercado, detergentes, produtos de limpeza abrasivos ou sprays anti-electricidade estática destinados aos discos de vinil.

#### **MANUSEIO DOS DISCOS**

Manuseie os discos de forma a que as suas impressões digitais ou o pó não adiram à superfície do disco.

Guarde sempre o disco dentro da respectiva caixa quando não estiver a ser usado.

#### **ASSISTÊNCIA TÉCNICA**

Se o aparelho apresentar problemas, não tente corrigir o problema por conta própria. Não existem peças dentro sujeitas a regulagem. Desligue o aparelho, retire o cabo de alimentação da tomada e entre em contacto com o seu revendedor ou com um centro de assistência técnica autorizada.

#### **LIMPEZA DAS LENTES DO APARELHO**

Se o aparelho não funcionar correctamente mesmo depois de ter consultado o capítulo "Resolução de problemas" e as respectivas secções no Manual do Proprietário, pode acontecer que a cabeça óptica fonocaptadora a laser se encontre suja. Consulte o seu revendedor ou um centro de assistência técnica autorizada para fazer a inspecção e limpeza da cabeça óptica fonocaptadora a laser.

#### **LIMPEZA AUTOMÁTICA DAS CABEÇAS**

- Limpa automaticamente as cabeças de vídeo quando se colocar ou retirar uma cassete, para que possa ter uma imagem nítida.
- A imagem de leitura pode ficar embaciada ou com interrupções enquanto que a recepção do programa de TV se encontra nítida. O pó acumulado nas cabeças de vídeo depois dum longo período de uso ou o uso de cassetes alugadas ou estragadas pode causar este problema. Se aparecer uma imagem às riscas ou enevoada durante a leitura, significa que as cabeças de vídeo no aparelho devem ser limpas.
- 1. Visite a loja de Som/Imagem mais próxima de si e compre um produto para limpeza de cabeças de Vídeo VHS de boa qualidade.
- 2. Se o produto de limpeza das cabeças não resolver o problema, consulte o seu revendedor ou um centro de assistência técnica autorizada.

#### **Nota:**

- Não deixe de ler as instruções que acompanham o produto de limpeza para as cabeças de vídeo antes do seu uso.
- Limpe as cabeças de vídeo apenas quando houver problemas.

# **Índice**

 $\spadesuit$ 

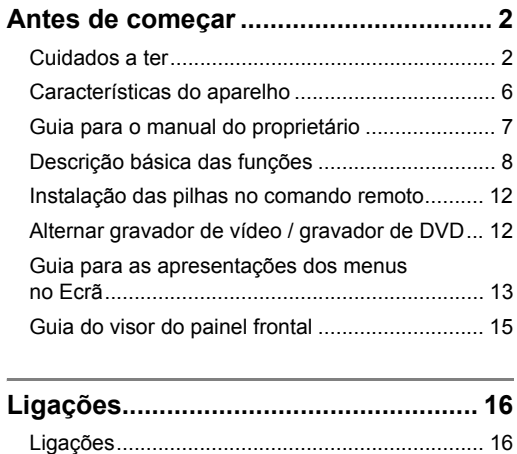

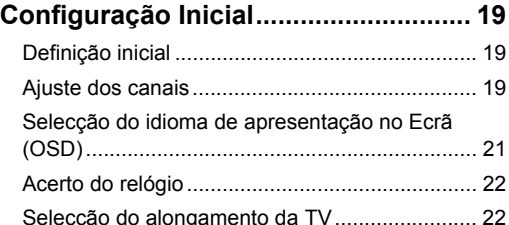

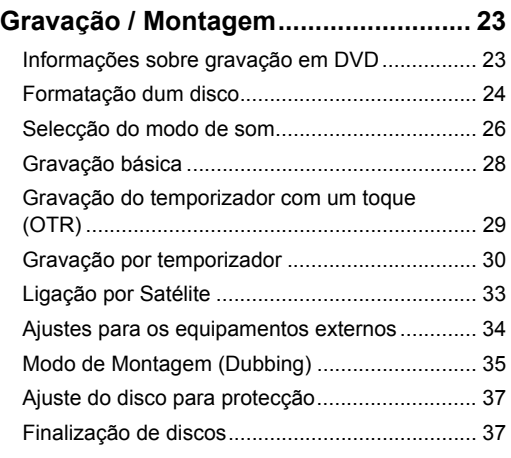

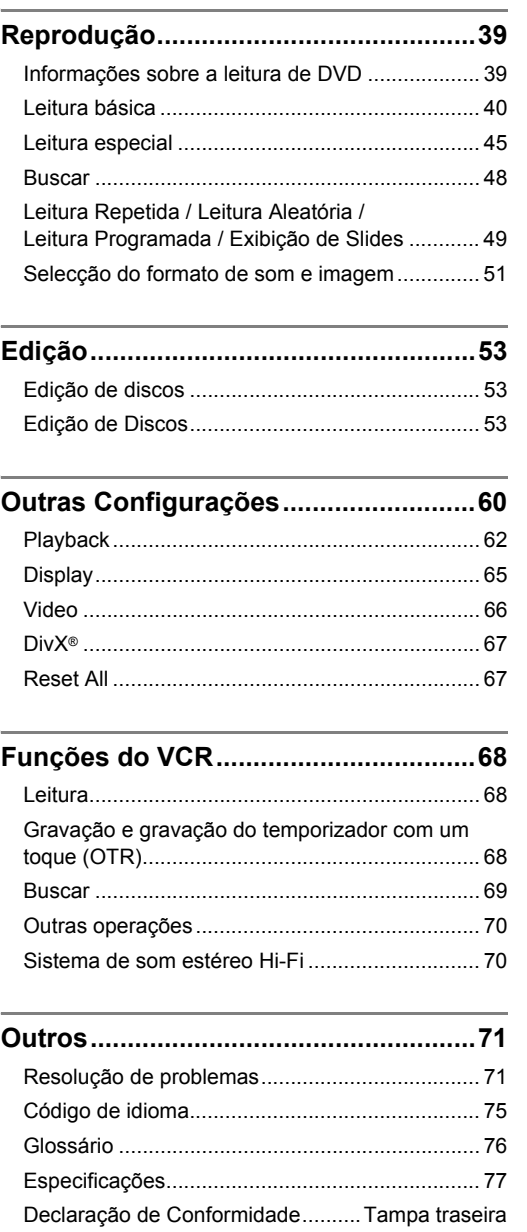

*Antes de começar*

Antes de começar

# Antes de começa *Antes de começar*

# **Características do aparelho**

Este aparelho não só lê os discos do tipo DVD e CD e cassetes VHS, como também oferece recursos para que possa gravar nos discos do tipo DVD e editá-los, depois dessa operação. Este aparelho inclui os recursos abaixo indicados.

## **Gravação**

Este aparelho é compatível com discos do tipo DVD-RW que podem ser gravados várias vezes, e com discos do tipo DVD-R que só podem ser gravados uma única vez.

Da mesma forma, este aparelho permite-lhe gravar numa cassete de vídeo. Pode escolher a modalidade que for mais cómoda para si.

#### Modo DVD **Modo VCR**

#### **Gravação de 12 programas:**

É possível programar o aparelho para gravar 12 programas com um mês de antecedência. Também são possíveis gravações de programas num regime diário ou semanal.

#### **Gravação do temporizador de um toque:**

É possível acertar facilmente o tempo de gravação necessário. Cada vez que se premir o botão **[REC / OTR]** durante a gravação, o tempo de gravação aumentará 30 minutos até a um total de 8 horas. Será desligado automaticamente quando o tempo de gravação definido tiver terminado.

#### **Modo de montagem:**

Pode copiar um disco DVD para uma cassete de vídeo ou copiar uma cassete de vídeo para um disco DVD. Esta função só estará disponível se o disco DVD e a cassete de vídeo não estiverem protegidos contra cópias.

#### **Gravação em estéreo no canal Esquerdo:**

Este aparelho pode gravar automaticamente o som da entrada mono do canal Esquerdo como canais Esquerdo e Direito (disponível apenas para tomadas AV3 no painel frontal).

### **Modo DVD**

#### **Definição do marcador de Capítulo Automático:**

Os marcadores de capítulo serão adicionados às gravações se forem previamente definidos no menu Setup antes de começar a gravação.

#### **Elaboração automática dos menus de Títulos (Apenas modo Vídeo):**

O aparelho cria automaticamente os menus dos títulos ao finalizar os discos.

#### **Elaboração automática das Playlist (Apenas para discos DVD-RW em modo VR):**

O aparelho cria automaticamente uma Playlist após a gravação.

#### **Finalização automática (Apenas para discos DVD-RW/-R em modo Vídeo):**

É possível finalizar automaticamente os discos ao final do disco se isso tiver sido definido no menu **Setup** 

#### **Leitura**

#### **Modo DVD**

#### **Som envolvente Cinema:**

Quando o equipamento se encontra ligado a um amplificador ou a um descodificador compatível com a tecnologia Dolby Digital, poderá desfrutar do som surround de cinema nos discos gravados com o sistema de som surround.

#### **Busca rápida:**

É possível encontrar facilmente o trecho que pretende ver, usando a função de busca. Procure um determinado ponto num disco através do título, capítulo / trilha ou tempo.

#### **Leitura da lista Original ou de uma Playlist (modo VR):**

É possível ler títulos anteriores usando quer a lista Original, quer uma Playlist.

#### **Sistema Virtual Surround:**

Poderá desfrutar de espaço virtual estereofónico através de um sistema estéreo de 2 canais.

#### **Reproduzir ficheiros MP3 / JPEG / DivX®:**

Pode desfrutar de ficheiros MP3 que estão gravados no CD-RW/-R.

Os ficheiros DivX® também podem ser gravados em discos DVD-RW/-R.

#### **Modo VCR**

#### **Busca rápida para o que pretende ver:**

É possível encontrar facilmente o trecho que pretende ver, usando a funções de busca por Índice ou Tempo. Será atribuída uma marca de índice ao ínicio de cada gravação que fizer. Para a função de busca por Tempo, pode ir para um determinado ponto numa cassete, colocando o valor exacto do tempo que pretende saltar.

#### **Edição**

**Modo DVD**

#### **Definir / limpar os marcadores de capítulos (Apenas para discos DVD-RW em modo Vídeo)**  [  $\rightarrow$  Página 56]

Poderá facilmente adicionar marcadores de capítulos em qualquer parte seleccionada das suas gravações para uma edição mais fácil.

#### **Adição ou eliminação manual de marcas de capítulo** [ Páginas 55-56]

Pode adicionar ou eliminar marcas de capítulos.

**Criar títulos numa Playlist (Apenas para discos DVD-RW em modo VR)** [ $\rightarrow$  Página 58] Pode criar um título numa Playlist.

#### **Eliminar títulos [** $\rightarrow$  **Página 54]** Pode eliminar os títulos que não necessite.

**Eliminar uma cena de um título (Apenas para discos DVD-RW em modo VR)** [  $\rightarrow$  Página 591

Pode eliminar uma cena específica de um título.

**Editar nomes de títulos [ Degaina 54]** Pode atribuir nomes aos títulos ou alterar o nome do título.

#### **Combinação de títulos (Apenas para discos DVD-RW em modo VR)** [ $\rightarrow$  Página 57] É possível combinar dois títulos num só.

#### **Dividir títulos (Apenas para discos DVD-RW em modo VR)** [  $\rightarrow$  Página 57]

É possível dividir um título em dois novos títulos.

#### **Proteger títulos (Apenas para discos DVD-RW em modo VR):**

Para evitar a edição ou exclusão acidental de títulos, a função de protecção é útil quando for definida para "ON" na lista Original.

# **Compatibilidade**

#### **Modo DVD**

#### **Leitura de discos gravados no modo Vídeo em qualquer leitor comum de DVD:**

Os discos gravados no modo Vídeo podem ser lidos em leitores comuns de DVD, incluindo leitores de DVD em computadores compatíveis com o sistema de leitura DVD-Vídeo. Será preciso finalizar os discos gravados no modo Vídeo para serem lidos noutros leitores DVD.

\* O formato DVD-Vídeo (modo Vídeo) é um novo formato para gravação em discos do tipo DVD-RW/-R e que foi aprovado pelo Fórum DVD no ano 2000. A adopção deste formato é facultativa para os fabricantes de equipamentos de leitura DVD, pelo que existem no mercado leitores de DVD-Vídeo, leitores de DVD-ROM e outros equipamentos de leitura DVD que não podem ler os discos do tipo DVD-RW/-R gravados no formato DVD-Vídeo.

#### **Outros**

### **Sistema de digitalização progressiva:**

Ao contrário da procura interlace convencional, o sistema de digitalização progressiva proporciona uma menor oscilação e uma melhor resolução de imagens em comparação com os sinais de televisão tradicional.

# **Guia para o manual do proprietário**

# **Símbolos usados no manual do proprietário**

Para ilustrar qual o modo de gravação ou o tipo de disco que se aplica a uma determinada função, aparecem os símbolos abaixo no início de cada tópico de funcionamento.

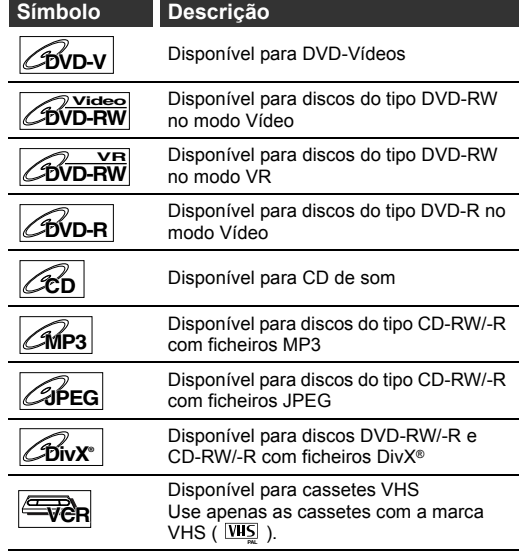

\* Pode haver algum disco que não possa ser usado ou lido.

# **Descrição básica das funções**

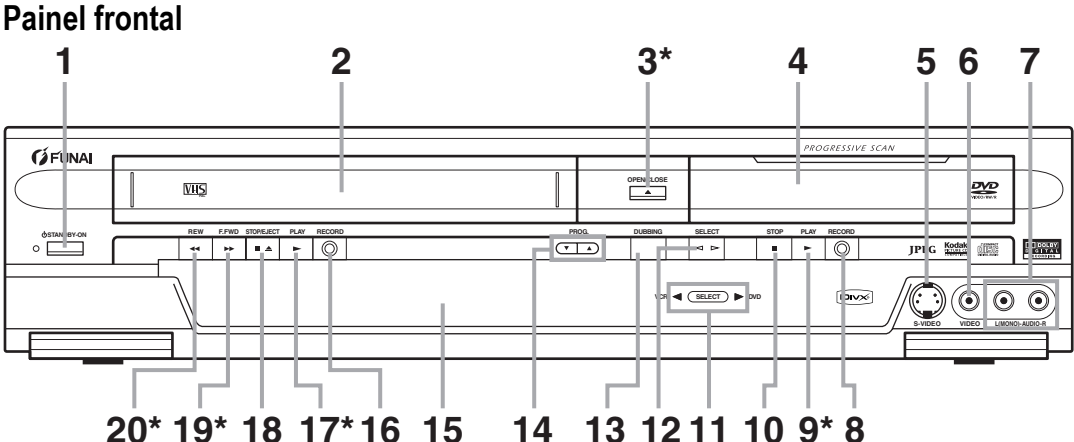

#### 1 Botão **b** STANDBY-ON

- Prima este botão para ligar e desligar o aparelho. • A luz vermelha acende-se quando o aparelho está ligado.
- **2 Compartimento da cassete (VCR)** • Coloque uma cassete.

#### **3** Botão OPEN / CLOSE ▲\* (DVD)

- Prima este botão para abrir ou fechar a bandeja dos discos.
- **4 Bandeja dos discos (DVD)** • Coloque o disco aqui quando estiver aberto.

#### **5 Entrada S-VIDEO (AV3) (DVD / VCR)**

• Use esta entrada para ligar a saída de S-Video do equipamento externo através de um cabo S-Video.

#### **6 Entrada VIDEO (AV3) (DVD / VCR)**

• Use a entrada para ligar um equipamento externo com um cabo de vídeo normalizado.

#### **7 Entradas AUDIO (AV3) (DVD / VCR)**

• Use as tomadas para ligar equipamentos externos com cabos de som normalizados.

#### **8 Botão RECORD (DVD)**

- Prima este botão uma vez para iniciar a gravação. • Prima este botão várias vezes para iniciar a gravação
- por temporizador de um toque.

# **9 Botão PLAY** P**\* (DVD)**

• Prima este botão para iniciar ou continuar a leitura.

#### **10 Botão STOP ■ (DVD)**

• Prima este botão para parar a leitura ou a gravação. • Prima este botão para parar a gravação por temporizador do DVD.

#### **11 Indicador SELECT (DVD / VCR)** • Indica o componente seleccionado (DVD ou VCR).

#### **12 Botão SELECT ◀▶ (DVD / VCR)**

• Prima para seleccionar o modo DVD ou VCR.

# **13 Botão DUBBING (DVD / VCR) ( \* )** Também pode ligar o aparelho, premindo estes botões.

• Prima para iniciar a montagem de VCR para DVD (DVD para VCR) que tiver definido no menu de definições.

#### **14 Botões PROG. ▲ / ▼ (DVD / VCR)**

• Prima as setas para cima ou para baixo para mudar o canal.

#### **15 Visor (DVD / VCR)**

• Consulte o capítulo "Guia do visor do painel frontal" na página 15.

#### **16 Botão RECORD (VCR)**

• Prima este botão uma vez para iniciar a gravação. • Prima este botão várias vezes para iniciar a gravação por temporizador de um toque.

#### **17 Botão PLAY** P**\* (VCR)**

- Prima este botão para iniciar a leitura.
- Prima para ligar o equipamento e inicie a reprodução quando a unidade estiver desligada com uma cassete de reprodução.

#### **18 Botão STOP / EJECT ■▲ (VCR)**

- Prima este botão para retirar a cassete do aparelho.
- Prima este botão para parar o movimento da cassete.
- Prima este botão para parar a gravação por temporizador em Vídeo em andamento.

#### **19 Botão F.FWD ►►\* (VCR)**

- Prima este botão para avançar rapidamente a cassete.
- Prima este botão para ver a imagem rapidamente em avanço durante a leitura. (Busca em Avanço)
- Prima este botão para ligar o aparelho ao colocar a cassete de vídeo e iniciar o avanço rápido da cassete.

#### **20 Botão REW** r**\* (VCR)**

- Prima este botão para rebobinar a cassete de vídeo.
- Prima este botão para ver a imagem rapidamente em retrocesso durante o modo de leitura. (Busca em Retrocesso)
- Prima este botão para ligar o aparelho ao colocar a cassete de vídeo e iniciar o retrocesso rápido da cassete.

**A descrição dos nomes dos botões encontra-se no manual do proprietário.** As instruções neste manual são descritas essencialmente com as operações que usam o comando remoto. Algumas operações podem ser feitas usando os botões no painel frontal.

# **Painel posterior**

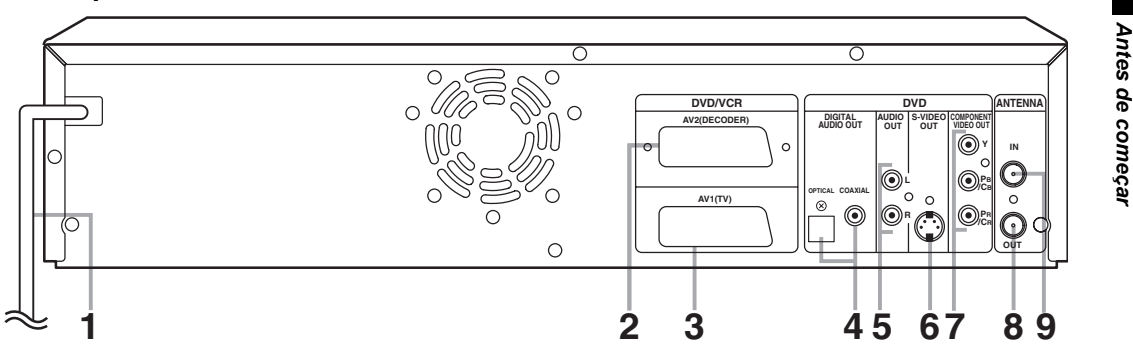

**1 Cabo de alimentação** • Ligue a uma tomada de parede normal CA.

#### **2 Saída AV2 (DECODER) (DVD / VCR)**

• Ligue a um aparelho de vídeo, Camcorder ou a outros equipamentos audio-visuais. Use um cabo Scart à venda no mercado.

### **3 Saída AV1 (TV) (DVD / VCR)**

- Ligue à entrada Scart na sua TV. Use o cabo Scart já incluído.
- **4 Saídas DIGITAL AUDIO OUT (OPTICAL, COAXIAL) (DVD)**
	- Ligue a um amplificador com uma entrada digital do tipo descodificador Dolby Digital ou descodificador MPEG. Use um cabo Óptico ou Coaxial à venda no mercado.

### **5 Saídas AUDIO OUT (DVD)**

• Ligue às entradas de som na sua TV. Use cabos de Som à venda no mercado.

#### **6 Saída S-VIDEO OUT (DVD)**

• Ligue à entrada S-Video na sua TV. Use um cabo S-Video à venda no mercado.

### **7 Fichas COMPONENT VIDEO OUT (DVD)** • Ligue às entradas de componente de vídeo da

sua TV. • Use um cabo Componente de Vídeo disponível no mercado.

#### **8 Saída ANTENNA OUT (DVD / VCR)**

• Ligue à entrada para antena na sua TV, caixa de distribuição de cabos ou a um sistema de transmissão directa. Use o cabo RF já incluído.

#### **9 ANTENNA IN (DVD / VCR)**

• Ligue a uma antena ou a um cabo.

#### **Nota**

• Não toque nos pinos internos das tomadas no painel posterior. As descargas de electricidade estática podem ocasionar danos irreversíveis no seu aparelho.

**• Este aparelho não possui um modulador RF.**

# **Comando remoto**

*Antes de começar*

Antes de começal

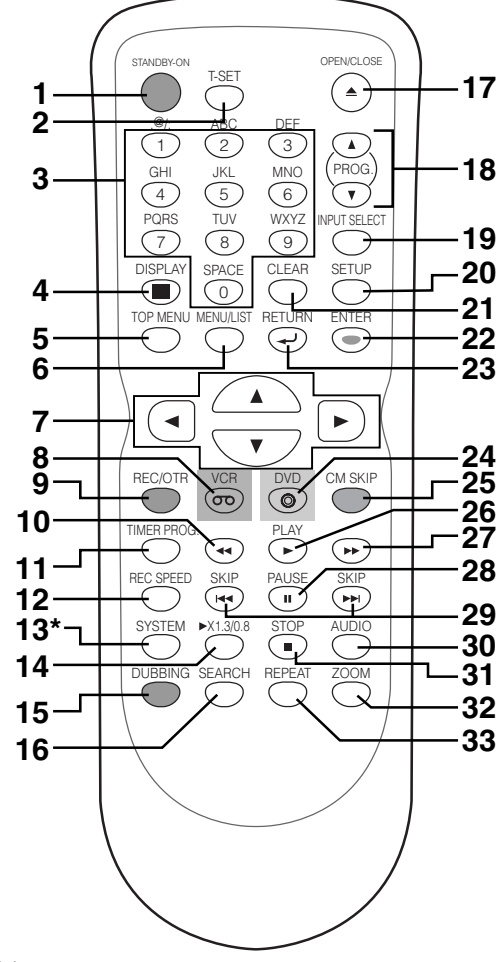

( \* ) Este botão não funciona para este equipamento.

### **1 Botão STANDBY-ON (DVD / VCR)**

- Prima este botão para ligar e desligar o aparelho.
- **2 Botão T-SET (DVD / VCR)**
	- Prima para definir o equipamento no modo de espera temporizado. No modo temporizador em pausa, prima para cancelar o modo e para ligar o aparelho.

#### **3 Botões numéricos (DVD / VCR)**

- Prima estes botões para seleccionar os números dos canais.
- Prima este botão para seleccionar um título / capítulo / trilha no visor.
- Prima este botão para colocar os valores para as definições no menu de definições.
- Prima este botão para colocar o número na busca por Índice ou por Tempo no modo VCR.
- Prima este botão para colocar os caracteres na função Editar.

#### **4 Botão DISPLAY (DVD / VCR)**

• Prima este botão para mostrar a apresentação no ecrã.

- **5 Botão TOP MENU (DVD)**
- Prima este botão para mostrar o menu de título. **6 Botão MENU / LIST (DVD)**
	- Prima este botão para mostrar o menu do disco durante a leitura.
	- Prima este botão para alterar a lista Original e a Playlist no ecrã da televisão. (Apenas para o modo VR)
- **7** Botão de setas ▲ / ▼ / ◀ / ▶ (DVD / VCR) • Prima para mover o cursor e para seleccionar itens ou definições.
- **8 Botão VCR (VCR)**
	- Prima este botão para seleccionar o modo de saída em VCR. (Consulte a página 12.)
- **9 Botão REC / OTR (DVD / VCR)**
	- Prima este botão uma vez para iniciar a gravação.
		- Prima este botão várias vezes para iniciar a gravação por temporizador de um toque.

### **10 Botão** r **(DVD / VCR)**

- **Modo DVD**
- Durante a leitura, prima este botão para o retrocesso rápido.
- Quando a leitura é suspensa, prima este botão para retrocesso lento.

#### **Modo VCR**

- Prima este botão para rebobinar a cassete de vídeo.
- Prima este botão para ver a imagem rapidamente em retrocesso durante o modo de leitura.

#### **11 Botão TIMER PROG. (DVD / VCR)**

• Prima este botão para apresentar o menu de definições.

#### **12 Botão REC SPEED (DVD / VCR)**

• Prima este botão para alterar a velocidade de gravação.

#### **13 Botão SYSTEM\* (VCR)**

• Este botão não funciona para este equipamento.

#### **14 Botão** P**x1.3/0.8 (DVD)**

• Durante a leitura, prima para ler numa velocidade ligeiramente rápida/lenta mantendo a qualidade do som.

#### **15 Botão DUBBING (DVD / VCR)**

• Prima para iniciar a montagem de VCR para DVD (DVD para VCR) que tiver definido no menu de definições.

#### **16 Botão SEARCH (VCR)**

• Prima este botão para ter acesso ao menu de busca por índice ou por tempo.

#### **17 Botão OPEN / CLOSE ▲ (DVD / VCR)**

- Prima este botão para abrir ou fechar a bandeja dos discos.
- Prima este botão para retirar a cassete do aparelho.

*Antes de começar*

Antes de começar

#### **18 Botões PROG. ▲ / ▼ (DVD / VCR) Modo DVD**

• Prima as setas para cima ou para baixo para mudar o canal.

#### **Modo VCR**

- Prima as setas para cima ou para baixo para mudar o canal.
- Prima as setas para acertar as trilhas durante a leitura ou em câmara lenta para a cassete.
- Enquanto a leitura estiver no modo de pausa, é possível regular a imagem embaciada na vertical.

#### **19 Botão INPUT SELECT (DVD / VCR)**

- Prima para seleccionar e entrada adequada. **20 Botão SETUP (DVD / VCR)**
	- Prima este botão para mostrar o menu de configurações no modo parado.
- **21 Botão CLEAR (DVD / VCR)**

# **Modo DVD**

- Prima este botão para limpar a palavra de passe depois de colocada.
- Prima este botão para cancelar a programação feita para um disco.
- Prima este botão para limpar o número de marcador seleccionado no modo de configuração do marcador.
- Prima este botão para limpar o programa depois de colocado no modo de definição da gravação por temporizador.

#### **Modo VCR**

• Prima este botão para restaurar a zero o contador da cassete.

#### **22 Botão ENTER (DVD / VCR)**

• Prima este botão para confirmar ou para seleccionar os tópicos do menu.

#### **23 Botão RETURN** R **(DVD / VCR)**

• Prima este botão para voltar ao ecrã do menu anteriormente apresentado.

#### **24 Botão DVD (DVD)**

• Prima este botão para seleccionar o modo de saída em DVD. (Consulte a página 12.)

#### **25 Botão CM SKIP (DVD)**

• Durante a leitura, prima este botão para pular 30 segundos. (Consulte a página 46.)

#### **26 Botão PLAY** P **(DVD / VCR)**

• Prima este botão para iniciar ou continuar a leitura.

#### **27 Botão** f **(DVD / VCR)**

#### **Modo DVD**

- Durante a leitura, prima este botão para o avanço rápido.
- Quando a leitura é suspensa, prima este botão para o avanço lento.

#### **Modo VCR**

- Prima este botão para avançar rapidamente a cassete.
- Prima este botão para ver a imagem
- rapidamente em avanço durante a leitura.

#### **28 Botão PAUSE** p **(DVD / VCR)**

• Prima este botão para pausar a leitura ou a gravação.

#### 29 Botão SKIP **Bad (DVD)**

- Durante a reprodução, faça dois cliques rápidos para voltar ao capítulo ou trilha anteriores.
- Quando a leitura é suspensa, prima este botão para a leitura invertida passo a passo.

#### **Botão SKIP ►► (DVD)**

- Durante a leitura, prima este botão para pular para o capítulo ou trilha seguintes.
- Quando a leitura é suspensa, prima este botão para a leitura para a frente passo a passo.
- **30 Botão AUDIO (DVD / VCR)**

#### **Modo DVD**

- Quando receber uma transmissão bilingue, pressione para alterar a definição de áudio para .<br>"Main", "Sub" e "Main/Sub".
- Pressione para alterar para a origem áudio bilingue de um equipamento externo para "Main", "Sub" e "Main/Sub". (Disponível apenas quando a "External Input Audio" no menu de configuração estiver definido de início para "Bilingual".)
- Prima este botão para mostrar o menu do disco durante a leitura.
- Prima este botão para seleccionar o modo de som.

#### **Modo VCR**

- Durante a reprodução de gravação vídeo Hi-Fi, pressione para alterar a definição de áudio para "STEREO", "LEFT", "RIGHT" e "MONO".
- Quando receber uma transmissão bilingue, pressione para alterar a definição de áudio para "Main", "Sub" e "Main/Sub".
- Pressione para alterar para a origem áudio bilingue de um equipamento externo para "Main", "Sub" e "Main/Sub". (Disponível apenas quando a "External Input Audio" no menu de configuração estiver definido de início para "Bilingual".)

#### **31 Botão STOP ■ (DVD / VCR)**

• Prima este botão para parar a leitura ou a gravação.

#### **32 Botão ZOOM (DVD)**

• Durante a leitura, prima este botão para aumentar a imagem no ecrã.

**33 Botão REPEAT (DVD / VCR)**

#### **Modo DVD**

- Prima este botão para seleccionar o modo de repetição.
- **Modo VCR**
- Prima para definir ou libertar a Repetição Automática de Reprodução.

#### **A descrição dos nomes dos botões encontra-se no manual do proprietário**

As instruções neste manual são descritas essencialmente com as operações que usam o comando remoto. Algumas operações podem ser feitas usando os botões no painel frontal.

- Se desligar este equipamento, **[OPEN / CLOSE 4]** não estará disponível no controlo remoto.
- Certifique-se de que utiliza **[OPEN / CLOSE 4**] ou **[STOP / EJECT ■▲]** no equipamento.

# **Instalação das pilhas no comando remoto**

Instale duas pilhas R6 (AA) (incluídas) no comando remoto, tendo o cuidado de observar a polaridade correcta indicada dentro do compartimento das pilhas.

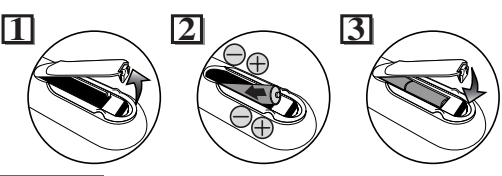

### **Cuidado**

- O uso incorrecto das pilhas pode levar a acidentes como vazamento ou explosão.
- Não misture pilhas novas e usadas no mesmo equipamento.
- Não use tipos diferentes de pilhas no mesmo equipamento.
- Observe se as extremidades (+) e (-) de cada pilha estão de acordo com as indicações mostradas no compartimento das pilhas.
- Retire as pilhas se o equipamento não for usado durante um mês ou mais.
- Quando deitar fora as pilhas gastas, observe as normas legais existentes ou orientações públicas em vigor no seu país ou na sua região.
- Não recarregue, não provoque curto-circuito, não aqueça, não queime nem desmonte as pilhas.

# **Sobre o comando remoto**

- Veja se não há nenhum obstáculo entre o comando remoto e o sensor do comando remoto no aparelho.
- Use o comando dentro do raio de acção e do ângulo, como mostra a figura.

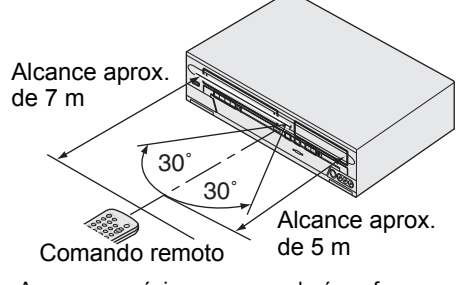

• A margem máxima a ser usada é conforme se seque:

**Linha de visão:** aproximadamente 7 m **De cada lado do centro:** aproximadamente 5 m em 30 graus

- As operações com o comando remoto podem tornar-se instáveis se o sensor do comando remoto no seu aparelho for exposto a intensa luz solar directa ou fluorescente.
- Os comandos remotos de aparelhos diferentes podem interferir uns com os outros. Tenha cuidado ao usar os comandos remotos de outros equipamentos que se encontrarem perto deste aparelho.
- Substitua as pilhas quando o alcance do comando remoto ficar mais fraco.

# **Alternar gravador de vídeo / gravador de DVD**

Uma vez que este produto é uma combinação de um VCR e de um DVD deve, em primeiro lugar, seleccionar o componente que pretende utilizar.

Botões / Indicadores de Selecção do Equipamento

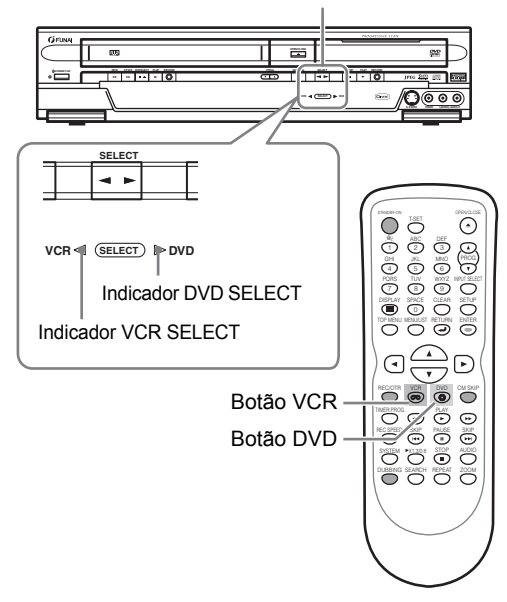

### **Modo VCR**

Prima **[VCR OO]** no comando remoto. (Verifique se o indicador VCR SELECT está para cima.)

#### **Modo DVD**

Prima **[DVD (O]** no comando remoto. (Verifique se o indicador DVD SELECT está para cima.)

- Pode também premir **[SELECT ◀▶]** na parte frontal do painel de modo a alternar entre o modo DVD e VCR.
- Não é possível alternar para o modo (DVD ou VCR) que estiver no modo de temporizador em pausa.

# **Guia para as apresentações dos menus no Ecrã**

# **Menu DISPLAY**

### **Modo DVD**

#### Prima [DVD **(O**)] em primeiro lugar.

Com um disco colocado no aparelho, prima **[DISPLAY]** para apresentar o menu no Ecrã. O menu mostra as informações sobre o que é gravado no disco.

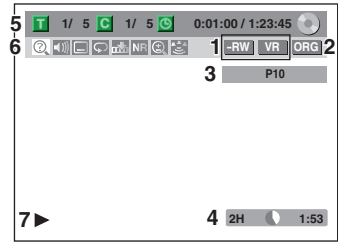

Este é um ecrã de exemplo para ilustração. Os tópicos apresentados variam, em função do modo real.

- **1 Indica um tipo de disco e modo de formato.**
- **2 Indica um tipo de títulos para o disco DVD-RW no modo VR.**
- **3 Indica um número de canal ou modo de entrada externa seleccionado.**
- **4 Indica uma velocidade de gravação e o tempo restante de gravação previsto.**
- **5 Indica um número de título, número de capítulo, tempo decorrido e a reprodução total do disco.**
- **6 Cada ícone significa:**
	- : Buscar
	- : Som
	- : Legenda
	- : Ângulo
	- : Repetir
	-
	- : Marcador
	- : Redução de Ruído
	- : Zoom : Zoom
	- : Surroun
- **7 Indica um estado da operação.**

#### **Nota**

• Nalgumas descrições contempladas neste manual, é indicado apenas um tipo de disco que serve como exemplo.

Prima **[DISPLAY]** enquanto a Apresentação no Ecrã é visualizada para apresentar a Informação do Nome do Título ou Informação do Nome do Ficheiro.

#### **<Informação do Nome do Título>**

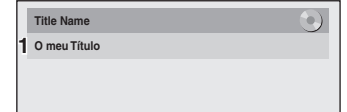

(apenas quando o disco DVD-RW/-R no modo VR ou o disco DVD-RW/-R não finalizado no modo Vídeo estiverem em modo de reprodução)

#### **<Informação do Nome do Ficheiro>**

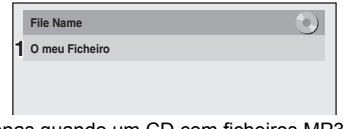

(apenas quando um CD com ficheiros MP3/ JPEG/DivX® estiver em reprodução)

**1 Apresenta o nome do título/ficheiro.**

#### **Modo VCR**

# **Prima [VCR**  $\sigma$ **) em primeiro lugar.**

Prima **[DISPLAY]** para mostrar a apresentação do ecrã.

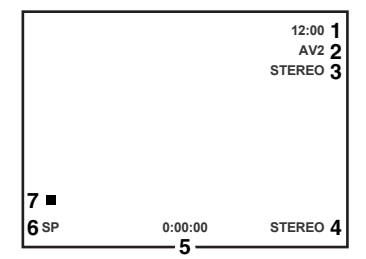

Este é um ecrã de exemplo para ilustração. Os tópicos apresentados variam, em função do modo real.

- **1 Tempo actual**
- **2 Número de posição**
- **3 Estado do som da transmissão receptora ou do equipamento externo**
- **4 Estado do som da cassete actualmente a ser lida**
- **5 Contador da cassete**
- **6 Velocidade da gravação ou da leitura**
- **7 Estado da cassete actual**

Enquanto se encontra no modo VCR, é mostrada a apresentação no ecrã do modo VCR.

# **Menu Principal**

*Antes de começar*

Antes de começar

Prima **[SETUP]** para visualizar o menu principal. De seguida utilize **[**K **/** L**]** para seleccionar um menu e prima **[ENTER]** para visualizar o sub menu.

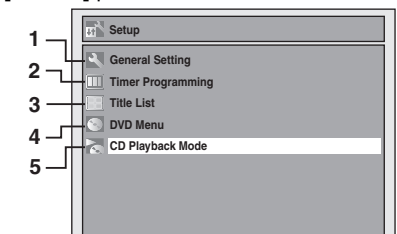

#### **1 General Setting:**

Permite avançar para o menu de Definição Geral.

#### **2 Timer Programming:**

Permite programar uma gravação temporizada.

#### **3 Title List:**

Permite aceder à lista de título.

#### **4 DVD Menu:**

Permite configurar as definições do disco DVD.

#### **5 CD Playback Mode:**

Permite configurar as definições de reprodução do CD.

• O "CD Playback Mode" só estará disponível quando for colocado no equipamento um CD de som, um CD-RW/-R com ficheiros MP3 / JPEG / KODAK PICTURE CD / DivX®.

#### **General Setting Menu**

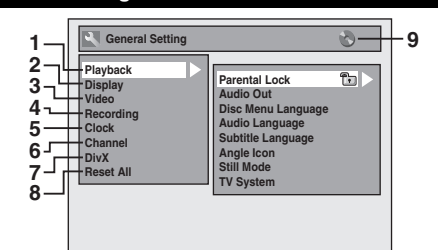

#### **1 Playback:**

Permite configurar o equipamento para que reproduzir os discos da forma que preferir.

#### **2 Display:**

Permite definir o ecrã OSD da forma que preferir.

#### **3 Video:**

Permite configurar a definição de vídeo.

#### **4 Recording:**

Permite configurar o equipamento para gravar os discos da forma que preferir.

#### **5 Clock:**

Permite definir o relógio do equipamento, conforme necessitar.

#### **6 Channel:**

Permite ajustar a definição do canal do equipamento, conforme preferir.

#### **7 DivX:**

Para configurar a definição para a reprodução DivX®.

#### **8 Reset All:**

Permite repor as definições iniciais.

#### **9 : DVD**

#### **<b>RB** : VCR

Indica o modo disponível para a função seleccionada.

#### **<DVD Menu menu> DVD Menu / CD Playback Mode DVD M Format Finalise DFF ⇒ON DELETE**<br>te All Playl **1 2 3 4**

**<CD Playback Mode menu>**

# **CD Playback Mode Random Play Program Play Slide Show 5 6 7**

### **1 Format (apenas DVD-RW):**

## Permite-lhe formatar o disco.

### **2 Finalise:**

Permite-lhe finalizar um disco com títulos gravados.

#### **3 Disc Protect (Apenas para discos DVD-RW em modo VR):**

Permite-lhe proteger um disco de edição ou gravação acidentais.

#### **4 Delete All Playlists (Apenas para discos DVD-RW em modo VR):**

Permite-lhe eliminar a Playlist.

#### **5 Random Play:**

Permite-lhe activar a característica de reprodução aleatória.

#### **6 Program Play (apenas CD de som):**

Permite-lhe activar a característica de reprodução programada.

#### **7 Slide Show (apenas ficheiros JPEG / KODAK PICTURE CD):**

Permite-lhe seleccionar o tempo apresentado referente ao modo de exibição de slides.

14

# **Guia do visor do painel frontal**

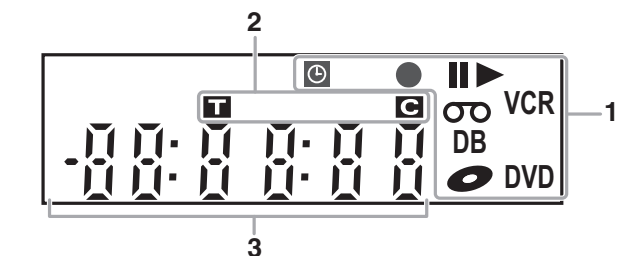

#### **1 Estado actual do aparelho**

- **II :** Aparece quando a leitura do disco está em pausa. Aparece também durante a leitura passo
	- a passo.
- Aparece quando se toca um disco.
- **II >** : Surge durante a reprodução de avanço lento.
- **:** Aparece quando a gravação por temporizador ou gravação por temporizador de um toque (OTR) é definida e se encontra em funcionamento. Surge quando o equipamento entra para o modo de espera da Ligação por Satélite. Fica iluminado quando todas as programações por temporizador tiverem terminado.

Fica iluminado quando houver um erro na programação.

- I**:** Aparece durante a gravação. Fica iluminado quando a gravação está em pausa.
- **:** Aparece quando há alguma cassete no aparelho.
- **DB:** Surge durante a montagem.
- **2** : Surge quando existe um disco no equipamento.
- **DVD:** Surge quando este equipamento está no modo de saída DVD, ou no modo de espera temporizada para a gravação de DVD.

Fica iluminado quando alterna para o modo de temporizador em pausa enquanto a programação não pode ser definida.

Fica intermitente quando um programa não pode ser efectuado por algum motivo.

**VCR:** Surge quando este equipamento está no modo de saída VCR, ou no modo de espera temporizada para a gravação de VCR.

Fica iluminado quando alterna para o modo de temporizador em pausa enquanto a programação não pode ser definida.

*Antes de começar*

Antes de começal

Fica intermitente quando um programa não pode ser efectuado por algum motivo.

\*  $\bullet$ ,  $\bullet$  **DD**, **DB**,  $\bullet$  e **DVD** serão simultaneamente visualizados durante o processo de duplicação de VCR para DVD.

**I, OD, DB, e VCR** serão simultaneamente visualizados durante o processo de duplicação de DVD para VCR.

- **2 Número do Título / Trilha e Capítulo :** Número do Título / Trilha **:** Número do Capítulo
	-

#### **3 Apresenta os tópicos abaixo**

- Tempo de leitura
- Título / Capítulo / número da trilha actual
- Tempo de gravação / tempo restante
- Relógio
- Número do canal
- Contador de cassete de Vídeo
- Tempo restante da gravação por temporizador de um toque (OTR)

# **Apresentação de mensagens no visor**

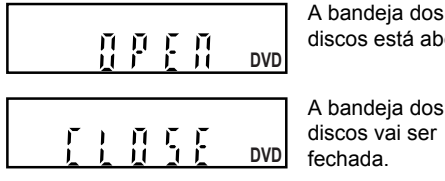

discos está aberta.

**DVD DVD** 

Está inserido um disco.

Estão a ser gravados dados num disco.

# Ligações

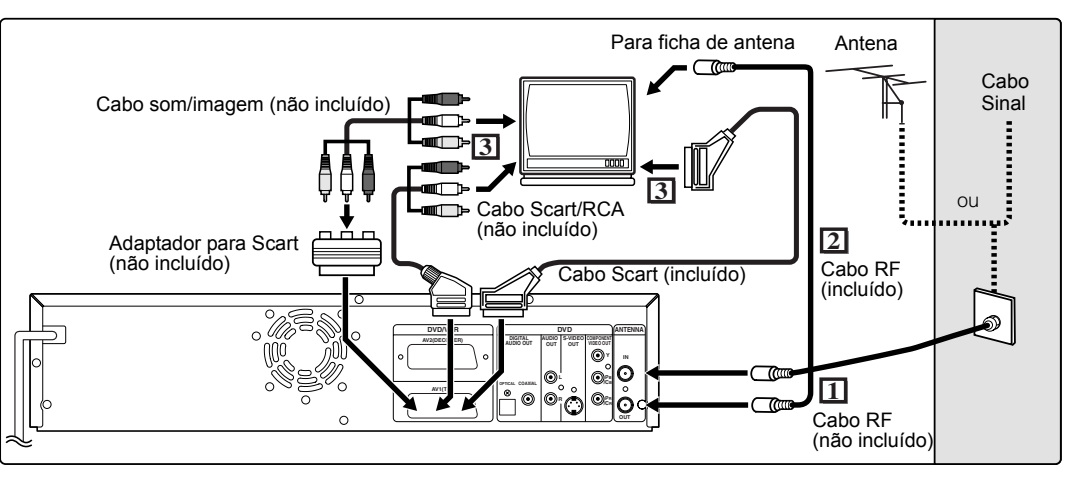

# **Ligações**

# **Ligação à TV**

Ligue o aparelho à sua TV depois de avaliar as capacidades dos seus equipamentos existentes. **Antes da instalação, desligue a sua TV e este aparelho.**

**Ligação com a ficha Scart**

- **1 Ligue a antena ou o cabo à entrada ANTENNA IN deste aparelho.**
- **2 Ligue a ficha ANTENNA OUT deste aparelho à ficha da antena da sua TV. Use o cabo RF já incluído.**
- **3 Ligue a ficha Scart AV1 (TV) deste aparelho à ficha Scart da sua TV. Use o cabo Scart já incluído.**

#### **Nota**

- Se a sua TV não tiver uma ficha Scart, use um adaptador Scart ou um cabo Scart/RCA à venda no mercado para a ligação. Use apenas a ficha AV1 (TV) ou AV2 (DECODER) para as saídas de Vídeo deste aparelho.
- Ligue este aparelho directamente à sua TV. Se os cabos AV estiverem ligados a um vídeo, as imagens podem ficar distorcidas devido ao sistema de protecção de cópias.
- O teletexto apenas poderá ser emitido no modo VCR através da saída AV1 (TV).
- Ao alterar a definição "Video Out" ("SCART (RGB)", "Component Interlace (I)" ou "Component Progressive (P)"), ligue à entrada correspondente na TV. No caso da definição se alterar, por exemplo, para "Component Interlace (I) ou "Component Progressive (P)" enquanto o cabo Scart estiver ligado à TV, poderá ser emitido um sinal de vídeo distorcido.

#### **Seleccionar Reprodução de Digitalização Progressiva (625p/525p ou Intercalada 625i/525i)**

- Se a sua TV for compatível com a digitalização progressiva (625p/525p), ligue a TV às entradas COMPONENT VIDEO OUT da unidade e defina "Video Out" para "Component Progressive (P)" no menu configuração. (Consulte a página 66.) Depois, defina a sua TV no modo de digitalização progressiva.
- Se a sua TV não for compatível com a digitalização progressiva, defina "Video Out" em "Component Interlace (I)".
- Use um adaptador disponível no mercado caso as entradas de Video da sua TV ou monitores forem do tipo BNC.

# **Usar as entradas S-VIDEO OUT ou COMPONENT VIDEO OUT e AUDIO OUT (apens para DVD)**

Se a sua TV possuir ume entrada S-Video ou Componente de Vídeo, utilize um cabo S-Video (para ligar a entrada S-VIDEO OUT) ou um cabo Componente de Vídeo (para ligar as entradas COMPONENT VIDEO OUT ), e um cabo de som (para ligar as entradas AUDIO OUT).

- A ligação S-Video permite uma imagem de excelente qualidade.
- A ligação Componente proporciona a melhor imagem de qualidade.
- **1 Siga os fases 1 e 2 à esquerda.**
- **2 Ligue as entradas S-VIDEO OUT ou COMPONENT VIDEO OUT deste aparelho às entradas S-Video ou Componente de Vídeo da sua TV. Use um cabo disponível no mercado S-Video ou cabo Componente de Vídeo.**

PT 2001 16

## **3 Ligue as saídas AUDIO OUT deste aparelho às entradas de som analógico da sua TV. Use um cabo de som disponível no mercado.**

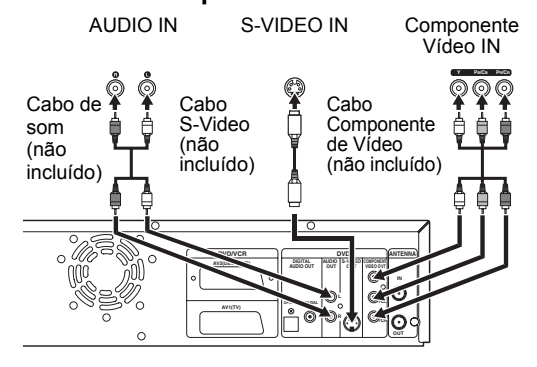

#### **Nota para aparelhos de TV sem entrada S-Video ou ficha Scart:**

- Este aparelho não possui modulador RF, pelo que este tipo de TV não pode ser usada.
- Apenas a ligação de componente é compatível com a Digitalização Progressiva.

### **Ligações a equipamentos externos**

Este aparelho possui três terminais de entrada, AV1 ou AV2 localizados no painel posterior e AV3 localizado no painel frontal. Observe se todos os aparelhos se encontram desligados antes de proceder às ligações.

**Gravação de um leitor de DVD, VCR, Caixa de ligação por satélite ou outro equipamento audiovisual com uma saída Scart (AV2)**

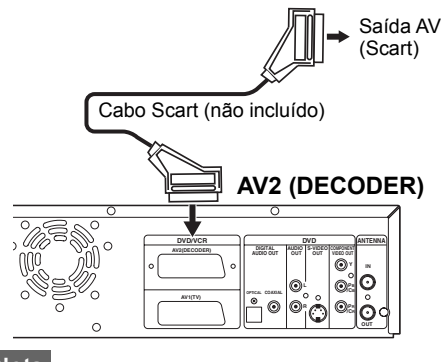

**Nota**

- Quando gravar um programa de televisão a partir de uma Caixa de ligação por satélite, deverá ligar um cabo Scart a AV2(DECODER). (Consulte a página 33.)
- Quando a entrada AV2 é ligada, o sinal da entrada AV2 sairá automaticamente. Se pretender acompanhar o sinal a partir de outra entrada, deve, em primeiro lugar, premir **[DISPLAY]**. De seguida, seleccione a entrada desejada para acompanhar com **[INPUT SELECT]**.
- Se efectuar a ligação de um Receptor de satélite ou DVB-T em AV2, o canal deve ser sintonizado no Receptor, e não neste aparelho.

### **Gravação a partir de uma Camcorder ou de outro equipamento audio-visual sem saída Scart (AV3)**

Se não houver uma entrada S-Video, ligue à entrada de VIDEO no painel posterior usando um cabo de imagem RCA.

Não se esqueça de alterar as configurações ao usar uma entrada S-VIDEO. (Consulte a página 34.)

#### **AV3 (Frontal)**

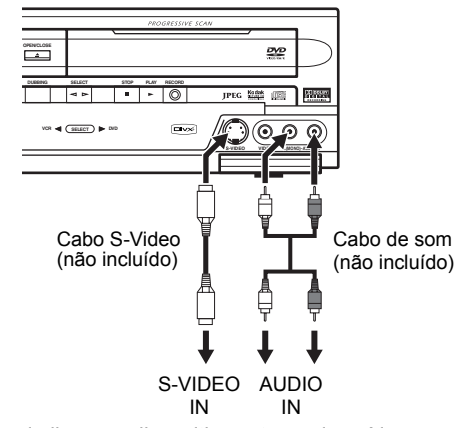

Quando ligar um dispositivo externo de saída monaural a este equipamento, use a entrada AUDIO L de AV3.

# **Som digital para melhor qualidade de som (apenas para DVD)**

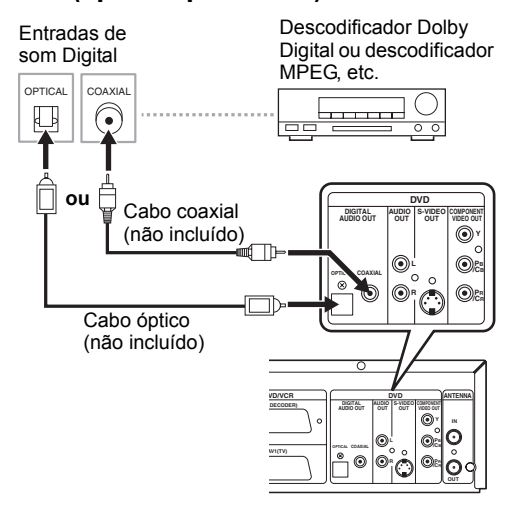

**As ligações mostradas na figura acima são apenas opções para se obter uma melhor qualidade de som.**

**1 Para obter uma qualidade de som digital, use a saída DIGITAL AUDIO OUT (OPTICAL ou COAXIAL) para ligar o seu equipamento de som digital.**

Se o formato de som da saída digital não combinar com os recursos do seu receptor, este irá produzir um som acentuado e distorcido ou então nenhum som.

# **Ligação de um Descodificador Dolby Digital™, ou de um Descodificador MPEG**

- A ligação de um descodificador multi-canal Dolby Digital, permite-lhe desfrutar do sistema de som surround de Multi-canal Dolby Digital, bem como do sistema de som surround Multi-canal.
- Depois de efectuar as ligações a um descodificador Dolby Digital, regule "Dolby Digital" para "Stream" no menu Audio Out. (Consulte a página 63.)
- Depois de efectuar as ligações a um descodificador MPEG, regule "MPEG" para "Stream" no menu
- Audio Out. (Consulte a página 63.)

## **Ligação a um deck MD ou deck DAT**

- A fonte de som gravada no formato de som ambiente Dolby Digital de multi-canal não pode ser gravada, usando-se um deck do tipo MD ou DAT como som digital.
- Se não estiver ligado a um descodificador Dolby Digital, defina "Dolby Digital" para "PCM" no menu Audio Out. A reprodução de um DVD com as definições incorrectas pode provocar distorção de ruído e danos nos altifalantes.
- Defina "Dolby Digital" e "MPEG" para "PCM" no menu Audio Out para ligação a uma unidade MD ou DAT.
- Pode usar para o efeito as saídas AUDIO OUT para efectuar as ligações do seu sistema de som.

# **Depois de ter concluído todas as ligações**

Regule o selector de entrada na sua TV para um canal próprio para entradas externas. Para mais pormenores, consulte o Manual do Proprietário da sua TV.

#### **Nota**

• Ligue este aparelho directamente à sua TV. Se os cabos AV estiverem ligados a um vídeo, as imagens podem ficar distorcidas em função do sistema de protecção de cópias.

*Ligações*

# Configuração Inicial

# **Definição inicial**

Quando ligar o equipamento pela primeira vez, terá de efectuar os seguintes passos.

- **1 Prima [STANDBY-ON].**
- **2 Ligar a televisão. Seleccione a entrada na qual o equipamento deverá ser ligado.**

Surgirá automaticamente "Initial Setting".

**3 Seleccione o idioma pretendido para o OSD usando [▲ / ▼]. De seguida prima [ENTER] para avançar para a etapa seguinte.**

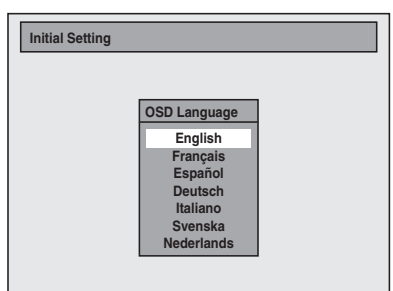

## **4 Prima [ENTER] para iniciar a Sintonização do Canal.**

O equipamento começa a receber os canais disponíveis na sua área.

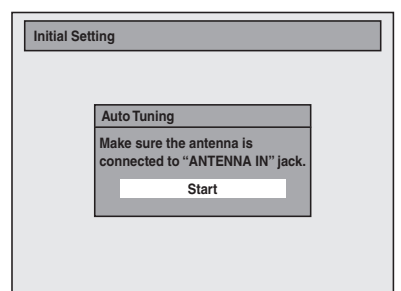

**5 Depois de finalizada a definição dos canais, surgirá "Clock Setting" De seguida prima [ENTER].**

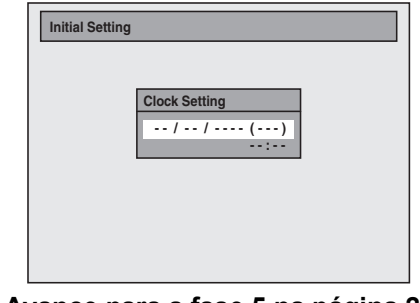

**6 Avance para a fase 5 na página 22 para "Acerto manual do relógio".**

# **Ajuste dos canais**

A sintonia de canais no seu aparelho pode ser feita de duas formas.

# **Sintonia Automática**

Programa o sintonizador para explorar unicamente os canais que conseguir receber na sua área.

**1 No modo parado, prima [SETUP]. Seleccione "General Setting" usando [**U **/** D**], de seguida prima [ENTER].**

Irá surgir o Menu de Definição Geral.

- **2 Seleccione "Channel" usando as [**U **/** D**], depois prima [ENTER].**
- **3 Seleccione "Auto Tuning" usando as [**U **/** D**], depois prima [ENTER].**

O aparelho vai começar a guardar os canais que estiverem acessíveis na sua área.

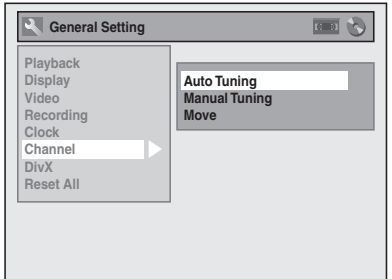

Aguarde alguns minutos para concluir o armazenamento dos canais.

# **4 Prima [SETUP] para sair.**

Só é possível seleccionar os canais reconhecidos **neste equipamento, usando <b>[PROG. ▲ / ▼**].

**Para cancelar a sintonia automática Prima [RETURN ] ou [SETUP]** durante a varredura.

#### **Nota**

- A selecção será afectada pela forma como os canais de TV são recebidos na sua área.
- Se a sintonia automática for cancelada durante a varredura, alguns canais ainda não sintonizados poderão não ser recebidos.
- Não é possível alterar o canal quando tanto o VCR ou o DVD se encontram no modo de gravação (gravação normal, gravação por temporizador de um toque ou gravação por temporizador).

*Configuração Inicial*

Configuração Inicia

# **Sintonia manual**

Sintonize manualmente cada um dos canais.

- **1 No modo parado, prima [SETUP]. Seleccione "General Setting" usando [**U **/** D**], de seguida prima [ENTER].**
- **2 Seleccione "Channel" usando as [**U **/** D**], depois prima [ENTER].**
- **3 Seleccione "Manual Tuning" usando as [▲ / ▼], depois prima [ENTER].**
- **4 Seleccione "Position" usando as [**U **/** D**], depois prima [**P**].**

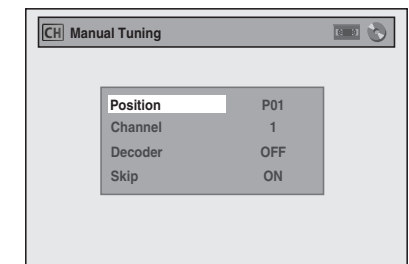

"P01" é destacado.

*Configuração Inicial*

Configuração Inicia

**5 Seleccione o número de posição que pretende usar, usando [os botões**  numéricos] ou as [▲ / ▼], depois **prima o botão [**L**].**

É possível seleccionar-se os números de posição 01 a 99.

- **6 Seleccione "Channel" usando as [**U **/** D**], depois prima [**P**].**
- **7 Prima as [▲ / ▼] para iniciar a varredura.**
	- O sintonizador vai começar a explorar para cima e para baixo, automaticamente. Quando encontra um canal, o aparelho interrompe a exploração e aparece uma imagem no ecrã da TV.
	- É possível seleccionar-se o número de um canal desejado, usando **[os botões numéricos]**. Consulte a tabela abaixo da Relação de Canais e coloque os três algarismos para seleccionar o número de canal.

(Para seleccionar o canal 4, prima **[0]** em primeiro lugar e depois **[0]** e **[4]**. Ou então prima **[4]** e em seguida aparece "– – 4" e aguarde durante 2 segundos.)

• Se for este o canal que deseja, prima **[**L**]**.

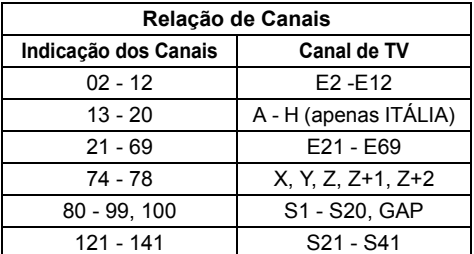

Este aparelho pode receber nas bandas de frequência Hyper e Óscar.

- Se "Skip" estiver regulado para "ON", seleccione "Skip" usando as [▲ / ▼], depois prima **[**P**]**. Seleccione "OFF" usando as **[**U **/** D**]**, depois prima **[**L**]**.
- Se desejar descodificar os sinais codificados, seleccione "Decoder" usando as **[▲ / ▼]**, depois prima **[**P**]**. Seleccione "ON" usando as  $[\triangle \mid \blacktriangledown]$ , depois prima  $[\triangle]$ .
- Para guardar outro canal, repita as fases 4 a 7.
- **8 Depois de terminar, prima [SETUP] para sair.**

### **Para seleccionar um canal**

É possível seleccionar-se um canal usando **[PROG. ▲ / ▼]**, ou introduzindo directamente o canal usando **[os botões numéricos]** no controlo remoto.

#### **Notas para se usarem [os botões numéricos]:**

- Coloque os números de canal na forma de dois algarismos para obter um resultado mais rápido. Por exemplo, para seleccionar o canal 6, coloque **[0]** e **[6]**. Se premir apenas **[6]**, o canal 6 só será seleccionado depois de 2 segundos. Só é possível seleccionar canais entre 1 e 99.
- É possível seleccionar-se o modo de entrada externa, entre "AV1", "AV2" ou "AV3".
	- Para seleccionar "AV1", prima **[0]**, **[0]**, **[1]**.
	- Para seleccionar "AV2", prima **[0]**, **[0]**, **[2]**. • Para seleccionar "AV3", prima **[0]**, **[0]**, **[3]**.

## **Para pular um canal programado**

É possível definir o equipamento para que avance nos canais Não poderá receber nem visualizar os canais que raramente vê quando acede aos canais **usando [PROG. ▲ / ▼]**.

- **1 Repita as etapas 1 a 3 em "Sintonia manual" na página 20.**
- **2 Seleccione "Position" usando as [**U **/** D**], depois prima [**P**].**
- **3 Seleccione o número de posição que pretende pular, usando [os botões**  numéricos] ou as [▲ / ▼], depois **prima [**L**].**
- **4 Seleccione "Skip" usando as [**U **/** D**], depois prima [**P**].**
- **5** Seleccione "ON" usando as  $[\triangle \ \n\mathbb{V}]$ , **depois prima [**L**].**

• Para pular outro canal, repita as fases 2 a 5.

**6 Prima [SETUP] para sair.**

#### **Mover**

É possível substituirem-se dois canais.

- **1 No modo parado, prima [SETUP]. Seleccione "General Setting" usando [**U **/** D**], de seguida prima [ENTER].**
- **2 Seleccione "Channel" usando as [**U **/** D**], depois prima [ENTER].**
- **3 Seleccione "Move" usando as [**U **/** D**], depois prima [ENTER].**
- **4 Seleccione o número de posição ao qual pretende alterar o canal, usando as [▲ / ▼], depois prima [ENTER].**

Não é possível seleccionar-se um número de posição onde aparecer "– – –" a seguir ao número, uma vez que "Skip" está definido para "ON" para esse número de posição.

**5 Mova o canal para outro número de posição, usando as [**U **/** D**], depois prima [ENTER].**

• Para mover outro canal, repita as fases 4 a 5.

## **6 Prima [SETUP] para sair.**

# **Selecção do idioma de apresentação no Ecrã (OSD)**

- **1 No modo parado, prima [SETUP]. Seleccione "General Setting" usando [**U **/** D**], de seguida prima [ENTER].**
- **2 Seleccione "Display", usando as [**U **/** D**], depois prima [ENTER].**
- **3 Seleccione "OSD Language" usando as [**U **/** D**], depois prima [ENTER].**
- **4 Seleccione o respectivo idioma para OSD usando as [▲ / ▼], depois prima [ENTER].**

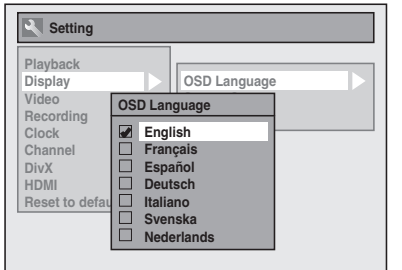

### **5 Prima [SETUP] para sair.**

# **Acerto do relógio**

### **Acerto manual do relógio**

- **1 No modo parado, prima [SETUP]. Seleccione "General Setting" usando [**U **/** D**], de seguida prima [ENTER].**
- **2 Seleccione "Clock" usando as [**U **/** D**], depois prima [ENTER].**
- **3 Prima novamente [ENTER].**

Irá aparecer a data do sistema.

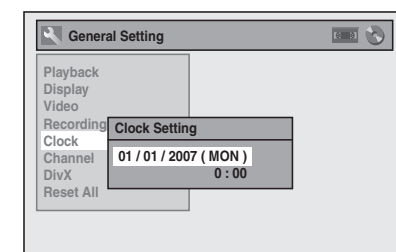

# **4 Coloque a data (dia / mês / ano) usando as**  $[\triangle / \blacktriangledown]$ **.**

Prima a **[**P**]** para deslocar o cursor para o campo seguinte. Se desejar voltar ao campo anterior, prima a **[**L**]**.

- **5 Coloque a hora (horas / minutos), usando as [▲ / ▼], depois prima [ENTER].**
	- O relógio começará a funcionar.
	- Embora os segundos não sejam mostrados, eles começam a ser contados do zero.

### **6 Prima [SETUP] para sair.**

#### **Nota**

*Configuração Inicial*

Configuração Inicia

• Se houver um corte de corrente ou se o aparelho ficar desligado da tomada por mais de 30 segundo.

# **Selecção do alongamento da TV**

É possível seleccionar-se o alongamento (aspecto) da TV para se adaptar ao formato do programa a que está a assistir no aparelho com o do ecrã da sua TV (4:3 por padrão ou 16:9 para TV de ecrã largo).

- **1 No modo parado, prima [SETUP]. Seleccione "General Setting" usando [**U **/** D**], de seguida prima [ENTER].**
- **2 Seleccione "Video", usando as [**U **/** D**], depois prima [ENTER].**
- **3 Seleccione "TV Aspect", usando as [**U **/** D**], depois prima [ENTER].**

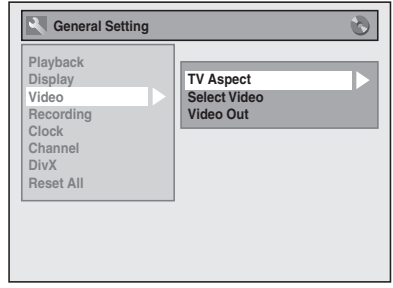

**4 Seleccione a opção desejada, usando as [▲ / ▼], depois prima [ENTER].**

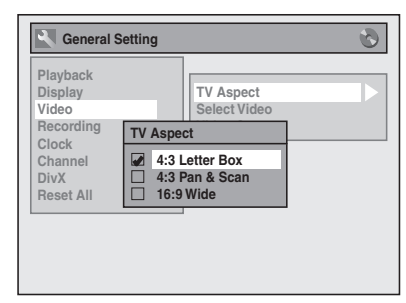

# **5 Prima [SETUP] para sair.**

#### **Sugestão**

Se tiver uma TV de tamanho padrão:

- Seleccione "4:3 Letter Box" para obter uma imagem de largura total com barras negras na parte superior e inferior.
- Seleccione "4:3 Pan & Scan" para obter uma imagem de altura total com ambos os lados ajustados.
- Se tiver uma TV de ecrã largo:
	- Seleccione "16:9 Wide".

# Gravação / Montagem

# **Informações sobre gravação em DVD**

### **Tipo de discos**

Este equipamento pode gravar em discos tipo DVD-RW/-R.

Os discos DVD-R permitem-lhe gravar programas uma única vez e os conteúdos gravados poderão ser eliminados, embora o espaço deixado no disco não altere.

Os discos DVD-RW permitem-lhe gravar programas uma única vez e os conteúdos gravados não poderão ser eliminados.

Existem 2 tipos de formatos de gravação: Modo VR e modo Vídeo. Os modos VR e Vídeo estão disponíveis para discos DVD-RW enquanto que apenas o modo Vídeo está disponível para discos DVD-R.

O modo Vídeo tem o mesmo formato de gravação usado nos DVD-Vídeos pré-gravados que adquire nas lojas locais. Pode reproduzir os discos gravados neste formato na maior parte dos leitores de DVD. Terá de finalizar este tipo de discos (consulte a página 37) antes de reproduzir noutros leitores de DVD. Excepto se forem finalizados, poderá gravar mais material ou editar discos gravados no modo Vídeo com este aparelho.

O modo VR (Gravação de imagens) constitui um formato básico de gravação para os discos do tipo DVD-RW.

É possível gravar e editar várias vezes o material. É impossível gravar mais material num disco formatado no modo VR e já gravado num outro sistema de vídeo diferente de PAL, por exemplo o sistema NTSC.

# **Velocidade de gravação**

É possível seleccionar-se a velocidade de gravação a partir de 5 opções.

O tempo de gravação dependerá da velocidade de gravação que tiver sido seleccionada, como segue.

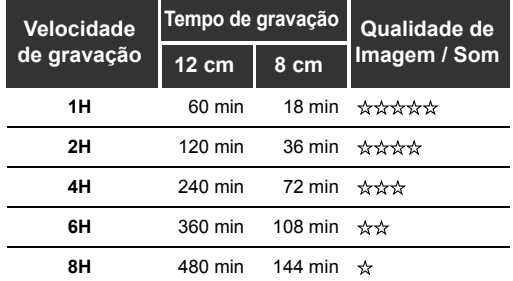

• Esta tabela destina-se a um disco novo padrão de um lado de 12 cm e 8 cm. Os tempos de gravação são aproximados e o tempo real de gravação poderá ser diferente.

• A qualidade da imagem e do som tornar-se-ão mais fracas à medida que o tempo de gravação for mais dilatado.

# **Limitações da gravação**

Não é possível gravarem-se vídeos protegidos por direitos de autor usando este aparelho. Os vídeos protegidos por direitos de autor incluem discos DVD-Vídeo e algumas transmissões via satélite. Se for identificado algum material protegido por

direitos de autor, a gravação será automaticamente suspensa ou interrompida, sendo apresentada uma mensagem de erro no ecrã.

Só poderá gravar vídeos do tipo "cópia válida apenas uma vez" usando um disco do tipo DVD-RW no modo VR com recurso de protecção de conteúdo para meio gravável (CPRM).

Ao gravar a transmissão de TV ou uma entrada externa, é possível apresentarem-se no ecrã as informações sobre restrição de cópias.

O CPRM constitui um sistema de protecção de cópia por codificação para a protecção de transmissões de programas do tipo "uma cópia válida".

Este aparelho é compatível com o sistema CPRM, o que significa que poderá gravar as transmissões de programas do tipo "uma cópia válida", embora não possa efectuar posteriormente cópia dessas mesmas gravações. As gravações pelo sistema CPRM só podem ser lidas em leitores de DVD que sejam compatíveis especificamente com o sistema CPRM.

# **Informações sobre a restrição de cópias**

Algumas transmissões via satélite incorporam informações protegidas por direitos de autor. Se desejar gravá-las, observe os tópicos abaixo.

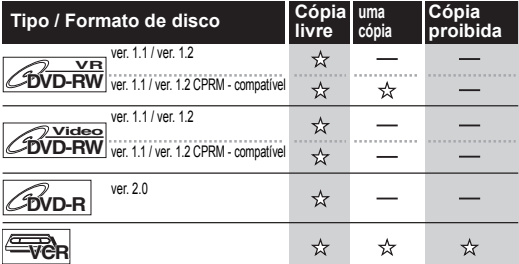

☆: Gravável

: Não gravável

### **Nota**

- Este aparelho não grava os discos do tipo CD-RW ou CD-R.
- Os discos do tipo DVD-RW/-R e CD-RW/-R gravados num computador ou num gravador de DVD ou de CD poderão não ser lidos se estiverem estragados ou sujos ou ainda se houver condensação na lente do leitor.
- Se gravar um disco por meio de um computador, mesmo estando ele gravado num formato compatível, ele poderá não ser lido devido às configurações da aplicação de computador usada para criar o disco. (Para obter informações mais pormenorizadas, consulte o autor do programa.)

*Gravação / Montagem*

Gravação / Montagen

- Os discos gravados no modo Vídeo por este aparelho não podem gravar informações adicionais usando outros gravadores de DVD.
- Não é possível usar um disco do tipo DVD-RW formatado neste equipamento em outro gravador de DVD, excepto se o conteúdo do disco também tiver sido gravado neste equipamento.
- Uma vez que a gravação é feita pelo método de taxa de bit variável (VBR), o tempo restante real para gravação poderá ser ligeiramente inferior ao tempo restante apresentado no OSD, dependendo das imagens que estiver a gravar.

# **Criação de discos que podem ser lidos noutros leitores de DVD (Finalização)**

Depois da gravação, deverá finalizar o disco para ser lido noutros leitores. (Consulte a página 37.) Não é possível finalizarem-se discos noutros gravadores de DVD.

#### **Depois da finalização**

*Gravação / Montagem*

Gravação / Montagem

- Depois de finalizados os discos DVD-R:
- É criado automaticamente um Menu de título.
- Não é possível anular a Finalização. Não é possível efectuar outras gravações ou edições.
- Depois de finalizados os discos DVD-RW (modo Vídeo):
- É criado automaticamente um Menu de título. - É possível anular a Finalização. (Consulte a
- página 37.) - É possível efectuar gravações ou edições adicionais se anular a finalização. (Consulte a página 37.)
- Depois de finalizados os discos DVD-RW (modo VR):
- Não é criado um Menu de Título.
- É possível anular a Finalização. (Consulte a página 37.)
- É possível efectuar gravações ou edições adicionais se anular a finalização.

# **Formatação dum disco**

# **Selecção do formato de gravação dum disco virgem DVD-RW**

# **DVD-RW**

Ao introduzir um novo disco DVD-RW, o equipamento inicia automaticamente o reconhecimento do disco. O disco DVD-RW será formatado quer no modo Vídeo, quer no modo VR, conforme o modo de formato de gravação definido no equipamento. Antes de inserir um novo disco DVD-RW, deverá definir o formato de gravação no modo pretendido. Também é possível formatar manualmente o disco do tipo DVD-RW depois de ter sido usado.

- **1 No modo parado, prima [SETUP].**
- **2 Seleccione "DVD Menu" usando as [**U **/** D**], depois prima [ENTER].** Irá surgir o menu "DVD Menu".
- **3 Seleccione "Format" usando as [**U **/** D**], depois prima [ENTER].** Surgirá o Menu Formatar.
- **4 Seleccione "Format Mode" usando as [▲ / ▼], depois prima [ENTER].**
- **5 Seleccione "Video mode" ou**  "VR mode" usando as  $[\triangle / \blacktriangledown]$ , **depois prima [ENTER].**

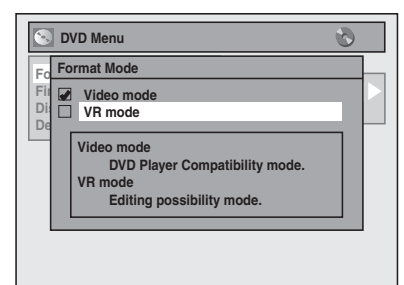

# **6 Prima [SETUP] para sair.**

- **7 Insira um disco vazio.** A formatação vai iniciar.
- **8 A formatação está concluída.**

É apresentado "100%".

### **Nota**

- A definição do formato de gravação só é válida nos discos do tipo DVD-RW. Não é possível alterar o formato de gravação num disco do tipo DVD-R.
- Não é possível usar dois formatos no mesmo disco DVD-RW.
	- Se tiver colocado um disco anteriormente gravado, não é possível alterar o seu formato de gravação, mesmo que o altere no menu Setup.

24

# **Definir alongamento para gravação em modo Vídeo**

# **DVD-RW Video DVD-R**

É possível definir o alongamento (aspecto) para gravação em modo Vídeo.

- **1 No modo parado, prima [SETUP]. Seleccione "General Setting" usando [**U **/** D**], de seguida prima [ENTER].**
- **2 Seleccione "Recording" usando as [**U **/** D**], depois prima [ENTER].**
- **3 Seleccione "Aspect Ratio (Video**  mode)" usando as **[▲ / ▼]**, depois **prima [ENTER].**
- **4 Seleccione a sua definição pretendida usando [▲ / ▼], de seguida prima [ENTER].**

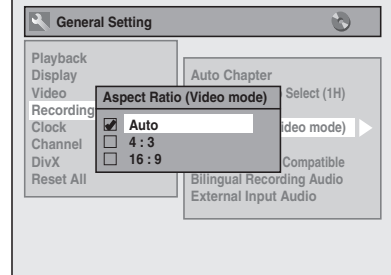

**Auto (padrão):** Será gravado no alongamento com o qual o programa que começou a gravar está a ser transmitido. **4:3 :** Gravado no alongamento 4:3.

# **16:9 :** Gravado no alongamento 16:9.

# **5 Prima [SETUP] para sair.**

### **Nota**

• Para o disco DVD-RW no modo VR, a imagem será gravada no alongamento no qual o programa que foi gravado está a ser transmitido, não obstante a definição "Aspect Ratio (Video mode)".

# **Definições do Auto Capítulo**

**DVD-RW Video DVD-RWVR DVD-R**

O aparelho insere periodicamente um marcador de capítulo (por sistema, a cada 10 minutos) durante a gravação. Usando o menu Auto Chapter, é possível desactivar esta função ou alterar o período de tempo.

- **1 No modo parado, prima [SETUP]. Seleccione "General Setting" usando [**U **/** D**], de seguida prima [ENTER].**
- **2 Seleccione "Recording" usando as [**U **/** D**], depois prima [ENTER].**
- **3 Seleccione "Auto Chapter" usando as [▲ / ▼], depois prima [ENTER].**

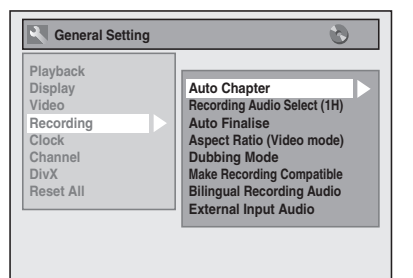

**4 Se quiser desligar "Auto Chapter",**  seleccione "OFF" usando as [▲ / ▼], **depois prima [ENTER].** 

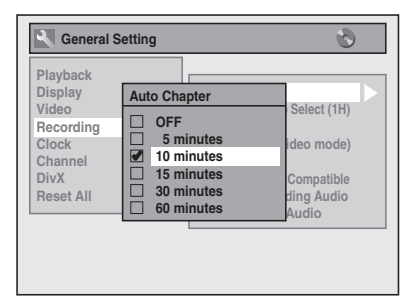

**Se desejar alterar o período de tempo para Auto Chapter, seleccione o período de tempo necessário, usando as [▲ / ▼], depois prima [ENTER].**

**5 Prima [SETUP] para sair.**

### **Nota**

- O intervalo para as marcas automáticas de capítulo podem ser ligeiramente diferentes do especificado no ecrã de capítulos Auto (Auto Chapter).
- Dependendo do tempo disponível no disco poderá ser criado um capítulo vazio.

*Gravação / Montagem*

Gravação / Montagen

# **Formatação manual dum disco**

# **DVD-RW**

Se usar um disco do tipo DVD-RW, pode formatá-lo usando a função "Format". Poderá formatar o disco DVD-RW tanto para a gravação em modo Vídeo como para a gravação em modo VR.

#### **Nota**

- Quando formatar novamente o disco, o seu conteúdo será excluído.
- Verifique se o formato de gravação é definido para o modo pretendido. (Consulte as etapas 1 a 6 em "Selecção do formato de gravação dum disco virgem DVD-RW" na página 24.)

**Coloque um disco regravável.**

- **1 No modo parado, prima [SETUP].**
- **2 Seleccione "DVD Menu", usando as [**U **/** D**], depois prima [ENTER].**
- **3 Seleccione "Format" usando as [**U **/** D**], depois prima [ENTER].**
- **4 Seleccione "Start" usando as [**U **/** D**], depois prima [ENTER].**
- **5** Seleccione "Yes" usando as  $[\triangle / \blacktriangledown]$ , **depois prima [ENTER].**

por ex.) Disco DVD-RW no modo VR

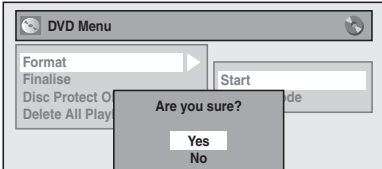

A formatação irá começar.

Se desejar cancelar a formatação, seleccione "No".

### **6 A formatação está concluída.**

#### **Nota**

*Gravação / Montagem*

Gravaçao / Montagem

• Não é possível usar um disco formatado neste equipamento, noutro gravador de DVD. Quando usar o disco noutro gravador de DVD, formate o disco usando esse gravador de DVD.

# **Selecção do modo de som**

Este equipamento pode receber transmissões bilingues.

É possível alternar os modos, premindo **[AUDIO]** no comando remoto. Cada modo é indicado no ecrã da TV, como segue.

• Durante a recepção de transmissões bilingues

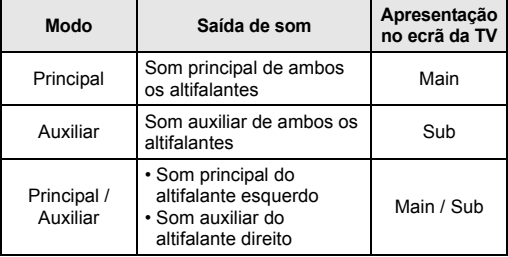

## **Definição do som de entrada externa**

# $\overline{\text{p}^{\prime} \text{Vide}}$   $\overline{\text{p}^{\prime} \text{VDA}}$   $\overline{\text{p}^{\prime} \text{VDA}}$

Quando a entrada de som externo provém duma transmissão bilingue, pode escolher "Stereo" ou "Bilingual" para a gravação no DVD.

- **1 No modo parado, prima [SETUP]. Seleccione "General Setting" usando [**U **/** D**], de seguida prima [ENTER].**
- **2 Seleccione "Recording" usando as [**U **/** D**], depois prima [ENTER].**
- **3 Seleccione "External Input Audio" usando as [▲ / ▼], depois prima [ENTER].**

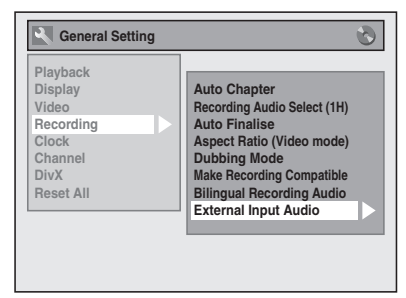

**4 Seleccione "Stereo" ou "Bilingual" usando as [▲ / ▼], depois prima [ENTER].**

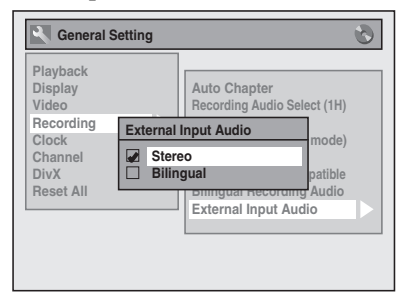

**5 Prima [SETUP] para sair.**

PT

#### **Sugestão**

- Se seleccionar "Stereo": O som será gravado como "som estéreo".
- Se seleccionar "Bilingual": O som será gravado como "som multilinguístico" (para mais informações consulte a seguir, "Definição do som para gravacão bilingue").

# **Definição do som para gravacão bilingue**

# **DVD-RW Video DVD-R**

É possível seleccionar-se entre o som "Main" ou "Sub" para gravar uma transmissão bilingue no modo Vídeo.

- **1 No modo parado, prima [SETUP]. Seleccione "General Setting" usando [**U **/** D**], de seguida prima [ENTER].**
- **2 Seleccione "Recording" usando as [**U **/** D**], depois prima [ENTER].**
- **3 Seleccione "Bilingual Recording Audio**" usando as [▲ / ▼], depois **prima [ENTER].**
- **4 Seleccione "Main" ou "Sub" usando**  as [▲ / ▼], depois prima [ENTER].

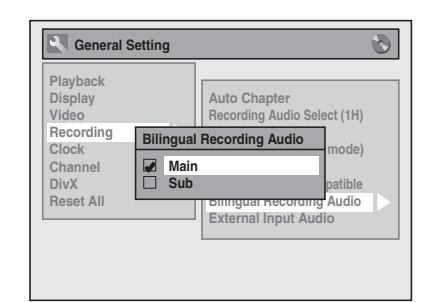

# **5 Prima [SETUP] para sair.**

#### **Nota**

• Se estiver a gravar num disco de modo VR, "Main" e "Sub" serão gravados independentemente da definição estabelecida. Durante a reprodução, pode seleccionar como som de reprodução, o formato áudio ou uma combinação de ambos.

# **Selecção de Som de Gravação (1H)**

# $\overline{\text{DVD-RW}}$   $\overline{\text{CVD-RW}}$   $\overline{\text{CVD-RW}}$

Pode desfrutar da gravação de som de elevada qualidade. Esta função resulta apenas quando a velocidade de gravação estiver definida para 1H.

- **1 No modo parado, prima [SETUP]. Seleccione "General Setting" usando [**U **/** D**], de seguida prima [ENTER].**
- **2 Seleccione "Recording" utilizando [**U **/** D**], de seguida prima [ENTER].**
- **3 Seleccione "Recording Audio Select (1H)" utilizando [**U **/** D**], de seguida prima [ENTER].**
- **4 Seleccione "PCM" ou "Dolby Digital" usando [**U **/** D**], de seguida prima [ENTER].**

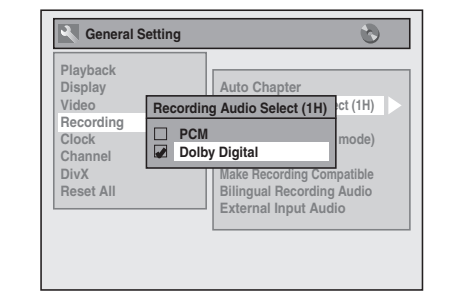

**PCM:** Grava som PCM para obter uma excelente qualidade de som.

**Dolby Digital:**Grava som Dolby Digital para um som de boa qualidade.

# **5 Prima [SETUP] para sair.**

#### **Nota**

- "PCM" significa Pulse Code Modulation (Modulação por impulsos). Altera o som analógico em som digital sem comprimir dados de som.
- Quando a velocidade de gravação não estiver definida para 1H, o equipamento grava automaticamente som "Dolby Digital" mesmo que seleccione "PCM".

*Gravação / Montagem*

Gravação / Montagen

# **Gravação básica**

**DVD-RW Video DVD-RWVR DVD-R**

Observe os procedimentos abaixo para gravar um programa de TV.

**1 Prima [STANDBY-ON] para ligar o seu aparelho.**

Ligue a sua TV e regule para o canal correcto ao qual o seu aparelho se encontra ligado.

- **2 Premere [DVD ].**
- **3** Prima [OPEN / CLOSE ▲] para abrir a **bandeja dos discos.**
- **4 Coloque o disco na bandeja com o lado da etiqueta virado para cima. Alinhe correctamente o disco pela guia na bandeja.**

*Gravação / Montagem*

Gravação / Montagem

Guia da bandeja dos discos

- **5 Prima [OPEN / CLOSE ▲] para fechar a bandeja dos discos.**
- **6 Seleccione a velocidade de gravação, usando [REC SPEED].**  (Consulte a página 23.)
- **7 Seleccione o canal que pretende gravar, usando [PROG. ▲ / ▼] ou [os botões numéricos].**
- **8 Prima [REC / OTR] para começar a gravação.**

A marca "●" será mostrada durante 5 segundos. Para suspender a gravação, prima [PAUSE II]. **Prima [PAUSE II] ou [REC / OTR] novamente** para reiniciar a gravação.

### **9 Prima [STOP ■] para parar a gravação.**

Esta operação pode demorar alguns minutos para ficar concluída.

#### **Sugestão**

• É possível trocar de canal enquanto estiver no modo de pausa REC.

- A gravação inicia-se imediatamente e prossegue até o disco ficar cheio ou se parar a gravação.
- Se o relógio não estiver definido, o espaço para a data e hora dos nomes dos títulos será 01/01/07 e 00:00.
- Não é possível alterar a velocidade de gravação enquanto estiver no modo REC ou no modo de pausa REC.
- Mesmo que a transmissão a gravar esteja configurada no sistema SECAM, este equipamento irá convertê-lo para o sistema PAL, durante a gravação.
- Se pretender verificar o programa que se encontra a gravar, certifique-se de que o dispositivo como a Caixa de ligação por satélite está desligado ou prima **[DISPLAY]** quando estiver conectado a AV2.
- Podem ser gravados nos discos DVD-RW/-R até 99 títulos.
- É interdita a gravação em NTSC neste aparelho.
- Pode ler um título num equipamento enquanto está a gravar num outro. Para tal, basta seleccionar o equipamento que pretende (DVD ou VCR) utilizar para a leitura premindo o botão **[DVD (O)**] ou **[VCR OO]** durante a gravação de DVD / VCR. Em seguida seguir o procedimento normal de gravação.

**Gravação do temporizador com um toque (OTR)**

#### **DVD-RW DVD-R**

Trata-se duma forma simples de ajustar o tempo de gravação em blocos de 30 minutos. Verifique se o disco onde vai gravar possui espaço suficiente para o tempo que tiver definido.

**1 Ligue o aparelho e coloque um disco gravável.**

Observe se a entrada da sua TV se encontra definida no aparelho.

- **2 Premere [DVD ].**
- **3 Seleccione a velocidade de gravação, usando [REC SPEED].**  (Consulte a página 23.)
- **4 Seleccione o canal desejado para gravar, usando [PROG. ▲ / ▼] ou [os botões numéricos].**
- **5 Prima várias vezes [REC / OTR] até aparecer o tempo de gravação pretendido (de 30 minutos a 8 horas) no ecrã da sua TV.**

A gravação por temporizador de um toque vai começar.

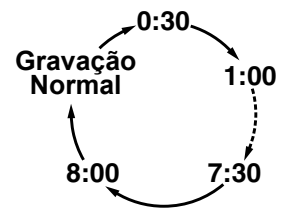

- Quando o aparelho atinge o tempo especificado, será automaticamente desligado.
- Para alterar o período de gravação durante a gravação por temporizador de um toque, prima várias vezes **[REC / OTR]** até aparecer o período de gravação desejado.
- Para cancelar a gravação por temporizador de um toque dentro do prazo estipulado, prima **[STOP**  $\blacksquare$ ].

#### **Sugestão**

- O tempo restante de gravação vai aparecer no ecrã da sua TV durante a gravação por temporizador de um toque. Prima **[DISPLAY]** para o poder ver no ecrã da TV.
- O tempo restante de gravação será apresentado no visor do painel frontal durante a gravação por temporizador de um toque.
- Ao contrário da gravação por temporizador, é possível efectuar as operações descritas abaixo durante a gravação por temporizador de um toque.
- Desligue o aparelho. (A gravação por temporizador de um toque será cancelada.)
- **Use [REC / OTR] ou [STOP ■] no controlo** remoto.

- Não é possível usar a função de pausa durante a gravação por temporizador de um toque.
- O aparelho será desligado automaticamente se ocorrer alguma das condições abaixo.
- Não houver mais espaço no disco. - Se houver um corte de corrente.
- Se a gravação por temporizador de um toque em DVD tiver terminado durante a leitura ou gravação do VCR, o DVD ficará no modo parado e o VCR permanece no modo actual.
- Quando a gravação por temporizador de um toque tiver terminado e o aparelho for desligado, este passará automaticamente para o modo de espera do temporizador, se tiver sido feita alguma programação de gravação por temporizador. Prima **[T-SET]** para cancelar o modo de espera do
- temporizador e usar o aparelho de forma contínua. • Se pretender verificar o programa que se encontra a gravar, certifique-se de que o dispositivo como a Caixa de ligação por satélite está desligado ou prima **[DISPLAY]** quando estiver conectado a AV2.

# **Gravação por temporizador**

# $\boxed{\text{FVD-RW}}$   $\boxed{\text{FVD-R}}$

É possível programar o aparelho para gravar 12 programas com um mês de antecedência. Também são possíveis gravações de programas num regime diário ou semanal.

• Observe se o relógio está certo antes de efectuar a programação por temporizador.

### **Coloque um disco gravável ou uma cassete com a patilha de gravação.**

**1 No modo parado, prima [TIMER PROG.].**

Vai aparecer a lista da programação por temporizador.

### **2 Seleccione "New Program" usando**  as [▲ / ▼], depois prima [ENTER].

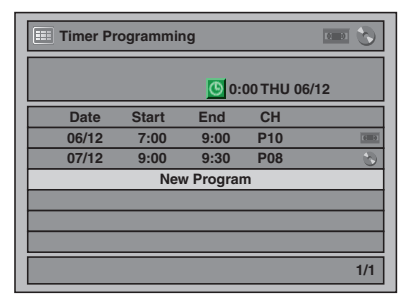

Se existirem 7 programas ou mais, use **[SKIP**  $\left|\frac{4}{4}\right|$  **>>i**] para mudar de página.

### **3** Coloque a data, usando as  $[\triangle \cap \mathbf{V}]$ , **depois prima a [**P**].**

Sempre que premir **[**D**]** na data actual, a data de gravação por temporizador irá mudar, como apresentado abaixo.

#### **por exemplo, 1 de Janeiro**

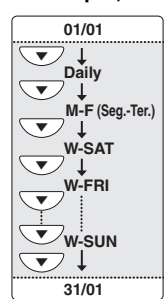

*Gravação / Montagem*

Gravação / Montagem

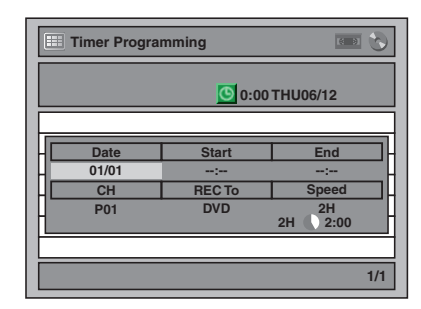

**4 Coloque a hora de início e de fim, usando para o efeito as [▲ / ▼], depois prima a [**P**].**

**5 Seleccione o número do canal a ser gravado usando as [**U **/** D**], depois prima a [**P**].**

Para gravar a partir de um equipamento externo, seleccione "AV1", "AV2" ou "AV3".

- **6 Seleccione o meio de gravação ("DVD" ou "VCR") usando as**   $[\triangle \mid \blacktriangledown]$ , depois prima a  $[\triangleright]$ .
- **7 Seleccione a velocidade de gravação usando as [▲ / ▼], depois prima a [▶].** Consulte o capítulo "Velocidade de gravação" na página 23 para DVD ou a página 68 para VCR.
- **8 Prima [ENTER] depois de ter colocado todas as informações necessárias.** 
	- A definição do seu programa vai ser guardada. • Para definir outro programa, repita as fases 2 a 8.
	- Para sair, prima **[TIMER PROG.]**.
	- Quando 2 ou mais programas são sobrepostos, surge "Timer program overlapped", e o programa sobreposto será apresentado a azul. Para corrigir a programação por temporizador, consulte "Verificação, cancelamento ou correcção das informações sobre a programação por temporizador" na página 31.

# **9 Prima [T-SET].**

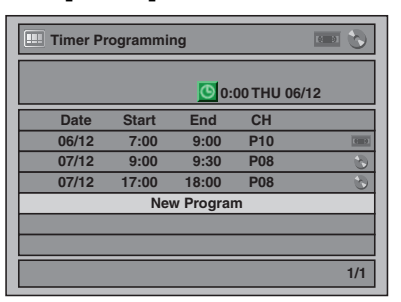

Aparecerá o ícone  $\bigcirc$  no visor do painel frontal e o aparelho passa para o modo de espera do temporizador.

- Se não tiver definido o relógio, a janela de definição do relógio surgirá em vez da lista da programação por temporizador. Continue a partir da fase 3 em "Acerto manual do relógio" na página 22 antes de
- programar o temporizador. Use **[**L **/** P**]** para deslocar a seta para a esquerda e para a direita na lista de programação do temporizador.
- Se estiver em andamento alguma gravação básica ou uma gravação por temporizador de um toque nalgum componente (por exemplo, VCR) e a gravação por temporizador definida para o outro componente (por exemplo, DVD) estiver para começar, automaticamente o aparelho passa para o canal programado para a gravação por temporizador 2 minutos antes do início previsto da gravação, ficando cancelada a gravação que estiver em andamento (para VCR), A MENOS QUE os canais de gravação sejam os mesmos. Se os canais de gravação forem os mesmos, a gravação por temporizador irá começar sem o cancelamento da gravação que estiver nesse momento em andamento. Neste caso, a gravação do mesmo canal será feita tanto em DVD como em VCR.
- Para cancelar o modo de espera do temporizador, prima **[T-SET]** antes da operação, quer para DVD como para VCR. Ao terminar a operação, prima **[T-SET]** para prosseguir o modo de espera do temporizador.

• No modo de espera do temporizador, pode ligar o aparelho e usar o componente (VCR ou DVD) que não estiver nesse momento programado com temporizador.

# **Verificação, cancelamento ou correcção das informações sobre a programação por temporizador**

- **1 Prima [T-SET] para que o ícone desapareça do visor no painel frontal.**
- **2 Prima [TIMER PROG.].** Vai aparecer a lista da programação por

temporizador.

- **3 Verifique as informações na lista que pretende editar.**
- **4 A) Para eliminar a programação temporizada:**
	- 1) Seleccione o programa que pretende eliminar usando **[**U **/** D**]**, de seguida prima **[ENTER]**.
	- 2) Seleccione "Delete" usando **[▲ / ▼]**, de seguida prima **[ENTER]**. Irá surgir a janela de confirmação.
	- 3) Seleccione "Yes" usando **[▲ / ▼]**, de seguida prima **[ENTER]**.
	- **B) Para corrigir a programação temporizada:**
	- 1) Seleccione o programa que pretende corrigir usando **[**U **/** D**]**, de seguida prima **[ENTER]**. 2) Seleccione "Program Change" usando
	- **[**U **/** D**]**, de seguida prima **[ENTER]**. 3) Corrija a programação temporizada usando
	- **[**U **/** D **/** L **/** P**]**, de seguida prima **[ENTER]**.
- **5 Prima [TIMER PROG.] para sair.**
- **6 Prima [T-SET] para voltar ao modo de espera do temporizador.**

**Para verificar a programação do temporizador em andamento**

## Prima **[TIMER PROG.]**.

#### **Nota**

- Se houver alguma gravação por temporizador em andamento, o referido programa fica destacado na cor vermelha. Nesse caso, não é possível seleccionar-se outro programa.
- Quando verificar a gravação por temporizador em andamento, premindo **[TIMER PROG.]** durante as operações do componente (DVD ou VCR) que não estiver nesse momento a ser usado para gravação por temporizador, o programa não ficará destacado. Neste caso, não poderá seleccionar outras programações.

# **Para interromper a gravação por temporizador em andamento**

**No painel frontal do aparelho, prima [STOP** S**] para parar a gravação para o disco ou [STOP / EJECT ■▲] para parar a gravação para cassete.**

#### **Nota**

**• [STOP ■]** no comando remoto não é eficaz.

# **Se a programação por temporizador não foi correctamente concluída**

Aparece o número de erro na lista da programação por temporizador.

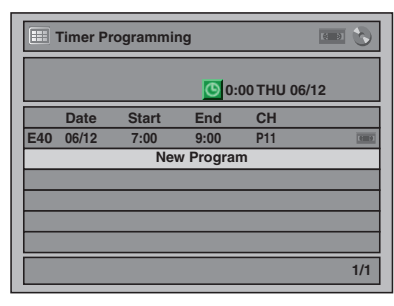

O erro do programa será visualizado a cinzento através de um número de erro.

### **Os números de erro indicam:**

- E1–E22,
- E37–E39: Erro de gravação
- E23–E24: Disco não é gravável
- E25 : Cópia proibida para o programa • Não é possível gravar devido à
	-
	- recepção do sinal NTSC / PAL-60.
- E26–E28: Cópia proibida para o programa
- E29 : Disco protegido

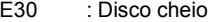

- E31 : 99 títulos já gravados (modo Vídeo)
- E32 : 99 títulos já gravados (modo VR)
- E33 : 999 capítulos já gravados
- E34 : Sem espaço para Informações de Controlo
- E35 : Área PCA (Power Calibration Area) (Área de calibração de potência) cheia
- E36 : Disco em formato Vídeo já finalizado
- E40 : Há algumas secções não gravadas, devido à sobreposição de programações por temporizador.
	- Gravação não começou na hora de início.
	- Não há nenhuma cassete no
	- compartimento das cassetes.
	- A gravação na cassete chegou ao fim durante a gravação por temporizador.
- E41 : Corte de corrente
- E42 : Não há disco
- E45 : Cópia do programa proibida

O programa com erro será excluído depois que tiver verificado o erro na lista de programas ou então se tiver cancelado e reiniciado o modo de espera do temporizador.

*Gravação / Montagem*

Gravação / Montagen

# **Sugestões para gravação por temporizador**

- Se houver um corte de corrente ou o aparelho ficar desligado da tomada por mais de 30 segundos, os acertos feitos para o relógio e para o temporizador ficarão sem efeito.
- Se não existir nenhum disco ou se um disco não gravado estiver colocado na bandeja (DVD-RW/-R reconhecido, um disco totalmente gravado, etc.), o painel frontal do **DVD** fica intermitente e não ocorre a gravação por temporizador. Introduza um disco gravável.
- Se não existir nenhuma cassete ou o compartimento para cassetes não tiver uma cassete com patilha de gravação, o **VCR** no painel frontal fica iluminado e a gravação por temporizador não poderá ser efectuada. Por favor introduza uma cassete gravável.
- Quando todas as gravações por temporizador tiverem terminado, o ícone **O** ficará iluminado Para ler ou ejectar o disco gravado, prima **[T-SET]**, **e** em seguida **[PLAY ▶]** ou **[OPEN** / **CLOSE** ▲].
- A gravação por temporizador não pode ser efectuada num DVD e VCR ao mesmo tempo. Se fizer duas programações com o mesmo canal e no mesmo horário tanto em DVD como em VCR, será gravada a programação que tiver prioridade.
- Não poderá fazer nenhuma operação com o DVD durante a gravação por temporizador no DVD.
- Não poderá fazer nenhuma operação com o VCR durante a gravação por temporizador no VCR.
- Se os Horários de início e de fim forem os mesmos, o período de gravação será definido como 24 horas. Se o disco ou cassete ficar cheio durante a gravação, o aparelho desligar-se-á por si só, automaticamente. Para continuar a gravação, prima **[T-SET]** para cancelar o modo de espera do temporizador, coloque um disco ou cassete gravável e prima **[T-SET]** novamente.
- Quando 2 ou mais programas são sobrepostos, surge "Timer program overlapped", e o programa sobreposto será apresentado a azul. Para corrigir a programação por temporizador, consulte "Verificação, cancelamento ou correcção das informações sobre a programação por temporizador" na página 31.
- Se a hora de início for mais cedo e a hora de fim mais tarde do que actual, a gravação iniciar-se-á imediatamente depois de premir **[T-SET]**.
- Se a cassete terminar durante a gravação por temporizador, o aparelho pára automaticamente, ejecta a cassete e desligar-se-á sozinho. Para continuar a gravação, coloque uma cassete gravável.

#### **Prioridade das definições sobrepostas**

O seu aparelho grava os programas de acordo com prioridades, na eventualidade de sobreposição das programações por temporizador.

#### **Se o Horário de início for o mesmo:**

• A programação por temporizador feita em primeiro lugar (PROG. 1) tem a prioridade.

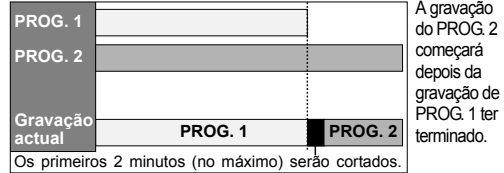

#### **Quando o tempo inicial e o tempo final para cada programa são diferentes:**

• Um programa que tenha iniciado primeiro tem prioridade.

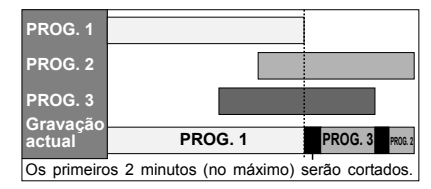

#### **Se o tempo de gravação estiver parcialmente sobreposto:**

• A programação por temporizador com o tempo de início mais cedo (PROG. 2) tem prioridade. PROG. 1 irá começar depois da gravação de PROG. 2 ter terminado.

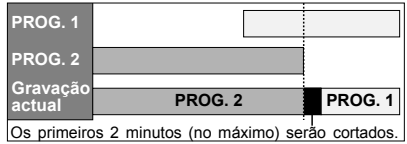

#### **Se o tempo de gravação estiver totalmente sobreposto:**

• A programação por temporizador mais curta (PROG. 1) não é gravada.

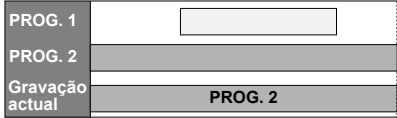

#### **Nota sobre a gravação em DVD**

• Se houver sobreposição no tempo de gravação de dois programas ou se o tempo Final dum programa e tempo Inicial de outro for o mesmo, os primeiros 2 minutos (no máximo) do programa seguinte serão cortados.

#### **Se a hora final do programa que estiver a ser gravado e a hora de início do programa seguinte forem as mesmas:**

• Se PROG. 1 for um programa gravado em DVD, o início de PROG. 2 pode ser cortado.

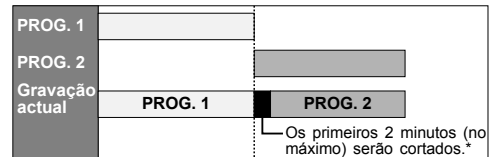

\* Se o tempo cortado for superior a 3 minutos, aparece na Lista de Programação por Temporizador o número de erro "E40".

*Gravação / Montagem*

Gravação / Montagem

# **Ligação por Satélite**

Pode definir a unidade a iniciar a gravação sempre que detectar o sinal do controlo Scart do sintonizador externo.

#### **Preparar a Gravação por Temporizador da Ligação por Satélite:**

#### **[Preparação do sintonizador externo]**

- O sintonizador externo deve estar equipado com uma função do tipo temporizador. Usando a função por temporizador do sintonizador, defina-o de modo a ligá-lo quando chegar a hora de iniciar a gravação, e a desligá-lo quando se chegar à altura de terminar a gravação. (Consulte o manual do sintonizador sobre como definir o temporizador.)
- Certifique-se de que desliga o sintonizador externo quando concluir a definição.

### **[Preparação desta unidade]**

• Certifique-se de que selecciona antecipadamente a velocidade de Gravação pretendida.

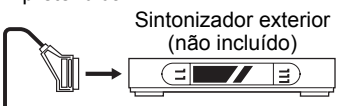

Cabo Scart (não incluído)

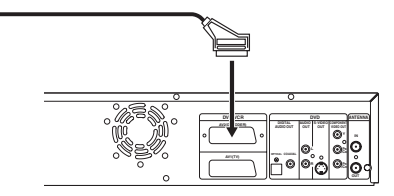

- **1 Prima [SETUP].**
- **2 Seleccione "Timer Programming" usando [**U **/** D**] de seguida prima [ENTER].**
- **3 Seleccione "Satellite Link" usando [**U **/** D**] de seguida prima [ENTER].**
- **4 Seleccione o tempo, o suporte ou a velocidade usando [▲ / ▼], de seguida prima em [ENTER].**

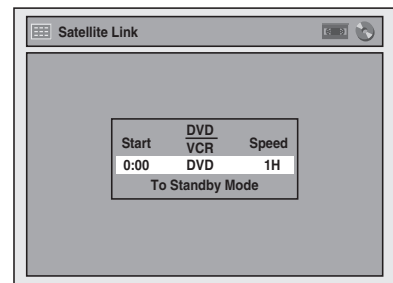

- **5 Defina a hora de início pretendido usando [**U **/** D**] de seguida prima [**P**].**
	- A hora pode ser seleccionada entre 0-23.
	- Repita esta etapa para definir os minutos desejados.
- **6 Seleccione o suporte de gravação usando [**U **/** D**] de seguida prima [**P**].**
- **7 Seleccione a velocidade de gravação**  usando  $[\triangle / \blacktriangledown]$ .

Consulte o capítulo "Velocidade de gravação" na página 23 para DVD ou a página 68 para VCR. • Se pretender editar o tempo, o suporte ou a velocidade, prima **[**L**]**, de seguida prima

**[▲ / ▼]** para os corrigir.

### **8 Prima [ENTER].**

"To Standby Mode" é destacado.

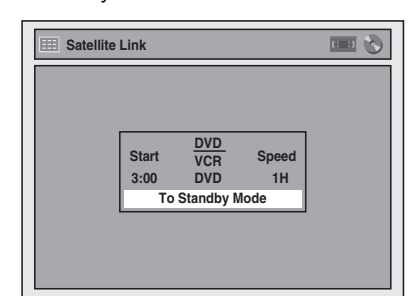

## **9 Prima novamente [ENTER].**

Num segundo o equipamento desliga-se automaticamente à medida que entra no modo de espera da Ligação por Satélite.

- Durante o período definido em "Start", o relógio surgirá no visor do painel frontal.
- No arranque, surgirá "Sat" no visor do painel frontal.

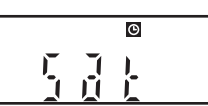

**Para cancelar a função da Ligação por Satélite enquanto permanecer no modo em espera da Ligação por Satélite:**

Prima **[T-SET]** para ligar o seu equipamento.

**Para cancelar a função da Ligação por Satélite enquanto decorrer a Gravação da Ligação por Satélite:**

**Prima [STOP**  $\blacksquare$ **] no painel frontal do equipamento.** 

#### **Nota**

- Se não tiver ajustado o relógio, irá surgir a janela de definição do relógio, na fase 3. Prossiga para a fase 4 em "Acerto manual do relógio" na página 22.
- Não poderá definir a hora do Fim da Gravação por Temporizador das Ligação por satélite, neste equipamento.
- A Imagem gravada ficará distorcida se o sinal de protecção da cópia for detectado durante o Temporizador de Ligação por satélite.
- Quando uma Gravação por Temporizador regular e uma Gravação por Temporizador da Ligação por Satélite estiverem sobrepostas, os exemplos estão indicados a seguir.

*Gravação / Montagem*

Gravação / Montagem

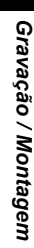

actual

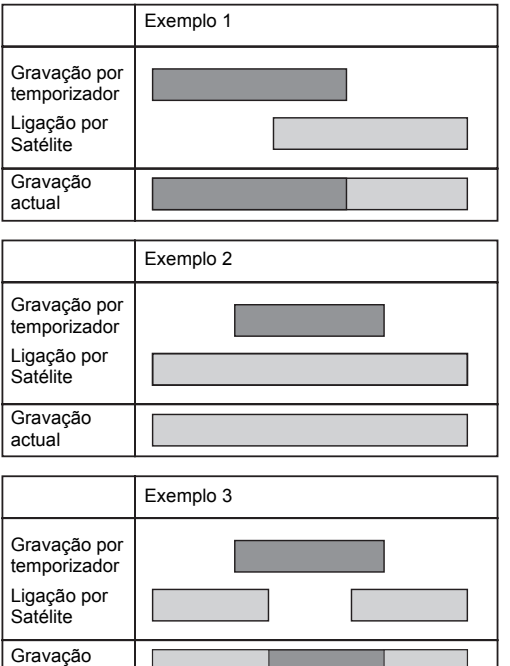

# **Ajustes para os equipamentos externos**

# **Ligação a um equipamento externo**

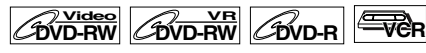

Ligue o equipamento externo, usando tanto as entradas AV1, AV2 (Posterior) como AV3 (Frontal). Contudo, para as entradas AV3, terá que seleccionar as entradas S-VIDEO ou VIDEO, dependendo dos dispositivos ligados.

Para esta ligação, use os cabos Scart, S-Video ou cabo de vídeo e audio à venda no mercado.

- **1 No modo parado, prima [SETUP]. Seleccione "General Setting" usando [**U **/** D**], de seguida prima [ENTER].**
- **2 Seleccione "Video" usando as [**U **/** D**], depois prima [ENTER].**
- **3 Seleccione "Select Video" usando as [**U **/** D**], depois prima [ENTER].**
- **4 Seleccione o tipo de entrada que vai ser usado, usando as [▲ / ▼], depois prima [ENTER].**

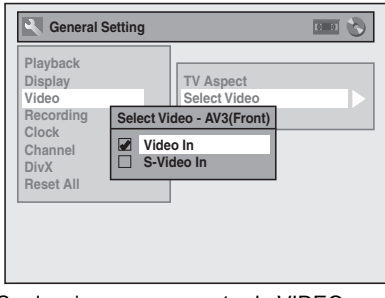

- Se desejar usar uma entrada VIDEO (Compósita), seleccione "Video In".
- Se desejar usar uma entrada S-VIDEO, seleccione "S-Video In".

**5 Prima [SETUP] para sair.**

# **Gravação dum equipamento externo**

 $\frac{1}{2}$ Video (BVD-RW<sub>R</sub>)

Antes de iniciar a gravação a partir dum equipamento externo, consulte a página 17 para obter instruções sobre as ligações.

- **1 Ligue a sua TV e o aparelho, seleccionando a entrada de TV ao qual o aparelho se encontra ligado.**
- **2 Quando quiser gravar para o disco: Prima [DVD @].**

**Prima [OPEN / CLOSE ▲] para abrir a bandeja dos discos, em seguida coloque o disco em que se vai fazer a gravação.**

**Prima novamente [OPEN / CLOSE ▲] para fechar a bandeja dos discos.**

### **Quando quiser gravar numa cassete: Prima [VCR**  $\sigma$ **].**

**Coloque a cassete com a patilha de gravação no compartimento da cassete.**

**3 Seleccione o terminal de entrada ao qual está ligado o equipamento externo. (AV1, AV2 ou AV3)**

Para usar as entradas na parte posterior do equipamento, seleccione a posição "AV1" ou "AV2" premindo **[INPUT SELECT]** no controlo **remoto ou usando [PROG. ▲ / ▼]** Para usar as entradas na parte frontal deste equipamento, seleccione a posição "AV3" premindo **[INPUT SELECT]** no controlo remoto **ou usando [PROG. ▲ / ▼]** 

- Pode ainda seleccionar os terminais de entrada usando **[os botões numéricos]**.
- Para AV1, prima **[0]**, **[0]**, **[1]**.
- Para AV2, prima **[0]**, **[0]**, **[2]**.
- Para AV3, prima **[0]**, **[0]**, **[3]**.
- **4 Seleccione a velocidade de gravação, usando [REC SPEED].** Consulte o capítulo "Velocidade de gravação" a página 23 para DVD ou página 68 para VCR.
- **5** Prima [RECORD @] (DVD / VCR) no **aparelho para iniciar a gravação.**
- **6 Prima o botão PLAY no equipamento externo de gravação.**
- **7 Para disco: Prima [STOP**  $\blacksquare$ ] no aparelho para **parar a gravação.**

### **Para cassete: Prima [STOP / EJECT ■▲] no aparelho para parar a gravação.**

#### **Nota**

- Durante a gravação, caso seja detectado um sinal diferente de PAL (por exemplo NTSC), a gravação é interrompida.
- Se pretender observar o programa que está a gravar, certifique-se de que dispositivo, a caixa de ligação por satélite, está desligada quando conectada ao AV2.

# **Modo de Montagem (Dubbing)**

# $\boxed{\text{Woleo}}$   $\boxed{\text{WDP-W}}$   $\boxed{\text{WOP-R}}$

É possível copiar um disco DVD para uma cassete de vídeo ou vice-versa. Esta função só estará disponível se o disco DVD ou a cassete não tiverem protecção contra cópias. Antes de dar início a esta função, prepare a gravação no disco DVD-RW/-R ou na cassete de vídeo. Consulte as páginas 23 e 68.

### **Nota sobre gravação em cassete:**

- A patilha de gravação da cassete deve estar intacta.
- A duração da cassete deve ser suficiente para gravar o disco DVD.

### **Nota para gravação no disco:**

• O disco DVD deve estar de acordo com o estado da gravação. Consulte a página 23.

### **Coloque o disco e a cassete com a patilha de gravação.**

- **1 No modo parado, prima [SETUP]. Seleccione "General Setting" usando [**U **/** D**], de seguida prima [ENTER].**
- **2 Seleccione "Recording" usando as [**U **/** D**], depois prima [ENTER].**
- **3 Seleccione "Dubbing Mode" usando as [▲ / ▼], depois prima [ENTER].** Vai aparecer a janela de opções.

### **VCR para DVD**

**4** Seleccione "VCR → DVD" usando as **[**U **/** D**], depois prima [ENTER].**

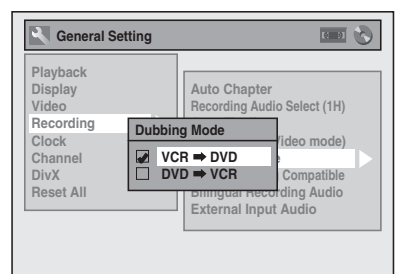

- **5 Prima [SETUP] para sair.**
- **6 Prima** [VCR  $\sigma$ <sub>0</sub>].
- **7 Prima [PLAY** P**], e de seguida prima [PAUSE** p**] até ao ponto em que pretende iniciar a gravação.**
- **8 Prima** [DVD @].

Não se esqueça de seleccionar a velocidade de gravação, usando **[REC SPEED]**. (Consulte a página 23.)

# **9 Prima [DUBBING].**

A duplicação VCR para DVD vai começar.

PT

*Gravação / Montagem*

Gravação / Montagen

# **10 Prima [STOP** S**] para parar a gravação.**

#### **Nota para a duplicação VCR para DVD:**

- Depois de ter iniciado a duplicação VCR para DVD, a imagem pode ficar distorcida devido à função de trilha automática. Não se trata de nenhum defeito. Recomendamos que continue a ler a cassete até a imagem ter estabilizado, depois defina o ponto de início em que pretende iniciar a gravação e então dê início à duplicação VCR para DVD.
- Este aparelho para imediatamente a duplicação, caso não seja detectada imagem durante mais do que 3 minutos da leitura, durante a duplicação de VCR para DVD.
- Se o modo de som da leitura do VCR for regulado para "STEREO", "LEFT" ou "RIGHT", o modo de som na montagem passa automaticamente para "STEREO". Se o modo de som da leitura for regulado para "MONO", o modo de som na montagem será igualmente "MONO".
- Se regular "External Input Audio" para "Stereo", o som é gravado em "Stereo" (tanto no modo Vídeo como no modo VR).
- Estando no modo vídeo, se regular "External Input Audio" para "Bilingual", o som definido no modo "Bilingual Recording Audio" será gravado. Estando no modo VR, se regular "External Input
- Audio" para "Bilingual", é gravado o som bilingue. • O som principal e auxiliar serão gravados em simultâneo (modo VR). Durante a leitura, pode
- seleccionar os modos de som. • Se pretende ver o material duplicado, após a duplicação do VCR para DVD, prima primeiro
	- **[DVD ]** e, depois, **[PLAY** P**]**.

#### **DVD para VCR**

*Gravação / Montagem*

Gravação / Montagem

## **4** Seleccione "DVD → VCR" usando as **[**U **/** D**], depois prima [ENTER].**

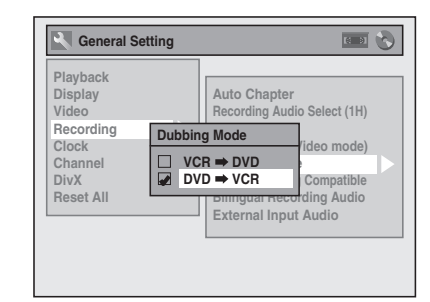

- **5 Prima [SETUP] para sair.**
- $\overline{6}$  Prima [DVD  $\odot$ ].
- **7 Prima [PLAY** P**], e de seguida prima [PAUSE** p**] até ao ponto em que pretende iniciar a gravação.**

### $8$  Prima [VCR  $\sigma$ o].

Não se esqueça de seleccionar a velocidade de gravação, usando **[REC SPEED]**. (Consulte a página 68.)

Rebobine ou avance rapidamente a fita para o ponto onde pretende iniciar a gravação.

# **9 Prima [DUBBING].** A duplicação DVD para VCR vai começar.

# **10** Prima [STOP ■] para parar a **gravação.**

- É interdita a montagem em NTSC neste aparelho.
- Quando desligar o aparelho depois de ter regulado o Modo de Montagem para DVD  $\rightarrow$  VCR, a definição será feita para VCR  $\rightarrow$  DVD automaticamente.
- O Modo de Montagem só está acessível se a cassete ou o disco não tiverem protecção contra cópia.
- Não é possível alterar o modo de saída durante a duplicação de VCR para DVD ou de DVD para VCR.
- Se pretende ver o material montado, após a montagem do DVD para VCR, prima primeiro **[VCR ]** e, depois, **[PLAY** P**]**.
## **Ajuste do disco para protecção**

## **COVD-RW**

Para evitar a gravação, edição ou exclusão acidental das gravações, poderá protegê-las usando o menu Setup.

**Coloque um disco regravável.**

- **1 No modo parado, prima [SETUP].**
- **2 Seleccione "DVD Menu", usando as [**U **/** D**], depois prima [ENTER].**
- **3 Seleccione "Disc Protect OFF ON**" usando as [▲ / ▼], depois **prima [ENTER].**
- **4** Seleccione "Yes" usando as  $[\triangle / \blacktriangledown]$ , **depois prima [ENTER].**

O disco está protegido.

## **5 Prima [SETUP] para sair.**

#### **Nota**

- A opção de Proteger Disco só está acessível quando for colocado um disco gravado no modo VR.
- Só é possível seleccionar "Disc Protect ON  $\rightarrow$ OFF" quando for colocado um disco protegido.

#### **Para cancelar a protecção do disco:**

- $\cdot$  Seleccione "Disc Protect ON  $\rightarrow$  OFF" na fase 3, depois seleccione "Yes".
- Se colocar um disco que tenha sido protegido com este aparelho, aparecerá a mensagem "Disc Protect ON  $\rightarrow$  OFF" em vez de "OFF  $\rightarrow$  ON".

## **Finalização de discos**

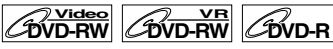

Será preciso finalizar os discos para serem lidos noutros leitores.

A finalização pode levar de vários minutos a uma hora.

Um período de gravação mais curto no disco vai exigir um período de tempo mais dilatado para a sua finalização. Não retire o cabo de alimentação da tomada durante a finalização.

**Coloque um disco gravável antes da finalização.**

- **1 No modo parado, prima [SETUP].**
- **2 Seleccione "DVD Menu" usando as [**U **/** D**], depois prima [ENTER].**
- **3 Seleccione "Finalise" usando as [**U **/** D**], depois prima [ENTER].**
- **Seleccione "Yes" usando as [▲ / ▼], depois prima [ENTER].**

por ex.) Disco DVD-RW no modo VR

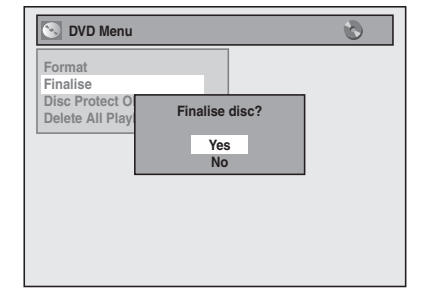

A finalização vai começar.

### **Para cancelar a finalização (Apenas discos DVD-RW):**

Na etapa 4, prima [STOP ■]. Seleccione "Yes" usando **[**U **/** D**]**, de seguida prima **[ENTER]**. A finalização é cancelada e o aparelho volta para o modo parado.

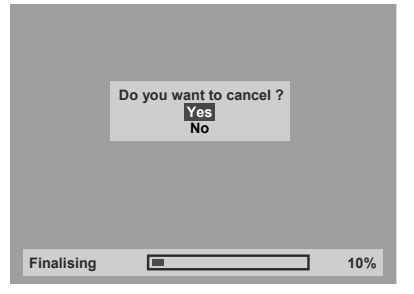

**Se aparecer ⊙ quando se premir [STOP ■] isto** significa que não poderá cancelar a finalização porque esta se encontra já num ponto crucial do seu progresso.

Se seleccionar "No" e premir **[ENTER]** ou **[RETURN** R**]** a finalização prossegue.

Não é possível cancelar a finalização num disco do tipo DVD-R depois de ter começado.

## **5 A finalização está concluída.**

*Gravação / Montagem*

Gravação / Montagem

#### **Sugestão**

- A finalização no modo Vídeo gera automaticamente um menu de título.
- Depois de ter finalizado um disco DVD-RW/-R no modo de Vídeo, não é possível editar nem gravar mais informação nesse disco.
- Para activar a finalização do disco, seleccione "Undo Finalise" na fase 3.

#### **Nota**

- Se colocar um disco do tipo DVD-RW finalizado neste aparelho, aparecerá a mensagem "Undo Finalise" em vez de "Finalise".
- NÃO desligue o aparelho durante a finalização, isto pode levar a problemas no seu funcionamento.

#### **Auto-finalizar**

## **DVD-RW Video DVD-R**

É possível finalizar automaticamente os discos ao final do disco se isso tiver sido definido no menu Setup.

**1 No modo parado, prima [SETUP]. Seleccione "General Setting" usando [**U **/** D**], de seguida prima [ENTER].**

**2 Seleccione "Recording" usando as [**U **/** D**], depois prima [ENTER].**

- **3 Seleccione "Auto Finalise" usando as [▲ / ▼], depois prima [ENTER].**
- **4** Seleccione "ON" usando as  $[\triangle \cap \mathbf{V}]$ , **depois prima [ENTER].**

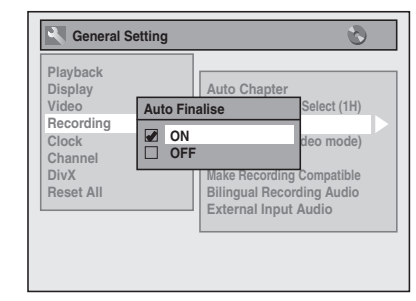

## **5 Prima [SETUP] para sair.**

#### **Nota**

• A função Auto Finalise não está acessível nos discos formatados no modo VR.

# Reprodução

## **Informações sobre a leitura de DVD**

Leia as informações abaixo antes de tocar um DVD.

## **Discos que podem ser lidos**

Pode reproduzir todos os discos enumerados à direita.

Antes de ler um DVD, observe se ele está de acordo com os requisitos para os Códigos de Região e Sistemas de Cor, como descrito neste capítulo. Os discos que incluirem alguma das logomarcas apresentadas a seguir podem ser lidos normalmente por este aparelho. Os demais tipos de disco podem não ser lidos.

## **Sistemas de cor**

Os DVD são gravados, usando diferentes sistemas de cor no mundo inteiro. O sistema de cor mais comum, usado principalmente no Reino Unido e nos outros países da União Europeia, é o PAL. Este aparelho emprega o sistema PAL. Contudo, também é possível a leitura de DVD que usam outros sistemas de cor, como NTSC.

## **Códigos de Região**

Este aparelho foi concebido para ler os discos DVD da Região Dois (2). Neste aparelho, só é possível ler os DVD que tiverem o selo da Região 2 ou ALL. Não é possível neste aparelho ler DVD que estiverem classificados para outras regiões. Observe se os DVD incluem algum dos símbolos mostrados abaixo. Se estes símbolos de região não constarem no seu DVD, não será possível ler esse disco neste aparelho.

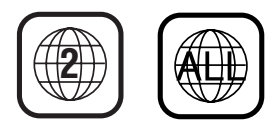

O número dentro de um globo refere-se à região do mundo.

Um DVD classificado para uma determinada região só pode ser lido no aparelho que comportar o mesmo código de região.

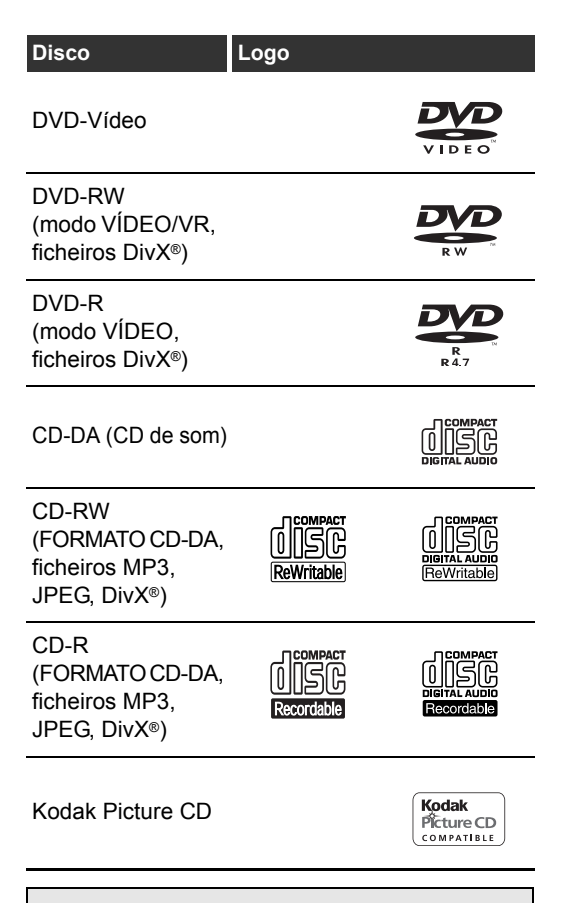

example 4 uma marca registada do Formato DVD / Logo Licensing Corporation.

*Reprodução*

## **Leitura básica**

## **Sugestão para a leitura de DVD**

Normalmente, o conteúdo de um DVD é dividido em títulos. Por sua vez, os títulos são normalmente divididos em capítulos.

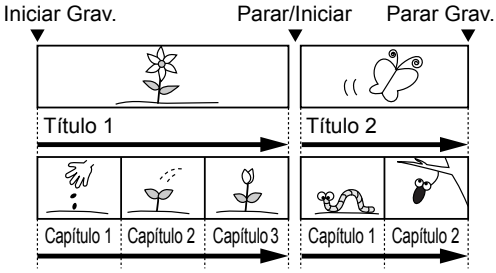

## **Leitura de um disco do tipo DVD-RW / DVD-R**

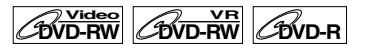

## **1 Prima [STANDBY-ON] para ligar o seu aparelho.**

Ligue a sua TV e regule para o canal correcto ao qual o seu aparelho se encontra ligado.

## **Prima [DVD @].**

*Reprodução*

Reprodução

- **3 Prima [OPEN / CLOSE ▲] para abrir a bandeja dos discos.**
- **4 Coloque o disco na bandeja com o lado da etiqueta virado para cima. Alinhe correctamente o disco pela guia na bandeja.**

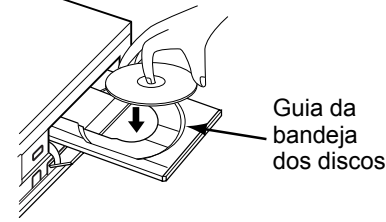

**5 Prima [OPEN / CLOSE ▲] para fechar a bandeja dos discos.** 

**6 Prima [TOP MENU] para mostrar a Lista de Títulos.**

Pode alternar entre "Original" e "Playlist" no modo VR usando **[MENU / LIST]**.

**7 Seleccione o título desejado, usando as [**U **/** D **/** L **/** P**], depois prima [ENTER].**

Surgirá o menu de cortina.

**8 Seleccione "Play From Start" usando as [▲ / ▼], depois prima [ENTER].** A leitura vai começar.

## **Prima [STOP ■] para interromper a leitura.**

Para ejectar o disco, prima **[OPEN / CLOSE ▲]** para abrir a bandeja dos discos, em seguid retire<br>o disco. Prima **[OPEN / CLOSE ≜]** para fechar a bandeja, antes de desligar o aparelho.

### **Sugestão**

- No caso dos discos do tipo DVD-R (modo Vídeo) e DVD-RW (modo Vídeo) que estejam já finalizados, será visualizado um Menu de Títulos em vez de miniaturas.
- Pode continuar a leitura a partir do ponto em que tiver parado (Continuar leitura).
- Consulte a página 45 para mais pormenores. • Pode ainda iniciar a leitura premindo **[PLAY** P**]** em vez de **[ENTER]** na fase 7.

#### **Nota**

• Alguns discos podem começar automaticamente.

## **Leitura dum disco do tipo DVD-V de Imagem**

## $\mathscr{C}_{\text{DVD-V}}$

- **1 Observe as fases 1 a 5 no capítulo "Leitura de um disco do tipo DVD-RW / DVD-R".**
- **2 Prima [PLAY** P**] para iniciar a leitura.** A leitura vai começar. Se estiver a reproduzir um DVD-Vídeo, poderá surgir um menu. Consulte as páginas 44 - 45 para mais pormenores.
- **3 Prima [STOP ■] para interromper a leitura.**

## **Nota**

• Alguns discos podem começar automaticamente.

## **Reproduzir um CD de som, MP3 ou JPEG**

## **CD MP3 JPEG**

**1 Observe as fases 1 a 5 no capítulo "Leitura de um disco do tipo DVD-RW / DVD-R".**

O lista de ficheiros vão aparecer.

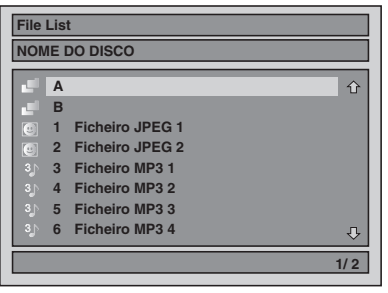

Para sair do File List, prima **[TOP MENU] novamente ou prima [STOP** ■] Para retomar a File List, prima **[TOP MENU]**.

## **2 Prima [▲ / ▼] para seleccionar a pasta ou trilha / ficheiro pretendidos, de seguida prima [ENTER].**

**Se uma trilha / ficheiro forem seleccionados:** A leitura vai começar.

**Se for a pasta a ser seleccionada:** Os ficheiros na pasta vão aparecer. **Prima [** $\blacktriangle$  **/**  $\nabla$ ] para seleccionar a pasta

- pretendida, de seguida prima **[ENTER]**. • Prima **[PLAY** P**]**, **[ENTER]** ou as **[**P**]** para se
- deslocar para alguma das pastas abaixo.
- Prima as **[4]** ou **[RETURN a**] para voltar à pasta acima.

#### **Sugestões para trilhas de CD de som e ficheiros MP3 / JPEG:**

- $\cdot$  As pastas são apresentadas com o ícone  $\Box$ . • As trilhas de CD de som são representadas
- através do ícone • Os ficheiros MP3 são apresentados com o  $$
- A leitura vai começar na trilha seleccionada, continuando normalmente com todas a partir daí.
- Os ficheiros JPEG são apresentados com o  $[cone]$
- O equipamento consegue reconhecer até 255 pastas e até 99 trilhas / 999 ficheiros.
- Os caracteres do nome de um ficheiro / pasta que ultrapassem o espaço concedido serão apresentados como "...
- As pastas e as trilhas / ficheiros que não puderem ser lidos poderão ser visualizados, dependendo das condições de gravação.
- No caso de ficheiros MP3 gravados pelo método de taxa de bit variável (VBR), o seu aparelho pode não apresentar o tempo real já decorrido.
- Se não houver ficheiros na pasta, é mostrada a mensagem "No Files".
- Os ficheiros JPEG de alta resolução ou de tamanho grande demoram alguns momentos para serem apresentados.
- Não é possível neste aparelho a leitura de ficheiros progressivos JPEG (ficheiros JPEG que foram guardados em formato progressivo).
- Não é possível a leitura de ficheiros JPEG de 12 MB ou mais.

#### **Recomendamos que os ficheiros a serem lidos por este aparelho estejam gravados de acordo com as especificações abaixo:**

[MP3]

- Frquência de amostragem : 44,1 kHz ou 48 kHz
- Taxa de Bit Constante :112 kbps a 320 kbps

 $: 6.300 \times 5.100$  dots

[JPEG] Tamanho da imagem<br>• Limite superior

- Limite inferior : 32 x 32 dots
- Limite de capacidade : inferior a 12 MB

#### **Nota**

- Os ficheiros MP3 não podem ser gravados como som digital, usando-se um deck MD ou DAT.
- Os ficheiros com extensões que não sejam ".mp3 (MP3)" ou ".jpg / .jpeg (JPEG)" não serão apresentados na File List (Lista de Ficheiros).
- Algumas pastas ou trilhas apresentadas na File List podem não ser lidas devido à sua condição de gravação.
- A File List apresenta apenas 8 pastas e nomes de ficheiros.

## **Kodak Picture CD**

Picture CD é um serviço que converte fotografias tiradas numa máquina fotográfica com rolo convencional em dados digitais, escrevendo-os num CD. Com a leitura dos Picture CD, poderá desfrutar as imagens das fotos na sua TV.

Para maiores informações sobre Kodak Picture CD, contacte uma loja que faça a revelação de rolos Kodak Inc.

#### **Prima [DVD @] em primeiro lugar. 1 Prima [TOP MENU].**

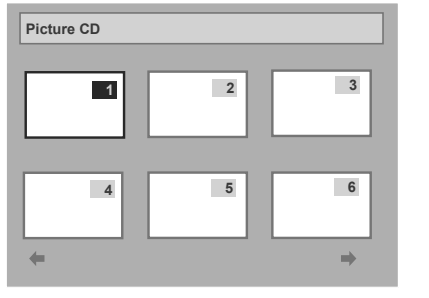

• Para sair da lista de acesso rápido Picture CD, prima **[TOP MENU]** novamente ou então **iSTOP 1** 

Se os tópicos de menu não puderem ser apresentados na área do ecrã, aparece  $\Rightarrow$  no  $c$ anto inferior direito e aparece  $\blacktriangle$  no canto inferior esquerdo do ecrã e poderá ver outros tópicos na página seguinte ou anterior. O número da trilha dos tópicos que estiverem a ser lidos nesse momento fica destacado. Se for mostrado  $\rightarrow$  no canto inferior direito, use **[**P**]** para ver a página seguinte. Se for mostrado no canto inferior esquerdo, use **[**L**]** para ver a

página anterior. Pode levar algum tempo até todos os tópicos do menu serem apresentados no ecrã do menu.

**Prima as [▲ / ▼ / ◀ / ▶] para seleccionar a trilha que pretende tocar, depois prima [PLAY** P**] ou [ENTER].** Será lida uma imagem da trilha seleccionada, indo por sua vez para a próxima. **3** Prima [STOP **II**] para parar a leitura.

**Notas sobre ficheiros JPEG e Kodak Picture CD:** Depois das trilhas serem mostradas durante 5 segundos ou 10 segundos (defina em "Exibição de Slides" na página 50.) o visor passa para a trilha seguinte.

Durante a leitura dos ficheiros JPEG ou Kodak Picture CD, prima a **[**P**]** ou a **[**L**]** para rodar a imagem 90 graus para a direita ou esquerda, respectivamente. (Não está acessível quando aparece o menu do visor.)

*Reprodução*

## **Leitura dum ficheiro DivX®**

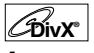

**1 Siga as etapas 1 a 5 no capítulo "Leitura de um disco do tipo DVD-RW / DVD-R" na página 40.**

O lista de ficheiros vão aparecer.

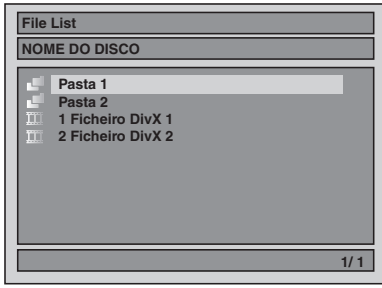

Para sair do File List, prima **[TOP MENU] novamente ou prima <b>[STOP** ■]. Para retomar a File List, prima **[TOP MENU]**.

**2 Prima [▲ / ▼] para seleccionar a pasta ou ficheiro pretendidos, de seguida prima [ENTER].**

**Se for o ficheiro a ser seleccionada:** A leitura vai começar.

**Se for a pasta a ser seleccionada:** Os ficheiros na pasta vão aparecer. Prima **[▲ / ▼]** para seleccionar o ficheiro ou pasta pretendidos, de seguida prima **[ENTER]**. • Prima **[PLAY** P**]**, **[ENTER]** ou as **[**P**]** para se

- deslocar para alguma das pastas abaixo.
- Prima as **[◀]** ou **[RETURN** → ] para voltar à pasta acima.

### **Legenda DivX®**

A legenda criada pelo utilizador pode ser visualizada durante a reprodução de DivX®.

**1 Depois do ficheiro DivX® ser seleccionado, a Lista de Legendas será visualizada.**

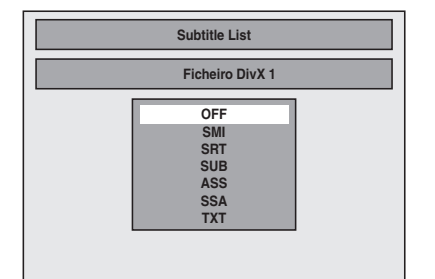

- **2 Seleccione a extensão que pretende visualizar usando [▲ / ▼], de seguida prima [ENTER]. O DivX® com a legenda inicia a reprodução. A legenda não pode ser apresentada quando a definição estiver "OFF".**
	- Caso exista mais de uma extensão, a selecção da extensão surgirá na Lista de Legenda.

#### **Nota**

- A "DivX Subtitle" deverá ser activada no Menu
- Idioma. (Consulte "DivX Subtitle" na página 67.) • O ficheiro de reprodução e o ficheiro de legenda
- deverão ter o mesmo nome. • O ficheiro de reprodução e o ficheiro de legenda
- deverão estar localizados na mesma pasta. • Apenas as legendas com as extensões seguintes
- são suportadas; .smi (.SMI), .srt (.SRT), .sub<br>(.SUB), .ass (.ASS), .ssa (.SSA), .txt (.TXT). (Os ficheiros .sub (.SUB) e .txt (.TXT) poderão não ser reconhecidos.)
- As legendas que excederem o tempo de reprodução do ficheiro DivX® não serão visualizadas.

#### **Recomendamos que os ficheiros a serem lidos por este aparelho estejam gravados de acordo com as especificações abaixo:**

[DivX®]

• Produto oficial DivX® Certified

Codec Reproduzível de<br>ficheiros AVI

- : DivX®3.x, DivX®4.x, DivX®5.x, DivX®6.x • Tamanho máximo da imagem: 720 x 480 @30 fps 720 x 576 @25 fps
- Frequência de amostragem<br>para som
- 

para som : 8 kHz - 48 kHz<br>Tipo Som : Camada áudio : Camada áudio 3 MPEG1 (MP3), Camada áudio 2 MPEG1,

Dolby Digital

#### **Sugestão para a aquisição ou aluguer do produto oficial DivX® Certified**

• Quando adquirir ou alugar um ficheiro DivX® através do sítio oficial do Vídeo DivX®, designado por DivX® serviços Video-On-Demand (VOD), ser-lhe-à requerido um código de registo sempre que obtiver o novo ficheiro a partir dos serviços DivX® VOD. Consulte "DivX® VOD" na página 44.

*Reprodução*

• Alguns ficheiros DivX® VOD estão limitados em termos de número de reproduções (não poderá reproduzi-los se exceder esse limite). Se o seu ficheiro DivX® VOD tiver esse limite, surgirá o ecrã de confirmação da reprodução.

Use **[**√ / ▶] para seleccionar "Yes" se pretender reproduzir o ficheiro, ou para seleccionar "No" se não pretender reproduzi-lo. De seguida, prima **[ENTER]** para confirmar a selecção.

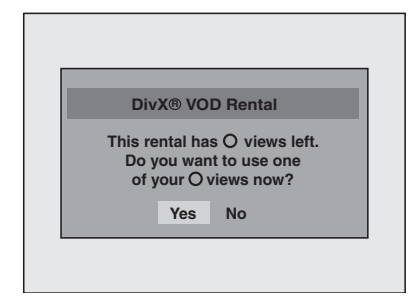

• Não é possível reproduzir ficheiros DivX® VOD, cujo período de aluguer tenha expirado. Neste caso, prima **[TOP MENU]** e seleccione outros ficheiros que podem ser reproduzidos.

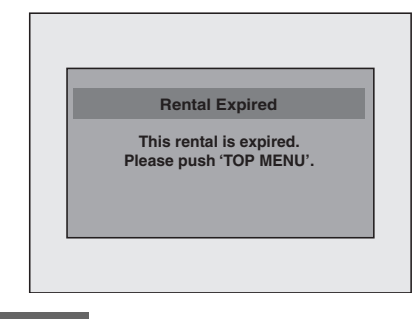

#### **Sugestão**

- DivX® é um codec (compressão/descompressão) que comprime imagens para um pequeno conjunto de dados. O software pode comprimir dados de vídeo a partir de quase todas as fontes para um tamanho que possa ser enviado pela Internet sem comprometer a qualidade das imagens.
- Um ficheiro com a extensão " avi" e " divx" é chamado de ficheiro DivX®. Todos os ficheiros com a extensão ".avi" são reconhecidos por MPEG4.
- Os ficheiros com outras extensões que não ".avi" e ".divx" não serão apresentados no menu DivX®. Contudo, podem ser apresentados os grupos e trilhas que não puderem ser lidos, dependendo das condições de gravação.
- Mesmo que o ficheiro tenha uma extensão ".avi" e ".divx", este equipamento não o poderá reproduzir se for gravado noutro formato que não o DivX®.
- As pastas são denominadas por Grupos, enquanto que os ficheiros são denominados por trilhas.
- O símbolo é representado na parte superior do nome do ficheiro.
- Podem ser reconhecidos no máximo 255 grupos ou 999 ficheiros num disco.
- Podem ser reconhecidas no máximo 8 hierarquias numa pasta. Os ficheiros nas hierarquias 9 ou superiores não poderão ser lidos.
- Se a trilha se prolongar além do limite do ecrã, surgirá uma seta apara baixo " $\mathbb{U}$ ", indicando que o utilizador pode visualizar outra parte na página anterior. O actual número de página e o número total das páginas é visualizado à direita da seta para baixo " $\mathbb{L}$ "
- Os caracteres do nome de um ficheiro / pasta que ultrapassem o espaço concedido serão apresentados como "
- Pode efectuar a leitura do disco gravado em sessões múltiplas.
- Depois de introduzir um disco e premir **[PLAY** P**]**, poderá demorar um pouco para que o som e as imagens sejam emitidas.
- Durante a leitura dos ficheiros gravados em taxas de bits elevadas, as imagens podem ser interrompidas em alguns momentos.
- Apesar do logotipo DivX® ter sido obtido para este aparelho, não poderá ler alguns dados, dependendo das características, taxas de bit ou
- definições de formato de som, etc. • Use o software reconhecido pelo DivX, Inc. para
- criar ficheiros DivX®. • Não é possível ler um ficheiro DivX® cujo tamanho exceda os 2 GB.
- Se tentar ler um ficheiro DivX® com uma resolução de ecrã não suportada por este equipamento, a reprodução é interrompida e surge uma mensagem de erro.
- No caso de ser seleccionado um ficheiro DivX® de grandes dimensões, pode demorar algum tempo a iniciar a reprodução (por vezes, mais de 20 segundos).
- Se não for possível ler ficheiros DivX® gravados em discos CD, grave-os novamente num disco DVD e tente reproduzi-lo.
- Para obter mais informações sobre DivX®, por favor visite http://www.divx.com.
- Se introduzir um CD-RW/-R com ficheiros DivX® misturados com ficheiros MP3 e JPEG, surgirá o ecrã de Selecção de Suporte de Leitura. Seleccione "Video" e prossiga para a etapa seguinte.

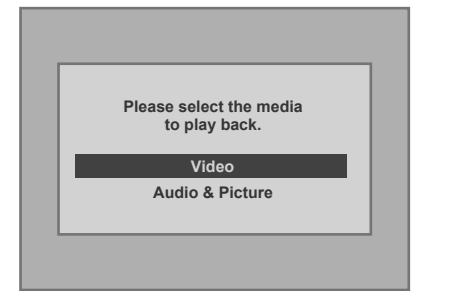

- Prima **[MENU / LIST]** para visualizar o ecrã Selecção de Suporte de Leitura no modo parado.
- Se seleccionar "Audio & Picture", em vez de "Video" no ecrã de Selecção do Suporte de Leitura, esta unidade poderá ler ficheiros MP3/JPEG.
- Não poderá reproduzir os ficheiros DivX® VOD obtidos através de códigos de registo diferentes neste aparelho. Prima **[TOP MENU]** e seleccione outros ficheiros que podem ser reproduzidos.
- Este equipamento não suporta o ficheiro DivX® em formato UDF.

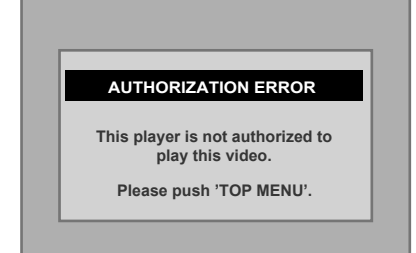

43 PT

*Reprodução*

## **DivX® VOD**

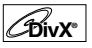

A unidade permite-lhe ler os ficheiros adquiridos ou arrendados a partir dos serviços DivX® Video-On-Demand (VOD). Os ficheiros estão disponíveis na Internet. Ao adquirir ou arrendar ficheiros DivX® VOD na Internet, ser-lhe-á pedido para introduzir um código de registo. Este item de menu disponibilizalhe um código de registo.

- **1 Prima [SETUP].**
- **2 Seleccione "General Setting", usando as [▲ / ▼], depois prima [ENTER].**
- **3 Seleccione "DivX", usando as [**U **/** D**], depois prima [ENTER].**

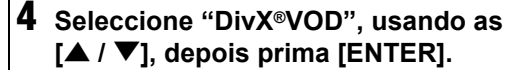

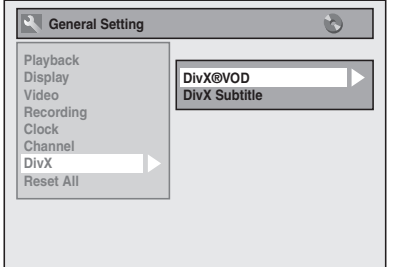

Surgirá o seu código de registo.

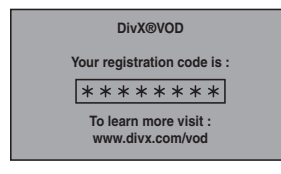

#### **Nota**

*Reprodução*

Reprodução

- Um código de registo é válido apenas para um ficheiro DivX® VOD.
- Deve antes transferir o ficheiro da Internet e fazer a sua leitura nesta unidade antes de conseguir obter outro código.
- Deve seguir esta etapa sempre que adquirir ou arrendar um ficheiro DivX® VOD da Internet.
- Para obter mais informações sobre DivX®, por favor visite http://www.divx.com/vod.

## **Leitura de discos usando o menu do disco**

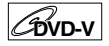

Os DVD contêm um menu de disco, o qual apresenta o conteúdo e permite personalizar a sua leitura. O menu pode contemplar opções para os idiomas das legendas, recursos especiais e selecção de capítulos. Geralmente, estas informações aparecem automaticamente quando se inicia a leitura, embora por vezes haja a necessidade de se premir **[MENU / LIST]** para mostrar o menu.

## Prima [DVD @] em primeiro lugar.

### **1 Prima [MENU / LIST].**

Se o recurso não estiver acessível, pode aparecer  $\bigcirc$  no ecrã da sua TV.

### **2 Seleccione um tópico, usando as [**U **/** D **/** L **/** P**], depois prima [ENTER].**

Repita esta fase até todos os recursos que pretende usar estarem configurados ou então para iniciar a leitura do disco a partir do menu. As operações abaixo estão disponíveis.

#### **Botão [MENU / LIST]:**

Apresenta o menu do disco, que irá variar entre discos, podendo ser o mesmo que o menu de título.

#### **Botões [▲ / ▼ / ◀ / ▶]:**

Desloca a seta de um tópico para outro no ecrã.

## **Botão [ENTER]:**

Selecciona a opção de menu que se encontra destacada.

#### **[os botões numéricos]:**

Selecciona a opção de menu numerada (acessível nalguns discos).

## **3 Prima [MENU / LIST] para sair do menu do disco.**

#### **Nota**

• Os menus variam entre discos. Para mais pormenores, consulte as informações que acompanham o disco.

## **Leitura do disco usando o menu de títulos**

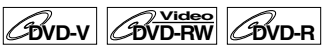

Alguns DVD possuem um menu de títulos, o qual apresenta a lista de títulos acessíveis no DVD. É possível começar a leitura desses discos num determinado título.

Neste equipamento, se finalizar discos no modo de Vídeo, será criado automaticamente um menu de título.

#### **Prima [DVD @] em primeiro lugar.**

#### **1 Prima [TOP MENU].**

Vai aparecer o menu de títulos.

• Para alguns discos o menu de título surge automaticamente.

Se o recurso não estiver acessível, pode aparecer  $\odot$  no ecrã da sua TV.

## **2 Seleccione o tópico desejado, usando as [▲ / ▼ / ◀ / ▶], depois prima [ENTER].**

O disco vai começar a ser lido a partir do título que tiver seleccionado. As operações abaixo estão disponíveis.

#### **Botão [TOP MENU]:**

Mostra o "Title Menu" do DVD, o qual pode variar entre discos.

**Botões [▲ / ▼ / ◀ / ▶1:** 

Desloca a seta de um tópico para outro no ecrã. **Botão [ENTER] :**

Selecciona a opção de menu que se encontra destacada.

#### **[os botões numéricos]:**

Selecciona a opção de menu numerada (acessível nalguns discos).

## **3 Prima [TOP MENU] para sair.**

#### **Nota**

• **[TOP MENU]** não está acessível em todos os DVD.

• Os menus variam entre discos. Para mais pormenores, consulte as informações que acompanham o disco.

## **Leitura especial**

## **Continuar Leitura**

**DVD-V DVD-RW Video DVD-RWVR DVD-R**

## **CD MP3 JPEG DivX®®**

É possível continuar a leitura a partir do ponto em que havia parado anteriormente.

### **1** Durante a leitura, prima [STOP ■]. Vai aparecer a mensagem continuar.

## **2 Prima [PLAY** P**].**

A leitura iniciar-se-á em alguns segundos a partir do ponto em que havia parado anteriormente. Mesmo se tiver desligado o aparelho, será possível, ao ligá-lo, continuar a leitura a partir do mesmo ponto em que se encontrava.

**Para cancelar a continuação da leitura e começar a leitura do disco a partir do seu início:**

**Prima [STOP 3]** enquanto a leitura estiver parada.

#### **Nota**

• No caso dos ficheiros MP3 e JPEG, a leitura continuará a partir do início da trilha durante a qual a leitura foi interrompida.

## **Avanço Rápido / Retrocesso Rápido**

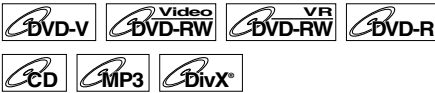

## **1 Durante a leitura, prima [**f**] ou [**r**].**

Sempre que premir **[**f**]** ou **[**r**]**, a velocidade aproximada altera-se, tal como segue. Não é possível a reprodução com avanço rápido ou retrocesso rápido entre títulos (no caso dos DVD) ou entre trilhas / ficheiros (no caso de MP3 / DivX®).

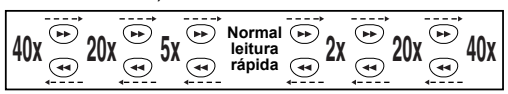

- No caso de CD de som e ficheiros MP3, a velocidade aproximada é fixada a 8x com som.
- Para ficheiros DivX®, as velocidades de avanço são de 2x, 20x e 40x, e as velocidades de recuo são de 5x, 20x e 40x.
- Para voltar à leitura à velocidade normal, prima **[PLAY** P**]**.
- A qualidade dos ficheiros DivX® no retrocesso rápido é mais lento do que no avanço rápido.
- Para alguns ficheiros DivX®, Avançar Rápido/ Retrocesso Rápido poderá não funcionar.

*Reprodução*

#### **Sugestão**

- As velocidades de Avanço / Retrocesso são indicadas por ícones, como mostrado abaixo. Avanço (Velocidade aproximada):
	- $2x$ :
	- 20x:  $\rightarrow$
	- $40x$ :
	- Retrocesso (Velocidade aproximada):
	- 5x:
	- $20x:$   $\rightarrow$  44
	- 40x:  $\blacktriangleright$  444

## **Para pular os anúncios de TV durante a leitura**

## $\boxed{\text{two-v}}$  C<sub>DVD-RW</sub> C<sub>DVD-R</sub>

Para aproveitar os programas gravados sem interrupções, prima **[CM SKIP]**.

### **1 Durante a leitura, prima [CM SKIP].**

A leitura normal começará 30 segundos depois do ponto em que tiver premido **[CM SKIP]**. Sempre que premir **[CM SKIP]**, o ponto de início avançará mais 30 segundos e a leitura prosseguirá automaticamente. Pode premir **[CM SKIP]** 6 vezes (180 segundos).

#### **Pausa**

*Reprodução*

Reprodução

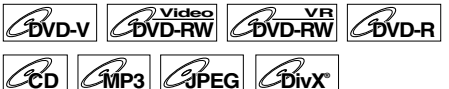

**1** Durante a leitura, prima [PAUSE **II**].

A leitura será suspensa e o som ficará mudo.

**2 Prima [PLAY** P**] para continuar a leitura.**

## **Leitura rápida**

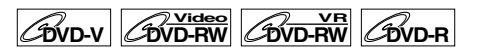

#### **A função Leitura Rápida está disponível durante a leitura.**

Disponível em discos gravados em formato Dolby Digital, a Leitura Rápida é efectuada numa Leitura Rápida numa velocidade ligeiramente mais lenta/ mais rápida mantendo a qualidade do som conforme uma leitura normal.

#### **1 Durante a reprodução, prima [**P**x1.3/0.8].**

- P : Prima **[**P**x1.3/0.8]** uma vez durante leitura. Efectua a leitura aproximadamente 0,8 vezes a reprodução normal.
- P : Prima **[**P**x1.3/0.8]** duas vezes durante leitura. Efectua a leitura aproximadamente 1,3 vezes a reprodução normal.
- P: Prima **[**P**x1.3/0.8]** três vezes para ler em velocidade normal.Sem efeitos.
- **2 Prima [PLAY** P**] para continuar a leitura normal.**

#### **Nota**

- A definição de som (idioma) não poderá ser
- alterado durante a utilização deste modo. • Esta característica poderá não funcionar em
- determinado momento num disco.
- O som é PCM durante o modo de leitura Rápido.
- Seleccionando "PAL" em "TV System" (consulte a página 64), esta função não está disponível em discos gravados usando o sistema NTSC.

#### **Leitura quadro a quadro**

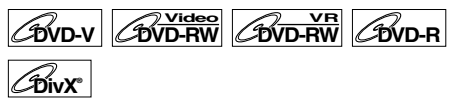

- **1** Durante a leitura, prima [PAUSE **II**].
- **2 Prima [SKIP I**EIIII várias vezes.

Cada vez que premir **[SKIP** F**]**, a leitura avançará um quadro (ou frame) com o som mudo.

Para voltar um quadro (ou frame), prima **[SKIP**  $\left| \right|$ **44]**.

Prima e segure **[SKIP** F**]** para avançar sucessivamente. Para voltar para trás continuamente, prima e segure [SKIP  $\blacktriangleright$  **44**].

### **3 Prima [PLAY** P**] para continuar a leitura.**

#### **Nota**

• Durante a reprodução de discos com ficheiros DivX® está disponível apenas o avanço etapa a etapa.

### **Avanço lento / Retrocesso lento**

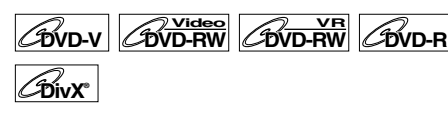

## **1** Durante a leitura, prima [PAUSE **II**], **em seguida [** $\blacktriangleright$ **] ou [44].**

Cada vez que premir **[**f**]** ou **[**r**]**, a velocidade aproximada altera-se, como segue. (O som continuará mudo.)

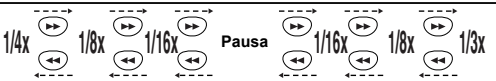

Para voltar à leitura normal, prima **[PLAY** P**]**.

#### **Sugestão**

- As velocidades de avanço / retrocesso são indicadas por ícones, como mostrado abaixo.
	- Avanço (Velocidade aproximada):
	- 1/16x: **IF** 1/8x: **ID+**
	- 1/3x:  $\blacktriangleright$
	-
	- Retrocesso (Velocidade aproximada): 1/16x: ID-4
	-
	- 1/8x: **ID-44**
	- 1/4x: **ID**

#### **Nota**

- Para alguns ficheiros DivX®, a função Avançar Lento poderá não funcionar.
- Durante a reprodução de discos com ficheiros DivX® está disponível apenas o avanço lento.

#### **Aumento**

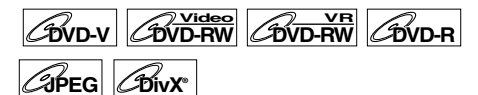

## **1 Durante a leitura, prima [ZOOM].**

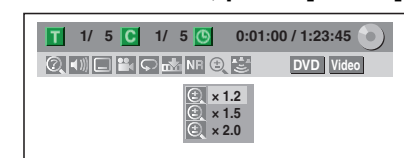

Existem quatro opções de aumento, a saber, "x1.0", "x1.2", "x1.5" e "x2.0". Elas são apresentadas, menos o valor actual de aumento.

#### **Sugestão**

- Também pode seleccionar a função de aumento, premindo **[DISPLAY]**. Neste caso, prima em primeiro lugar **[DISPLAY]**, seleccione o ícone **@** usando **[**L **/** P**]**, e de seguida prima **[ENTER]** no segundo seguinte ou aguarde 1 segundo para visualizar o menu de selecção.
- **2 Seleccione o factor de aumento que pretende, usando as [▲ / ▼], depois prima [ENTER].**

A área de aumento é apresentada.

**3 Seleccione a posição de aumento que pretende, usando as**   $[\triangle \mid \blacktriangledown \mid \blacktriangle \mid \blacktriangleright],$  depois prima [ENTER].

A leitura com aumento vai começar.

#### **Sugestão**

- Para sair do menu de aumento, prima **[ZOOM]** na fase 1.
- Para cancelar a função de aumento, seleccione "x1.0", usando as **[▲ / ▼]**, depois prima **[ENTER]**.

#### **Nota**

- Se seleccionar um factor menor do que o actualmente seleccionado, a área de aumento não será mostrada.
- Não é possível deslizar a imagem aumentada nalguns ficheiros JPEG.

## **Configuração do Marcador**

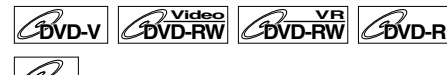

## **CD**

É possível atribuir um ponto específico no disco para aí voltar, posteriormente.

## **1 Durante a leitura, prima [DISPLAY].**

**2 Seleccione o ícone usando [**L **/** P**], de seguida prima [ENTER] no Segundo seguinte, ou aguarde 1 segundo para visualizar a marca da lista.**

Menu de configuração do Marcador para DVD-Vídeo

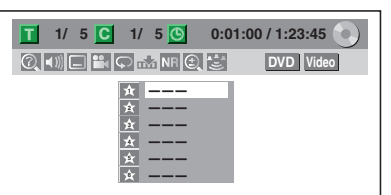

**3 Seleccione o número do marcador que pretende, usando as [▲ / ▼]. Quando o disco atingir o ponto desejado, prima [ENTER].**

São apresentados o número do título (ou trilha) e o tempo.

**4 Para voltar para a marca, seleccione a marca desejada usando [▲ / ▼], de seguida prima [ENTER].**

#### **Sugestão**

- Para limpar um marcador, seleccione o número do marcador que pretende limpar, em seguida prima **[CLEAR]**.
- Pode marcar 6 pontos.

#### **Nota**

- Todos os marcadores são apagados quando efectuar alguma das operações abaixo.
- Abrir a bandeja dos discos.
- Desligar o aparelho.
- Gravar num disco gravável.
- Alternar o modo entre lista Original e Playlist (modo VR).

*Reprodução*

## **Buscar**

## **Buscar Título / Capítulo**

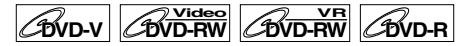

## Usando os botões [SKIP  $\left|\frac{4}{4}\right|$  /  $\blacktriangleright\blacktriangleright$ ]

**1** Durante a leitura, prima [SKIP  $\blacktriangleright\blacktriangleright$ ] **para pular o título ou capítulo actuais e passar para o seguinte.**

O aparelho passa para o título ou capítulo seguintes, um após o outro.

Para regressar ao título ou capítulos anteriores, prima **[SKIP**  $\blacktriangleleft$ ] duas vezes, repetidamente.

#### **Usando o botão [DISPLAY]**

- **1 Durante a leitura, prima [DISPLAY].**
- **2** Seleccione o ícone as usando as **[**L **/** P**], depois prima [ENTER]. para o número do título ficar em destaque.**

**Busca de um Título:**

**3 Coloque o número do título que pretende buscar, usando as [▲ / ▼] ou [os botões numéricos], depois prima [ENTER].**

A busca do título vai começar.

#### **Sugestão**

*Reprodução*

Reprodução

• O número total de capítulos e tempo de leitura do título seleccionado também serão mostrados.

**Busca de um Capítulo:**

- **3 Prima as [**L **/** P**] para destacar o número mostrado no lado direito do ícone d**.
- **4 Coloque o número do capítulo que pretende buscar, usando as [▲ / ▼] ou [os botões numéricos], depois prima [ENTER].**

A busca do capítulo vai começar.

#### **Sugestão**

• O número do título e tempo de leitura do capítulo seleccionado também serão mostrados.

## **Busca duma trilha**

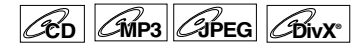

#### Usando os botões [SKIP  $\left|\frac{d}{d}$  /  $\rightarrow$  F)]

**1 Durante a leitura, prima [SKIP** F**] para pular a trilha actual e passar para a seguinte.**

O aparelho passa para a trilha seguinte, uma após a outra. Para regressar ao título ou trilha anteriores, prima **[SKIP**  $\overline{A}$ **4**] duas vezes, repetidamente. O

aparelho volta uma trilha de cada vez.

#### **Usando o botão [DISPLAY]**

Para um CD de som, avance para a etapa 2.

- **1 Durante a leitura, prima [DISPLAY].**
- **2** Seleccione o ícone a usando as **[**L **/** P**], depois prima [ENTER].**  $\blacksquare$  o número da trilha fica em destaque.
- **3 Coloque o número da trilha que pretende buscar, usando as [▲ / ▼] ou [os botões numéricos], depois prima [ENTER].**

A busca da trilha vai começar.

#### **Nota**

• Durante a Leitura Aleatória ou a leitura de Programa, não pode fazer a busca directa da trilha que pretende.

## **Busca Directa**

## $\mathscr{C}_{\mathbf{D}}$

É possível buscar directamente a trilha desejada.

**Usando [os botões numéricos]**

**1 Durante a leitura, se o menu do visor não for mostrado, prima [os botões numéricos] para colocar o número da trilha que se pretende.**

#### **Nota**

• Durante a Leitura Aleatória ou a leitura de Programa, não pode fazer a busca directa da trilha que pretende.

## **Busca por tempo**

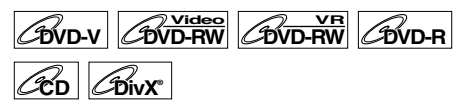

Para um CD de som, avance para a etapa 2.

- **1 Durante a leitura, prima [DISPLAY].**
- **2** Seleccione o ícone a usando as **[**L **/** P**], depois prima [ENTER].** o número do título ou da trilha ficarão em destaque.
- **3** Prima as  $[$ **l**  $\blacktriangleright$ ] para destacar  $\Theta$ .
- **4 Coloque o tempo que pretende buscar, usando as [** $\triangle$  **/**  $\nabla$ **] ou [os botões numéricos], depois prima [ENTER].**

A busca por tempo vai começar.

#### **Nota**

- Durante a Leitura Aleatória ou a leitura de Programa, não pode fazer a busca do tempo que pretende.
- O número do título e tempo de leitura do capítulo seleccionado também serão mostrados.
- A função de Busca por tempo só está acessível para a mesma trilha ou título.

## **Leitura Repetida / Leitura Aleatória / Leitura Programada / Exibição de Slides**

## **Leitura Repetida**

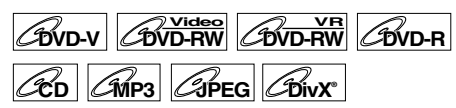

Para o CD de som ou MP3, avance para a etapa 2 ou prima **[REPEAT]** e avance para a etapa 3.

- **1 Durante a leitura, prima [DISPLAY].** Ou prima **[REPEAT]** durante a reprodução e siga o procedimento a partir da etapa 3.
- **2** Seleccione o ícone **o** usando **[**L **/** P**], de seguida prima [ENTER] no segundo seguinte, ou aguarde 1 segundo para visualizar o menu de selecção.**

## **3 Seleccione a opção desejada para repetição, usando as [**U **/** D**], depois prima [ENTER].**

A leitura repetida seleccionada vai começar. As operações abaixo estão disponíveis. **Title:**

O título actual será lido de forma repetida. (apenas para DVD)

#### **Chapter:**

O capítulo actual será lido de forma repetida. (apenas para DVD)

#### **All:**

O disco actual será lido de forma repetida. (apenas para DVD-RW (modo VR), CD de som, MP3, JPEG e DivX®)

#### **A-B:**

O ponto A-B será lido de forma repetida. (apenas DVD, CD de som e DivX®) Quando premir **[ENTER]** enquanto A-B está em destaque, fica definida a repetição de A-B.

- Prima **[ENTER]** novamente para definir o ponto inicial (A).
- Prima **[ENTER]** depois do ponto de definição (A) para seleccionar o ponto final (B).

#### **Track:**

A trilha actual será lida de forma repetida. (apenas CD de som, MP3, JPEG e DivX®)

**Group:** O grupo actual vai ser lido de forma repetida. (apenas para MP3, JPEG (excepto Picture CD) e DivX®)

#### **Sugestão**

- Para cancelar a leitura repetida, seleccione "OFF" na fase 3. A definição da repetição também é cancelada quando se interrompe a leitura.
- Também pode seleccionar a leitura repetida, premindo **[REPEAT]**.

*Reprodução*

#### **Nota**

- Só é possível definir a reprodução repetida A-B no mesmo título actual (no caso dos DVD) ou na trilha actual (no caso dos CD de som e discos com ficheiros DivX®).
- Não é possível seleccionar "Group" durante a leitura aleatória de ficheiros MP3 e JPEG.
- A função de repetição no Capítulo / Trilha é cancelada sempre que premir [SKIP  $\text{H}$ **4** /  $\blacktriangleright$ **F**].
- Para alguns ficheiros DivX®, a leitura de Repetição A-B poderá não funcionar.

#### **Leitura aleatória**

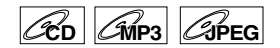

Pode usar esta função para ler um disco de forma aleatória, em vez de ser pela ordem das gravações.

#### **Prima [DVD @] em primeiro lugar.**

- **1 No modo parado, prima [SETUP].**
- **2 Seleccione "CD Playback Mode", usando as [▲ / ▼], depois prima [ENTER].**

Vai aparecer o menu do Modo de Leitura de CD.

**3 Seleccione "Random Play", usando as [▲ / ▼], depois prima [ENTER].** A leitura aleatória vai começar.

## **Sugestão**

• Para cancelar a leitura aleatória, prima **[STOP ]** duas vezes durante a leitura aleatória. Aparece no ecrã a mensagem "OFF".

#### **Nota**

*Reprodução*

Reproduçãc

- Durante a leitura aleatória, se avançar a trilha até ao fim, a velocidade de leitura da trilha seguinte será normal.
- Durante a leitura aleatória, não pode usar a função de busca, excepto no caso da busca com **[SKIP**  $\left|\frac{1}{2}\right|$

Ao premir **[SKIP I<4]**, só pode voltar ao início da trilha actual.

## **Leitura Programada**

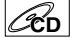

É possível programar o disco para ler na ordem que pretender.

- **1 Observe as fases 1 e 2 em "Leitura aleatória".**
- **2 Seleccione "Program Play", usando**  as [▲ / ▼], depois prima [ENTER].

**3 Seleccione a trilha desejada, usando as [**U **/** D**], depois prima [ENTER] ou a [**P**].**

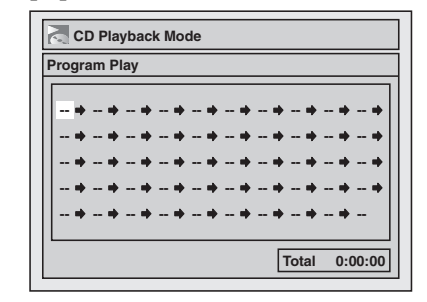

## **4 Prima [PLAY** P**] para iniciar a leitura programada.**

#### **Sugestão**

- Para apagar as trilhas seleccionadas, prima **[CLEAR]**.
- É possível definir 50 trilhas.
- Para cancelar a leitura programada, prima **[STOP** 3 duas vezes durante a leitura programada. Aparece no ecrã a mensagem "OFF".
- Também é possível seleccionar a trilha desejada, usando **[os botões numéricos]** na fase 3.

#### **Nota**

- Durante a leitura programada, se avançar a trilha até ao fim, a velocidade de leitura da trilha seguinte será normal.
- Durante a leitura programada, não pode usar a função de busca, excepto no caso da busca com **[SKIP**  $\left| \frac{4}{4} \right|$  **/**  $\blacktriangleright$  $\blacktriangleright$ ].

## **Exibição de Slides**

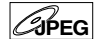

É possível seleccionar o tempo de apresentação, variando de 5 segundos a 10 segundos.

- **1 Observe as fases 1 e 2 em "Leitura aleatória".**
- **2 Seleccione "Slide Show" usando as [**U **/** D**], depois prima [ENTER].**
- **3 Seleccione o tempo de**  apresentação, usando as [▲ / ▼], **depois prima [ENTER].**
- **4 Prima [SETUP] para sair.**

#### **Nota**

• Os ficheiros JPEG de tamanho grande demoram alguns momentos para serem apresentados.

## **Selecção do formato de som e imagem**

É possível seleccionar o formato do som e da imagem para melhor se adaptar ao conteúdo do disco que estiver a tocar.

## **Alteração de legendas**

## $\boxed{\mathcal{B}$ VD-RW  $\boxed{\mathcal{B}}$ VD-RW  $\boxed{\mathcal{B}}$ ivX®

Muitos DVD-Vídeos possuem legendas num ou mais idiomas. Os idiomas disponíveis são habitualmente impressos na caixa do disco. Durante a leitura, é possível alterar os idiomas das legendas a qualquer altura.

**1 Durante a leitura, prima [DISPLAY].**

**2** Seleccione o ícone **de** usando **[**L **/** P**], de seguida prima [ENTER] no segundo seguinte, ou aguarde 1 segundo para visualizar o menu de selecção.**

### **3 Seleccione o idioma da legenda que deseja, usando as [**U **/** D**], depois prima [ENTER].**

As legendas serão apresentadas no idioma seleccionado.

Se seleccionar "OFF", as legendas não serão apresentadas.

#### **Nota**

- Nalguns discos, só é possível trocar o idioma das legendas a partir do menu do disco. Prima **[TOP MENU]** ou **[MENU / LIST]** para mostrar o menu do disco.
- Se aparecer um código de idioma de 4 algarismos no menu de legendas na fase 3, consulte o capítulo "Código de idioma" na página 75.
- Para discos com ficheiros DivX®, o ecrã visualizará o número de idiomas de legendas.

## **Alteração da banda sonora**

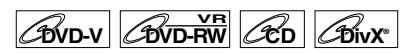

Ao ler DVD-Vídeos gravados com duas ou mais bandas sonoras (muitas vezes, em idiomas diferentes), poderá alterná-las durante a leitura. Ao ler discos do tipo DVD-RW gravados no modo VR, poderá alterná-los para som principal (L), som auxiliar (R) ou a combinação de ambos (L / R). Quando reproduzir um CD de som, poderá alterná-los para canal esquerdo, canal direito ou estéreo. Para o CD de som, avance para a etapa 2 ou prima **[AUDIO]** e avance para a etapa 3.

- **1 Durante a leitura, prima [DISPLAY].** Ou prima **[REPEAT]** durante a reprodução e siga o procedimento a partir da etapa 3.
- **2** Seleccione o ícone **D** usando **[**L **/** P**], de seguida prima [ENTER] no segundo seguinte, ou aguarde 1 segundo para visualizar o menu de selecção.**

## **3 Seleccione a banda sonora desejada ou o canal de som, usando as [**U **/** D**], depois prima [ENTER].**

Com um DVD-Vídeo, DVD-RW no modo VR, ou ficheiros DivX®. A banda sonora vai alternar. Exemplo:

English → Spanish→ French

Se o título tiver o som principal e secundário, poderá seleccionar "L" (principal), "R" (secundária), ou "L/R" (tanto principal quanto secundária).

Com um CD de som: O canal de áudio vai alternar. Exemplo:  $L/R \rightarrow L \rightarrow R$ 

#### **Nota**

• Nalguns discos, só é possível trocar a banda sonora a partir do menu do disco. Prima **[TOP MENU]** ou **[MENU / LIST]** para mostrar o menu do disco.

## **Alternar o sistema surround virtual**

# **DVD-V DVD-RW Video DVD-RWVR DVD-R**

#### **CD MP3**

Poderá desfrutar de espaço virtual estereofónico através de um sistema estéreo de 2 canais. Para CD de som ou MP3, avance para a etapa 2.

**1 Durante a reprodução, prima [DISPLAY].**

Surgirá o menu de Visualização.

**2** Seleccione o ícone **圖** usando **[**L **/** P**], de seguida prima [ENTER] no segundo seguinte, ou aguarde 1 segundo para visualizar o menu de selecção.**

Surgirá o menu Surround Virtual.

por ex.) DVD-Vídeo

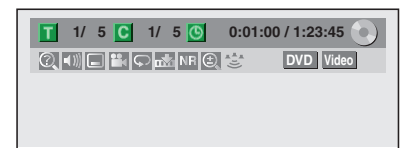

**3** Usando [▲ / ▼], para seleccionar **"OFF", "Type 1" ou "Type 2", depois prima [ENTER].**

por ex.) DVD-Vídeo

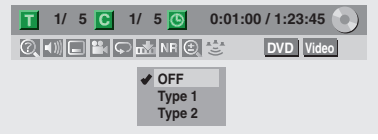

- OFF: Sem efeitos
- Type 1:Efeito natural
- Type 2:Efeito destacado

#### **Nota**

- Seleccione Surround Virtual "OFF" quando o som estiver distorcido.
- A definição será mantida "OFF" quando o aparelho for desligado.

## **Alteração dos ângulos de imagem**

## **DVD-V**

Alguns DVD-Vídeos apresentam cenas que podem ser vistas de dois ou mais ângulos. Normalmente, a caixa do disco já traz impresso o ícone do ângulo, caso o disco disponha de cenas em vários ângulos.

### **1 Durante a leitura, prima [DISPLAY].**

Aparece o ícone do ângulo quando a alteração do ângulo de imagem estiver acessível. (Disponível apenas quando aparecer o ícone do ângulo de imagem no canto inferior direito do ecrã da sua TV.)

## **2** Seleccione o ícone **E** usando as **[**L **/** P**], depois prima [ENTER].**

O ângulo de imagem vai alternar a cada vez que premir **[ENTER]**.

#### **Sugestão**

- Se a definição Angle Icon estiver "OFF" no menu Setup, surge o ícone **B**e apenas quando o disco for reproduzido e surgir o menu Visualizar. (Consulte a página 64.)
- Mesmo quando o ícone **não** for apresentado, é possível seleccionar o ângulo se o título a ser actualmente lido tiver pelo menos duas cenas em multiplo ângulo.

## **Redução do ruído em bloco**

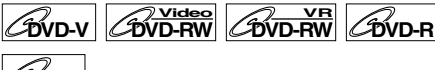

**DivX®®**

- **1 Durante a leitura, prima [DISPLAY].**
- **2 Seleccione o ícone usando [**L **/** P**], de seguida prima [ENTER] no segundo seguinte, ou aguarde 1 segundo para visualizar o menu de selecção.**

Aparece o menu da Redução do Ruído.

**3 Seleccione a opção desejada, usando as [▲ / ▼], depois prima [ENTER].**

Esta função permite a redução do ruído na imagem reproduzida. Quando reproduzir discos que tenham sido gravados em modos de longa duração como 6H ou 8H, seleccione "Type 1" ou "Type 2". "Type 2" é mais eficiente.

Quando for tocar discos com pouco ruído, como DVD-Vídeos, seleccione "OFF".

Reprodução *Reprodução*

# Edição

## **Edição de discos**

É possível editar um disco gravado segundo o sistema PAL. Não é possível editar discos gravados segundo o sistema NTSC.

## **Guia para a lista de títulos**

A lista de títulos permite-lhe verificar facilmente títulos gravados no disco. É possível escolher um título para reproduzir a partir desta lista e editar facilmente os títulos que preferir.

#### **Prima [TOP MENU].**

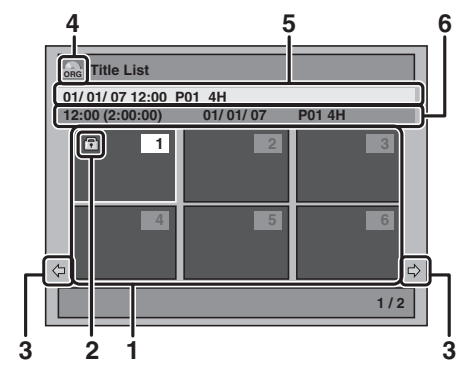

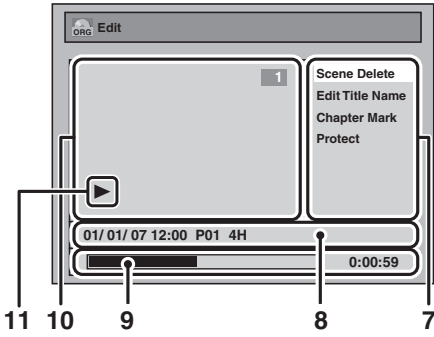

- **1 Title list:** Lista de títulos gravados no disco e respectiva informação.
- **2** O ícone de protecção que surge quando o título foi protegido. (Apenas títulos Originals)
- **3 Seta:** Indica a existência de uma página anterior / seguinte.
- **4** O ícone do título da lista, indica um tipo da lista de título apresentado.
	- : Modo VR (Original) **ORG**
	- : Modo VR (Playlist) **PL**
	- : Modo Vídeo **Video**
- **5** Nome do título
- **6** Informação do título, que apresenta o tempo gravado, extensão do título, data / mês / ano, CH gravado, e a velocidade de gravação.
- **7 Submenu:** Aqui são visualizados os submenus dos menus seleccionados.
- **8 Nome do título** (editável)**:** Se não nomear o título, a data gravada, o tempo, o canal e a velocidade de gravação serão apresentados aqui.
- **9 Barra de Progresso:** Indica o progresso da reprodução.
- **10 Janela de pré-visualização:** Surge aqui a prévisualização do título seleccionado.
- **11 Estado da Reprodução:** Indica o estado da reprodução actual do título seleccionado.

**Prima [RETURN L**] para sair da lista **de títulos.**

## **Edição de Discos**

Verá que é muito simples editar discos. Este equipamento oferece funções de edição úteis, apenas possíveis com os discos DVD-RW/-R. **Pode editar o seguinte a partir de uma lista de títulos.**

- **Atribuir um nome a um título**
- **Dividir um título**
- **Combinar títulos**
- **Adicionar títulos a uma Playlist**
- **Eliminar toda a Playlist**
- **Definir ou desmarcar a protecção do título**
- **Adicionar ou eliminar marcas de capítulos**
- **Eliminar títulos ou partes de títulos**

(As funções de edição existentes dependem do formato de gravação e do método de edição.)

#### **Original e Playlist (modo VR)**

Para os discos DVD-RW no modo VR, poderá editar as gravações na Playlist sem alterar as gravações originais. A Playlist não ocupa muito espaço no disco.

**Para que serve "Original" ou "Playlist"?** Ao longo deste manual irá encontrar Original e Playlist, sendo que se referem ao conteúdo actual e à versão editada.

- O conteúdo **Original** refere-se ao que é efectivamente gravado no disco DVD-RW no modo VR.
- O conteúdo da **Playlist** refere-se à versão editada do disco DVD-RW no modo VR; à forma como o conteúdo Original deverá ser reproduzido.

#### **Finalizar um Disco**

- Esta opção permitirá que um disco gravado neste equipamento seja reproduzido num leitor de DVD diferente — sem a finalização não será reproduzido noutros leitores.
- Depois de finalizado um disco DVD-RW/-R, não poderá editar nenhuma informação nesse disco.

**A utilização destas funções de edição para modificar conteúdos protegidos, para qualquer fim que não o seu uso pessoal, é estritamente proibida sob as leis de Direitos de Autor dos Estados Unidos e outros países, podendo indiciálo em acusações civis e criminais.** 

#### **Nota**

- A Playlist não está acessível para os discos DVD-R ou DVD-RW no modo Vídeo.
- Não é possível editar um disco gravado noutro sistema de vídeo que não seja PAL, como NTSC.

## **Exclusão de títulos**

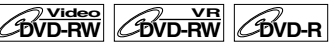

Pode apagar os títulos que não pretende guardar mais.

Quando um Original é eliminado do disco DVD-RW no modo VR, o espaço gravável do disco irá aumentar. Mesmo quando uma Playlist é eliminada, o original da Playlist irá manter-se, e o espaço gravável do disco não irá aumentar.

No disco DVD-RW no modo Vídeo, o espaço gravável irá aumentar quando for excluído o último título na lista de títulos. Contudo, a eliminação do título não afectará o espaço gravável nos discos DVD-R.

Nos discos finalizados DVD-R ou DVD-RW no modo Vídeo, não é possível seleccionar a lista de títulos, pelo facto de não se poder editá-la depois de finalizado o disco.

#### **Nota**

*Edição*

• Não é possível recuperar títulos já excluídos.

**Prima [DVD @] em primeiro lugar.** 

## **1 No modo parado, prima [TOP MENU].**

Surgirá a Lista de Título. Para DVD-RW, prima **[MENU / LIST]** para alternar entre "Original" e "Playlist" se o disco for gravado no modo VR.

## **2 Prima [ENTER] no título pretendido**   $com \left[ \triangle / \blacktriangledown / \blacktriangle / \blacktriangleright \right]$ .

por ex.) Disco DVD-RW no modo VR

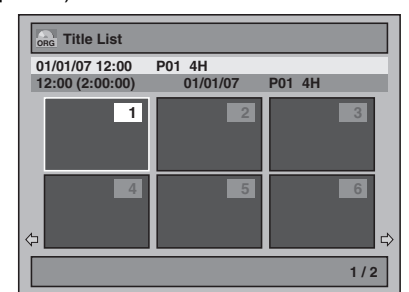

Surgirá o menu de cortina.

**3 Seleccione "Title Delete" usando as [**U **/** D**], depois prima [ENTER].**

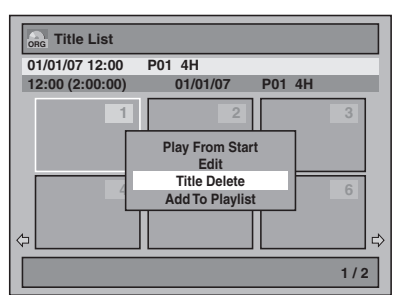

**4 Seleccione "Yes", usando as [**U **/** D**], depois prima [ENTER].**

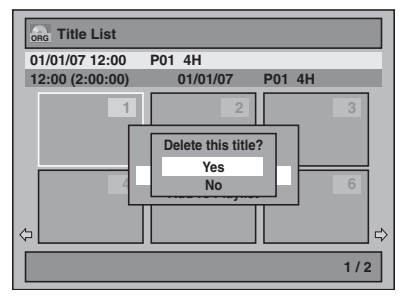

Surgirá "Are you sure?". Seleccione "Yes" usando<br>as **[▲ / ▼]**, e prima **[ENTER]**. O título foi excluído.

### **5 Prima [RETURN ←]** ou [STOP ■] **para sair.**

Inicia-se a gravação dos dados no disco. Pode demorar algum tempo para gravar os dados no disco.

### **Nota**

• Não é possível sobrepor em "Empty".

## **Editar nome de título**

## $\overline{\text{p}^2$  Video  $\overline{\text{p}^2}$  V<sub>B</sub>  $\overline{\text{p}^2}$   $\overline{\text{p}^2}$   $\overline{\text{p}^2}$   $\overline{\text{p}^2}$

A partir deste menu, é possível editar os nomes dos títulos. Os nomes dos títulos que editar irão aparecer na lista

de títulos.

## Prima [DVD @] em primeiro lugar.

**1 No modo parado, prima [TOP MENU].** Surgirá a Lista de Título.

Para DVD-RW, prima **[MENU / LIST]** para alternar entre "Original" e "Playlist" se o disco for gravado no modo VR.

## **2 Prima [ENTER] no título pretendido**   $com$   $\lceil \blacktriangle / \blacktriangledown / \blacktriangle / \blacktriangleright \rceil$ .

por ex.) Disco DVD-RW no modo VR

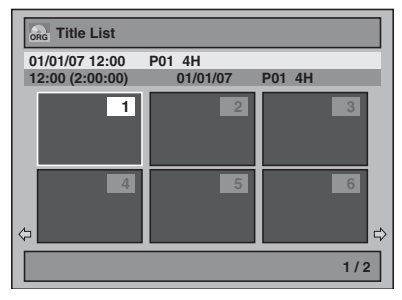

Surgirá o menu de cortina.

**3** Seleccione "Edit" usando as  $[\triangle / \blacktriangledown]$ , **depois prima [ENTER].**

Surgirá o Menu Editar.

**4 Seleccione "Edit Title Name", usando as [▲ / ▼], depois prima [ENTER].**

Aparece uma janela para colocar o nome do título.

PT  $54$ 

## **5 Para colocar o nome do título, consulte "Guia para edição dos nomes dos títulos" nesta página.**

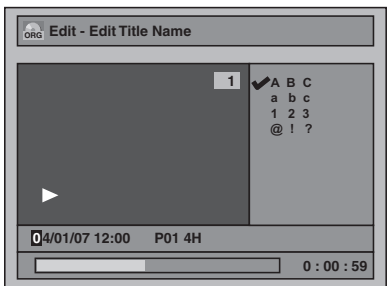

Quando tiver terminado a colocação do nome do título, prima **[ENTER]**.

- **6 Seleccione "Yes", usando as [**U **/** D**], depois prima [ENTER].** O nome que tiver editado tornar-se-á o título.
- *f* Prima [RETURN **4**] e depois **[RETURN** R**] ou [STOP** S**] para sair.**  Inicia-se a gravação dos dados no disco. Pode demorar algum tempo para gravar os dados no disco.

## **Guia para edição dos nomes dos títulos**

- **Fase 1**: Seleccione o conjunto de caracteres desejado **[**U **/** D**]**, depois prima **[ENTER]**.
- **Fase 2**: Usando a lista abaixo como guia, prima **[os botões numérico]** várias vezes até aparecer a letra desejada.

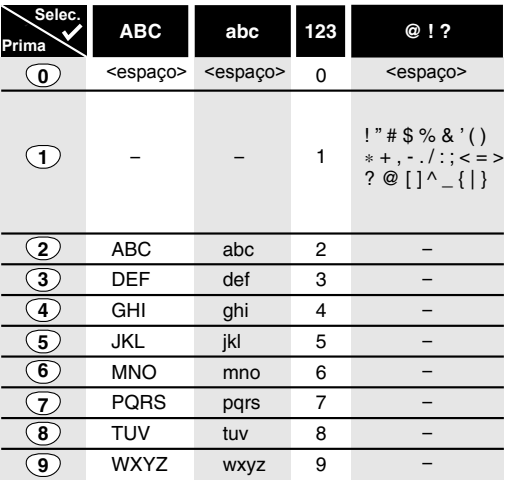

• O conjunto de caracteres será automaticamente alterado para "@!?" se premir **[1]** depois de ter seleccionado o modo "ABC" ou "abc".

#### **Nota**

- Para apagar as letras, prima **[CLEAR]** várias vezes. Prima e segure **[CLEAR]** para apagar todas as letras.
- Prima **[**L **/** P**]** para deslocar a seta para a esquerda ou direita.
- Pode colocar 30 letras.
- Os caracteres não reconhecidos serão substituídos por asteriscos (\*). Se os apagar, os caracteres vizinhos podem ser alterados para astericos (\*) ou outro tipo.

## **Definição ou exclusão dos marcadores de capítulos**

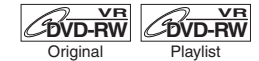

Pode adicionar marcadores de capítulos num título. Depois do título ser marcado com capítulos, poderá usar o recurso de busca de capítulos. Pode definir uma marca de capítulo em qualquer localização. Não é possível definir mais do que 999 marcas de capítulos na Playlist.

#### **Prima [DVD @] em primeiro lugar.**

- **1 Siga as etapas 1 a 3 em "Editar nome de título" na página 54.**
- **2 Seleccione "Chapter Mark", usando as [**U **/** D**], depois prima [ENTER].**
- **3** Use [SKIP  $\left| \frac{4}{3} \right|$ ,  $\left[ \frac{4}{3} \right]$ ,  $\left[ \frac{5}{3} \right]$ , **[PLAY Ie [PAUSE II] para localizar o ponto onde irá criar uma nova marca de capítulo. Ou, use [SKIP**  $\left|\frac{44}{100}\right|$  para localizar uma **marca de capítulo que pretende eliminar.**
- **4 Seleccione "Add" ou "Delete" usando respectivamente [▲ / ▼], de seguida prima [ENTER].**

por ex.) Disco Original DVD-RW no modo VR

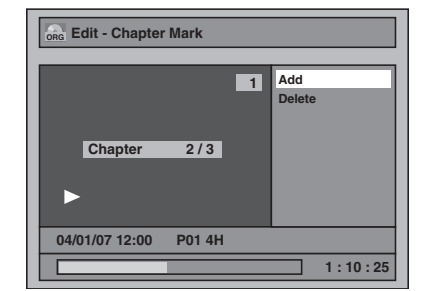

Não é possível eliminar o primeiro capítulo de um título.

### **5 Seleccione "Yes", usando as [**U **/** D**], depois prima [ENTER].**

por ex.) Disco Original DVD-RW no modo VR

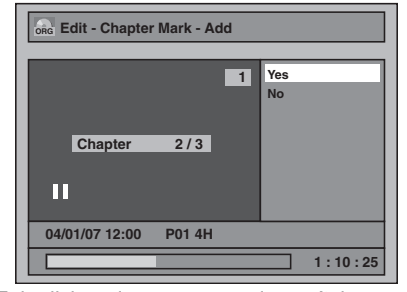

Foi adicionado uma marca de capítulo.

#### **Adicionar uma marca de capítulo:**

Se seleccionar "Add" na etapa 4, é criada uma nova marca de capítulo no ponto que especificou.

#### **Eliminar uma marca de capítulo:**

Se seleccionar "Delete" na fase 4, a marca de capítulo seleccionada é excluída.

55 PT

## **6** Prima [RETURN  $\leftarrow$ ].

## **7 Prima [RETURN** <sup>R</sup>**] novamente e de seguida [RETURN → ou [STOP ■] para sair.**

Inicia-se a gravação dos dados no disco. Pode demorar algum tempo para gravar os dados no disco.

#### **Nota**

- O número máximo de capítulos para cada DVD: DVD no modo VR: 999 capítulos através de Original e Playlist
- Para além do mencionado, não será muito provável adicionar de acordo com o tempo gravado e o número de capítulos.

## **Definir ou limpar marcas de capítulos para discos DVD-RW no modo Vídeo**

## **DVD-RW Video**

Para títulos nos discos DVD-RW no modo Vídeo, pode definir ou editar capítulos em cada intervalo de tempo. Pode ainda limpar a marca de capítulo de uma só vez.

Pode especificar o intervalo das marcas de capítulos para títulos com mais de 5 minutos de duração.

#### **Prima [DVD @] em primeiro lugar.**

- **1 Siga as etapas 1 a 3 em "Editar nome de título" na página 54.**
- **2 Seleccione "Chapter Mark", usando as [▲ / ▼], depois prima [ENTER].**

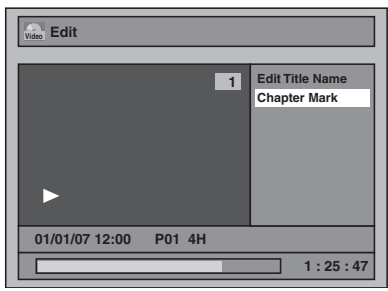

**3 Seleccione o intervalo desejado, usando as [▲ / ▼], depois prima [ENTER].**

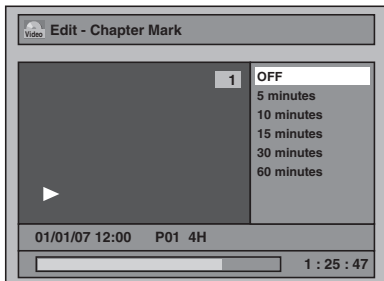

**4 Seleccione "Yes", usando as [**U **/** D**], depois prima [ENTER].**

Serão adicionados os marcadores de capítulos. Se seleccionar "OFF" na fase 3, serão excluídos todos os marcadores de capítulos.

#### **5 Prima [RETURN** → **]** e depois **[RETURN** R**] ou [STOP** S**] para sair.** Inicia-se a gravação dos dados no disco. Pode demorar algum tempo para gravar os dados

no disco.

#### **Nota**

- Não pode seleccionar a marca de capítulo do título que seja inferior a 5 minutos.
- Não é possível seleccionar-se um intervalo para os marcadores que vá além da duração do título.
- A duração dos capítulos pode ser ligeiramente inferior ou superior àquela especificada na fase 3. • Um marcador de capítulo pode ser retardado,
- dependendo do conteúdo da gravação.
- O número máximo de capítulos para DVD no modo Vídeo é de 99 capítulos por disco e título.

## **Protecção de títulos**

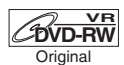

Para evitar a edição ou exclusão acidental dos títulos, é possível protegê-los no menu Original.

**Prima [DVD @] em primeiro lugar.** 

- **1 Siga as etapas 1 a 3 em "Editar nome de título" na página 54.**
- **2 Seleccione "Protect", usando as [**U **/** D**], depois prima [ENTER].**

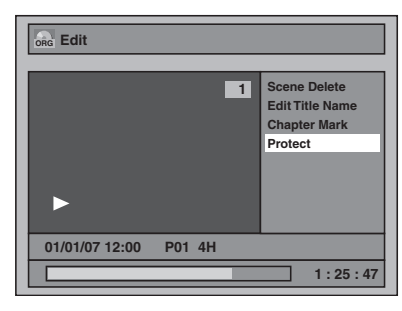

**3 Prima novamente [ENTER].**

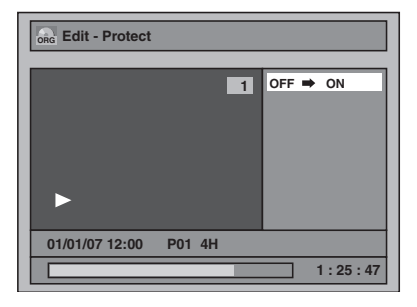

**4 Prima [RETURN** → **]** e depois **[RETURN** R**] ou [STOP** S**] para sair.** Inicia-se a gravação dos dados no disco. Pode demorar algum tempo para gravar os dados no disco.

#### **Para proteger o disco inteiro**

**(Apenas para discos DVD-RW em modo VR):** Seleccione "Disc Protect OFF → ON" no menu de Disco, depois seleccione "Yes". Consulte "Ajuste do disco para protecção" na página 37.

#### **Sugestão**

• O título protegido está marcado com o ícone de uma chave na lista Original.

## **Divisão de um título**

#### **COVD-RW** Playlist

É possível dividir um título em dois novos títulos.

#### Prima [DVD @] em primeiro lugar.

- **1 Siga as etapas 1 a 3 em "Editar nome de título" na página 54.**
- **2** Use [SKIP  $\text{Id}(A)$   $\blacktriangleright$   $\blacktriangleright$ ],  $\text{Id}(A)$ ,  $\text{Id}(A)$ , **[PLAY** P**] e [PAUSE** p**] para localizar o ponto onde pretende dividir o título.**
- **3 Seleccione "Title Dividing" usando**  as [▲ / ▼], depois prima [ENTER].
- **4 Seleccione "Yes", usando as**

### **[**U **/** D**], depois prima [ENTER].**

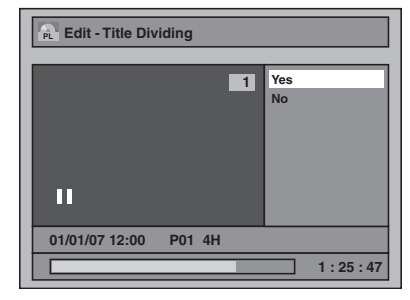

O título é dividido em dois novos titulos com os mesmos nomes.

## **5 Prima [RETURN** → **J**] ou [STOP ■] **para sair.**

Inicia-se a gravação dos dados no disco. Pode demorar algum tempo para gravar os dados no disco.

#### **Nota**

• Não pode dividir um título do disco assim que o número de títulos gravados atingir o máximo de 99 (-RW), e o número de capítulos gravados atingir o máximo de 999 (-RW).

## **Combinação de títulos**

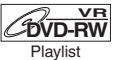

É possível combinar dois títulos num só.

**Prima [DVD @] em primeiro lugar.** 

- **1 Siga as etapas 1 a 3 em "Editar nome de título" na página 54.**
- **2 Seleccione "Title Combining" usando as [▲ / ▼], depois prima [ENTER].**
- **3 Seleccione outro título a combinar, usando as [▲ / ▼ / ◀ / ▶], depois prima [ENTER].**
- **4 Seleccione "Yes", usando as [**U **/** D**], depois prima [ENTER].**

Os dois títulos serão combinados num só.

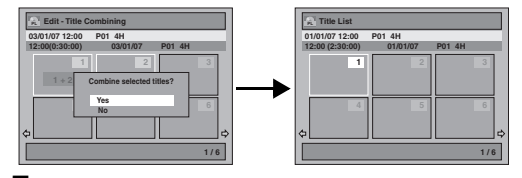

### **5 Prima [RETURN** R**] ou [STOP** S**] para sair.**

Inicia-se a gravação dos dados no disco. Pode demorar algum tempo para gravar os dados no disco.

### **Nota**

- Não é possível seleccionar duas vezes o mesmo título e combiná-lo num único título.
- Se algum dos dois títulos originais for apagado, o novo título combinado também será apagado.

## **Adição de títulos à Playlist**

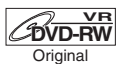

Para os discos DVD-RW no modo VR, pode adicionar um título à Playlist da forma que pretender. Pode adicionar 99 títulos a uma Playlist (desde que o número total da Playlist não seja superior a 999 capítulos).

### Prima [DVD @] em primeiro lugar.

- **1 Siga as etapas 1 a 2 em "Exclusão de títulos" na página 54.**
- **2 Seleccione "Add To Playlist" usando [**U **/** D**], depois prima [ENTER].**

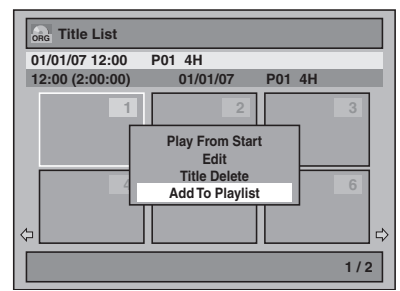

#### **3 Seleccione "Yes", usando as [**U **/** D**], depois prima [ENTER].** O título é adicionado à Playlist.

**4 Prima [RETURN** → 3] ou [STOP ■ **para sair.**

Inicia-se a gravação dos dados no disco. Pode demorar algum tempo para gravar os dados no disco.

### **Sugestão**

- Para apagar um título da Playlist, consulte
- "Exclusão de títulos" na página 54.
- Quando o disco apresentar 99 títulos ou mais, ou
- 999 capítulos ou mais, a opção "Add To Playlist" não pode ser seleccionada.

*Edição*

## **Eliminar todas as Playlists**

### *C***OVD-RW**

Poderão eliminar-se todas as Playlists caso não sejam necessárias.

#### **Prima [DVD @] em primeiro lugar.**

- **1 Prima [SETUP].** Surgirá o menu principal.
- **2 Seleccione "DVD Menu" usando as [**U **/** D**], depois prima [ENTER].**
- **3 Seleccione "Delete All Playlists" usando as [▲ / ▼], depois prima [ENTER].**

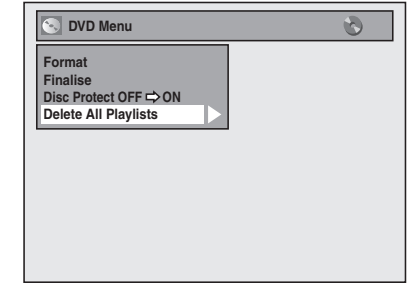

**4 Seleccione "Yes", usando as [**U **/** D**], depois prima [ENTER].**

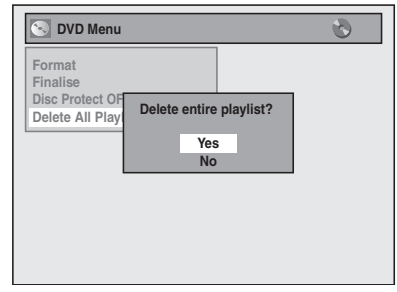

Surgirá "Are you sure?".

Seleccione "Yes" usando as [▲ / ▼], e prima **[ENTER]**.

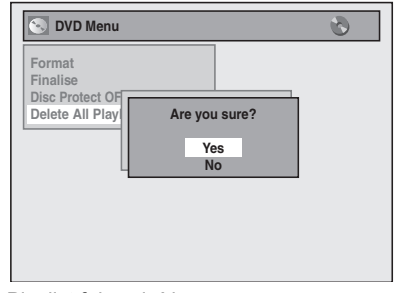

A Playlist foi excluída.

Inicia-se a gravação dos dados no disco. Pode demorar algum tempo para gravar os dados no disco.

#### **Nota**

• A exclusão da Playlist não aumenta o tempo disponível para gravação no disco.

## **Exclusão de partes de títulos**

## **COVD-RW**

É possível eliminar uma parte específica de um título. Mesmo quando um título é excluído da Playlist, o título original mantém-se.

O tempo disponível para gravação no disco não aumenta.

#### **Prima [DVD @] em primeiro lugar.**

- **1 Siga as etapas 1 a 3 em "Editar nome de título" na página 54.**
- **2 Seleccione "Scene Delete", usando as [▲ / ▼], depois prima [ENTER].** por ex.) Playlist em disco DVD-RW no modo VR

**PL Edit Scene Delet Edit Title Nan Chapter Mark Title Dividing Title Combining 1 : 25 : 47 1 01/01/07 12:00 P01 4H**

**3** Use [SKIP  $\text{Id}$  /  $\blacktriangleright$  ), [ $\blacktriangleleft$ ], [ $\blacktriangleright$ ), **[PLAY** P**] e [PAUSE** p**] para localizar o ponto de início, depois prima [ENTER].** 

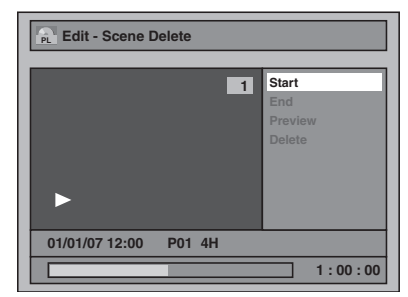

**Depois use [SKIP**  $\left|\frac{4}{\bullet}\right|$  **/**  $\blacktriangleright\blacktriangleright$ **], [44], [**f**], [PLAY** P**] e [PAUSE** p**] novamente para ir para o ponto final e prima [ENTER].**

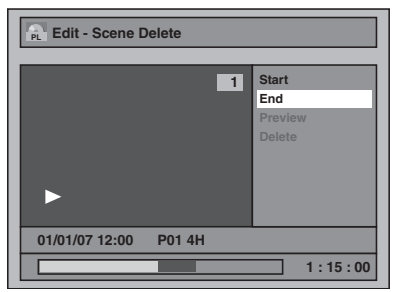

A seta vai deslocar-se para "Preview".

A barra na parte inferior do ecrã indica o tempo total e o tempo decorrido do título, enquanto que a área seleccionada para eliminação está indicada a vermelho.

- Para ver a pré-visualização, prima **[ENTER]**.
- O título será reproduzido para visualização, 5 segundos antes ou após o ponto eliminado.

**4 Seleccione "Delete", usando as [**U **/** D**], depois prima [ENTER].**

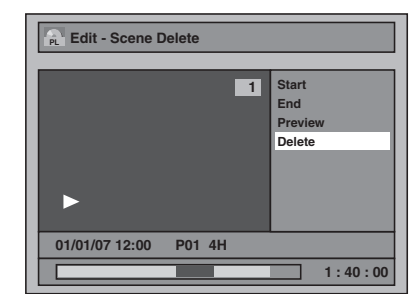

**5 Seleccione "Yes", usando as [**U **/** D**], depois prima [ENTER].** Surgirá "Are you sure?". Seleccione "Yes" usando

**as [▲ / ▼]**, e prima **[ENTER]**.

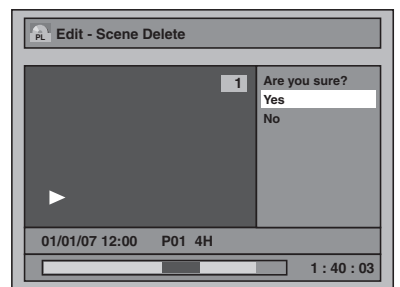

A parte do título foi excluída.

e depois **[** $\blacktriangleright$  Prima [RETURN ] e depois **[RETURN** R**] ou [STOP** S**] para sair.** Inicia-se a gravação dos dados no disco. Pode demorar algum tempo para gravar os dados no disco.

#### **Nota**

• Não é possível seleccionar "Scene Delete" se a quantidade de marcadores de capítulos na lista Original ou na Playlist for superior a 900. (Depende do conteúdo, em determinada situação não poderá seleccionar "Scene Delete" antes do número de marcas de capítulo atingir 900.)

- O espaço disponível para gravação no disco não aumentará depois da exclusão de partes dos títulos.
- Quando uma cena é eliminada de um Original, também será eliminada da Playlist.

# Outras Configurações

#### A tabela seguinte apresenta o conteúdo que poderá definir, assim como as definições do sistema. Para uma melhor utilização consulte a tabela seguinte.

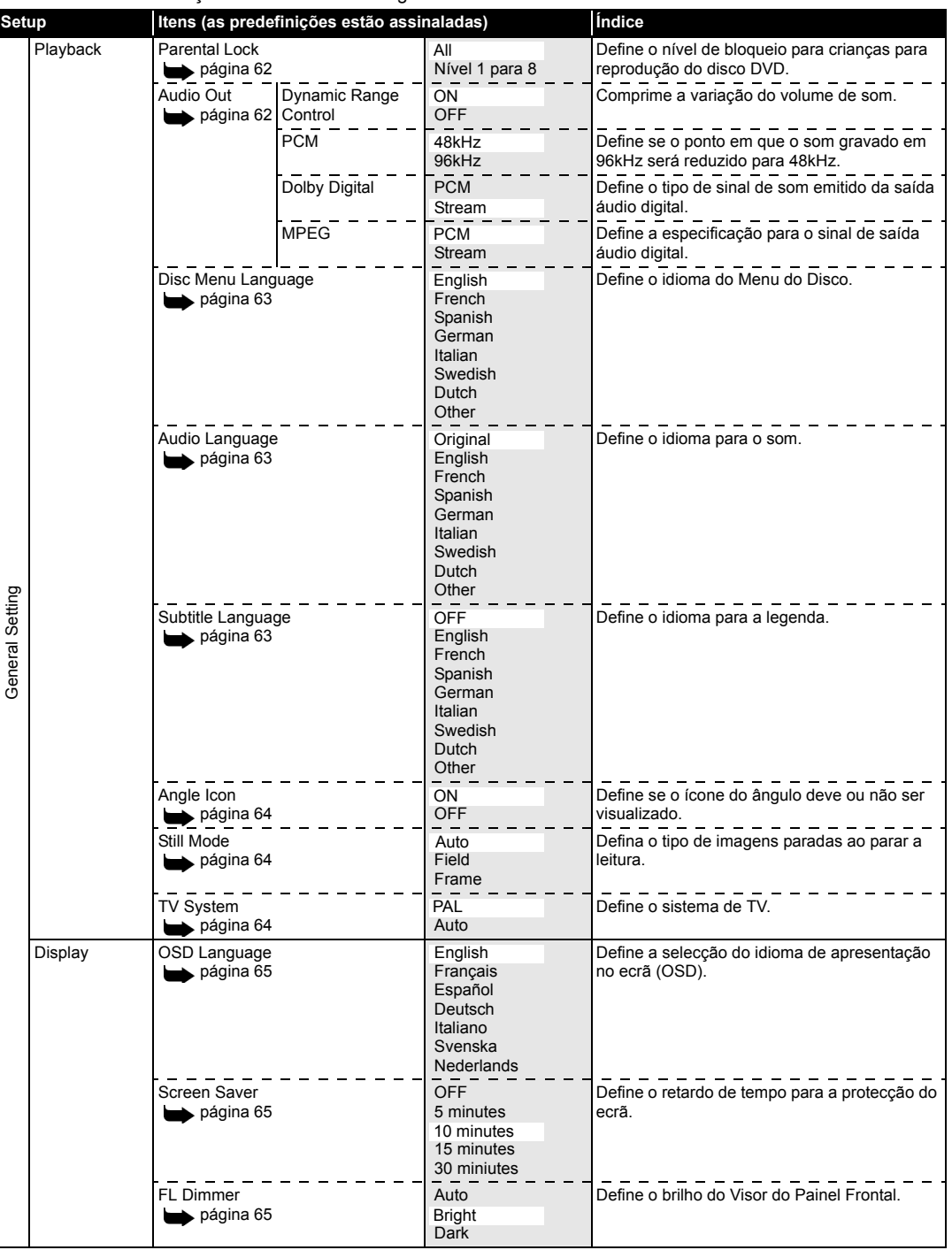

Outras Configurações *Outras Configurações*

♦

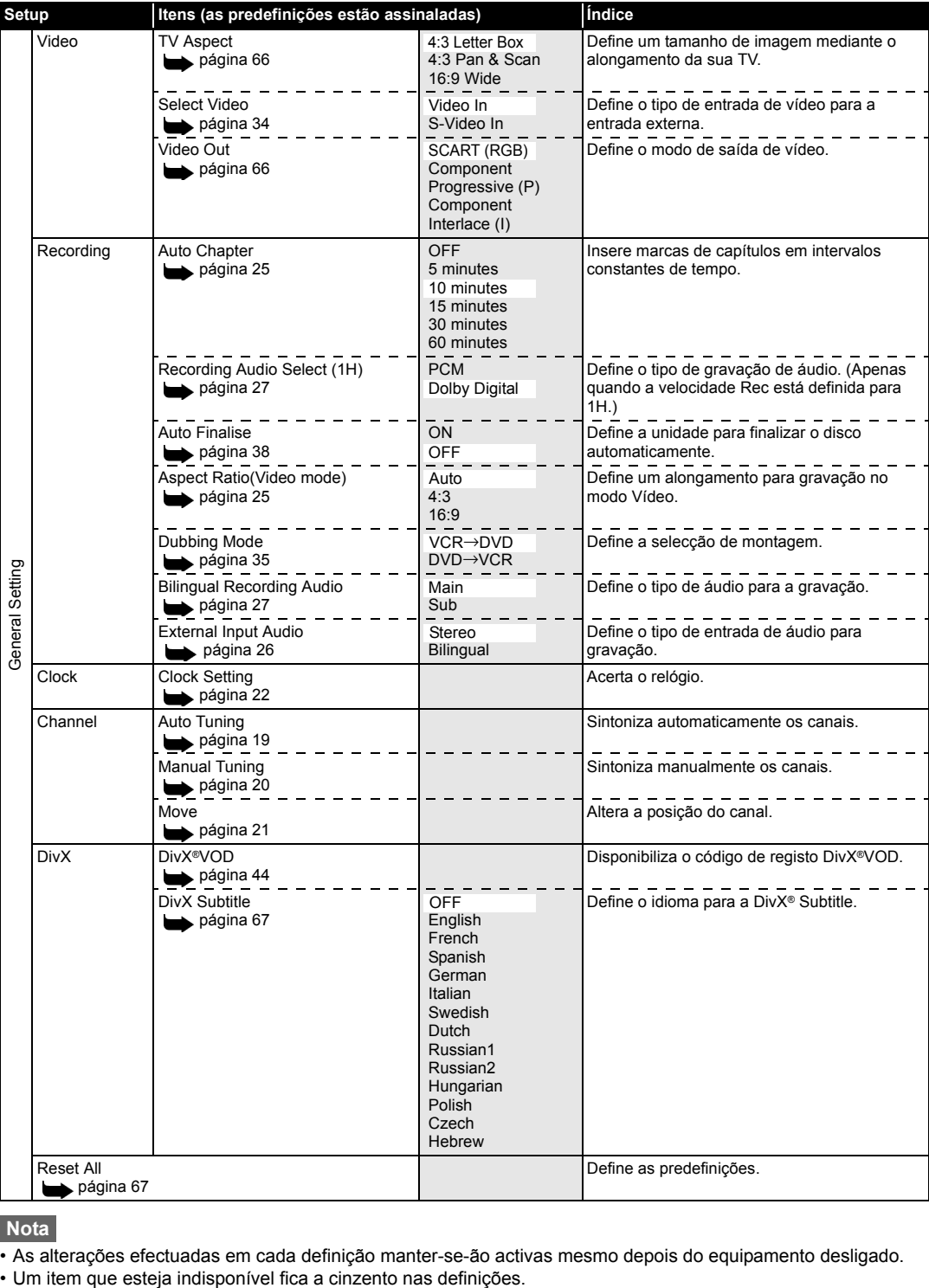

**Nota**

• As alterações efectuadas em cada definição manter-se-ão activas mesmo depois do equipamento desligado.

## **Playback**

- **1 No modo parado, prima [SETUP]. Seleccione "General Setting" usando [**U **/** D**], de seguida prima [ENTER].**
- **2 Seleccione "Playback", usando as [**U **/** D**], depois prima [ENTER].**

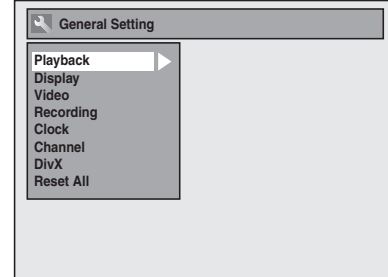

**3 Seleccione o tópico desejado, usando as [▲ / ▼], depois prima [ENTER].**

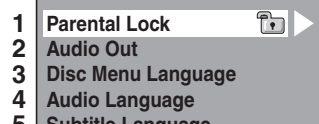

- **5 Subtitle Language**
- **6 Angle Icon**
- **7 Still Mode**
- **8 TV System**
- **4 Consulte os pontos 1. a 8. nas páginas 62 a 64 e defina o item seleccionado.**
- **5 Quando concluir a definição, prima [SETUP] para sair.**
- **1. Parental Lock (Padrão: All)**

Defina o nível de bloqueio para crianças.

### **Para alterar o nível de bloqueio para crianças, usando as [**U **/** D**], depois prima [ENTER].**

Continue com qualquer uma das opções seguintes.

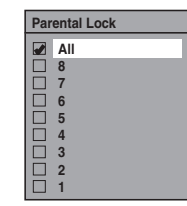

**Nível de bloqueio para crianças**

- All: Todos os bloqueios são cancelados. 8: Os programas em DVD de qualquer classificação (adulto / para todos /
	- crianças) podem ser lidos.
- 7 a 2: Só podem ser lidos os programas em DVD recomendados para todas as idades e para crianças.
	- 1: Só podem ser lidos os programas em DVD previstos para crianças.

#### **Nota**

- A função de bloqueio para crianças pode não estar acessível nalguns discos.
- Pode ser difícil determinar se alguns DVD dão apoio à função de bloqueio para crianças. Procure confirmar se este recurso funciona da forma que tiver definido.
- Grave a palavra de passe, para a não esquecer.

### **A palavra de passe não foi ainda configurada**

Seleccione "Yes" usando [▲ / ▼], de **seguida prima [ENTER]. Insira uma nova palavra-passe usando [os botões numéricos], de seguida prima [ENTER].**

**Change Password? Yes No Password Input**

A opção ficou activada.

Se seleccionar "No", prima **[SETUP]** para sair.

#### **A palavra de passe já está configurada**

**Coloque a palavra de passe actual, usando [os botões numéricos].**

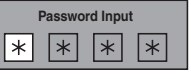

Se pretender alterar a palavra-passe, seleccione "Yes" usando **[▲ / ▼]**, de seguida prima **[ENTER]**.

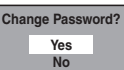

**Insira uma nova palavra-passe usando [os botões numéricos], de seguida prima [ENTER].**

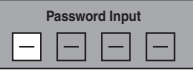

A opção ficou activada.

#### **Nota**

- Prima **[CLEAR]** para apagar os números que foram colocados incorrectamente.
- Se esquecer a sua palavra de passe ou quiser limpar todas as definições no bloqueio para crianças, coloque **[4]**, **[7]**, **[3]**, **[7]** usando **[os botões numéricos]** na janela das opções. A sua palavra de passe foi apagada e os níveis de bloqueio para crianças foram definidos para "All".

#### **2. Audio Out**

Escolha a definição de áudio adequada para o seu dispositivo externo. **Apenas irá influenciar uma reprodução de disco.**

**Seleccione o tópico desejado, usando as [▲ / ▼], depois prima [ENTER].**

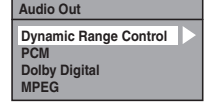

*Outras Configurações*

**Outras Configurações** 

#### **Dynamic Range Control (Padrão: ON)**

Regule para "ON" para tornar a margem dinâmica mais estreita.

#### **Seleccione a opção, usando as [**U **/** D**], depois prima [ENTER].**

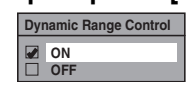

A opção ficou activada.

A função Dynamic Range Control só é eficiente com ligações de som analógico.

#### **Nota**

• A função Dynamic Range Control (controlo da margem dinâmica) só está acessível nos discos gravados no formato Dolby Digital.

#### **Amostra PCM (Padrão: 48kHz)**

#### **Seleccione a opção, usando as [**U **/** D**], depois prima [ENTER].**

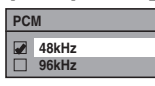

- A opção ficou activada.
- 48kHz: Se o seu amplificador / descodificador NÃO for compatível com o modulador PCM de 96 kHz, seleccione "48kHz". O som gravado a 96 kHz terá a amostragem reduzida para 48 kHz.
- 96kHz: Se o seu amplificador / descodificador for compatível com o modulador PCM de 96 kHz, seleccione "96kHz". O som terá a amostragem modulada a 96 kHz.

#### **Nota**

Ao tocar discos com protecção dos direitos de autor: • Mesmo que tenha seleccionado "96kHz", o som terá a amostragem reduzida para 48 kHz.

#### **Conversão para Dolby Digital (Padrão: Stream)**

#### **Seleccione a opção, usando as [**U **/** D**], depois prima [ENTER].**

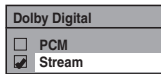

A opção ficou activada.

- PCM: Converte o formato Dolby Digital para PCM (2 canais).
	- Se o seu amplificador / descodificador NÃO for compatível com o formato Dolby Digital, regule para "PCM".
- Stream: Permite a saída de sinais em Dolby Digital. Se o seu amplificador / descodificador for compatível com o formato Dolby Digital, regule para "Stream".

#### **Sugestão**

Quando tocar um disco do tipo DVD-RW gravado no modo VR:

• Se a fonte de som no disco estiver no formato Dolby Digital, regule "Dolby Digital" para "PCM" de forma a poder alternar para o som principal (L), som auxiliar (R) ou a combinação de ambos (L / R), usando o seu amplificador / descodificador.

#### **Definições para MPEG (Padrão: PCM)**

#### **Seleccione uma opção, usando as [**U **/** D**], depois prima [ENTER].**

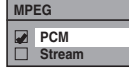

A opção ficou activada.

- PCM: Converte MPEG para PCM. Se o seu amplificador / descodificador NÃO for compatível com MPEG, regule para "PCM".
- Stream: Permite a saída dos sinais de som MPEG. Se o seu amplificador / descodificador for compatível com MPEG, regule para "Stream".

## **3. Disc Menu Language (Padrão: English)**

Defina o idioma do menu do disco.

### **Seleccione um idioma usando [**U **/** D**], de seguida prima [ENTER].**

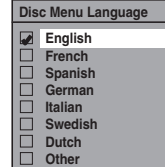

A opção ficou activada.

#### **4. Audio Language (Padrão: Original)**

Defina o idioma para o Som.

## **Seleccione um idioma usando [**U **/** D**], de seguida prima [ENTER].**

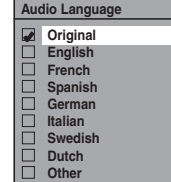

Se seleccionar "Original", o idioma do som será o padrão do idioma apresentado no disco.

#### **5. Subtitle Language (Padrão: OFF)**

Defina o idioma das legendas.

#### **Seleccione um idioma usando [**U **/** D**], de seguida prima [ENTER].**

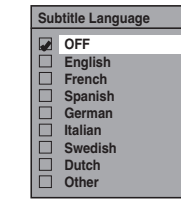

A opção ficou activada.

A opção ficou activada.

**Se seleccionar "Other", coloque o respectivo código de 4 algarismos, usando [os botões numéricos].** Consulte "Código de idioma" na página 75.

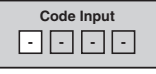

#### **Quando tiver terminado, prima [ENTER].**

#### **Sugestão**

- Também poderá alterar ou desactivar as legendas num DVD a partir do menu do disco, se este estiver acessível.
- Prima **[CLEAR]** ou a **[**L**]** para apagar os números colocados incorrectamente.

#### **Nota**

- Só pode seleccionar os idiomas para os quais haja apoio no disco colocado.
- A definição do Idioma do Som poderá não estar acessível nalguns discos.

#### **6. Angle Icon (Padrão: ON)**

Defina o ícone de ângulo.

#### **Seleccione a opção, usando as [**U **/** D**], depois prima [ENTER].**

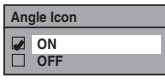

A opção ficou activada.

#### **7. Still Mode (Padrão: Auto)**

### **Seleccione a opção, usando as [**U **/** D**], depois prima [ENTER].**

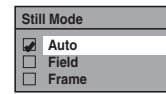

A opção ficou activada.

Auto: Selecciona automaticamente a melhor resolução ("Frame" ou "Field") com base nas características da informação das imagens.

Field: Seleccionar "Field" quando as imagens estiverem instáveis mesmo que se seleccione "Auto". "Field" estabiliza as imagens, apesar da qualidade da imagem ficar mais escura devido ao volume limitado de informação.

Frame: Seleccionar "Frame" para visualizar imagens paradas numa resolução elevada. "Frame" melhora a qualidade da imagem, apesar de poder torná-las instáveis devido a uma saída simultânea de dois Fields de informação.

#### **Nota**

• Uma imagem individual no ecrã do televisor é designada por Frame, que consiste em duas imagens separadas designadas por Field. Algumas imagens podem ficar manchadas na definição "Auto" no modo parado devido às características da sua informação.

### **8. TV System (Padrão: PAL)**

#### **Seleccione a opção, usando as [**U **/** D**], depois prima [ENTER].**

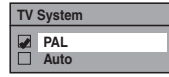

A opção ficou activada.

- PAL: Permite a saída de um sinal PAL modificado para a apresentação de discos gravados no sistema NTSC numa TV com o sistema PAL.
- Auto: Altera o sistema de vídeo (PAL / NTSC) automaticamente, de acordo com o formato do disco colocado.

#### **Nota**

- Com discos gravados segundo o sistema PAL, permite a saída do sinal PAL para apresentação numa TV com o sistema PAL.
- Os discos gravados com o sistema PAL não podem ser apresentados numa TV com o sistema NTSC.
- Nos discos gravados segundo o sistema NTSC, permite a saída de um sinal NTSC para apresentação numa TV com o sistema NTSC ou Multi-sistema.
- Nos discos gravados segundo o sistema NTSC, seleccione PAL para apresentação numa TV com o sistema PAL.

## **Display**

- **1 No modo parado, prima [SETUP]. Seleccione "General Setting" usando [**U **/** D**], de seguida prima [ENTER].**
- **2 Seleccione "Display", usando as [**U **/** D**], depois prima [ENTER].**

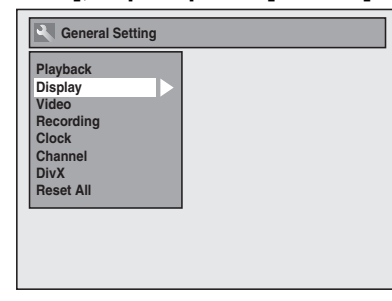

**3 Seleccione o tópico desejado, usando as [▲ / ▼], depois prima [ENTER].**

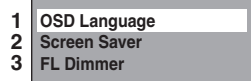

- **4 Consulte os pontos 1 a 3. nesta página e defina o item seleccionado.**
- **5 Quando concluir a definição, prima [SETUP] para sair.**
- **1. OSD Language (Padrão: English)** Defina o idioma OSD.
- **Seleccione um idioma usando [**U **/** D**], de seguida prima [ENTER].**

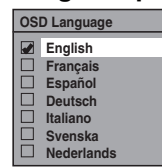

A opção ficou activada.

**2. Screen Saver (Padrão: 10 minutes)**

Defina o tempo previsto para o início da protecção do ecrã.

**Seleccione a opção, usando as [**U **/** D**], depois prima [ENTER].**

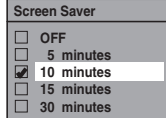

A opção ficou activada.

**3. FL Dimmer (Padrão: Bright)** Ajuste o brilho no visor do painel frontal. **Seleccione a opção, usando as [**U **/** D**], depois prima [ENTER].**

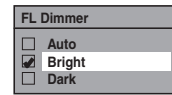

Pode escolher entre "Auto", "Bright" e "Dark". Se seleccionar "Auto", o visor fica escuro quando o aparelho for desligado.

## **Video**

- **1 No modo parado, prima [SETUP]. Seleccione "General Setting" usando [**U **/** D**], de seguida prima [ENTER].**
- **2 Seleccione "Video", usando as [**U **/** D**], depois prima [ENTER].**

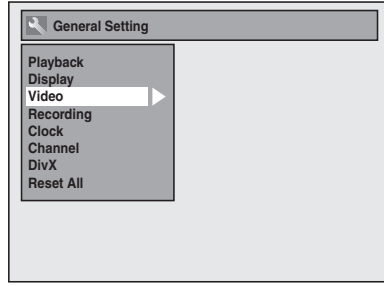

**3 Seleccione o tópico desejado, usando as [▲ / ▼], depois prima [ENTER].**

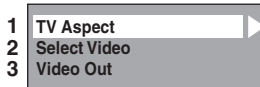

- **4 Consulte os pontos 1 e 3. nesta página e defina o item seleccionado.** Para o ponto 2. consulte a página 34.
- **5 Quando concluir a definição, prima [SETUP] para sair.**

#### **1. TV Aspect (Padrão: 4:3 Letter Box)**

Pode seleccionar o alongamento da TV para que se adapte ao formato do programa reproduzido no equipamento e ao ecrã da sua TV (4:3 medida padrão ou 16:9 para TV de ecrã plano).

### **Seleccione a definição pretendida usando [**U **/** D**], de seguida prima [ENTER].**

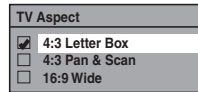

#### **Se tiver uma TV de medida padrão:**

Seleccione "4:3 Letter Box", de modo a visualizar-se barras pretas na parte superior e inferior de ecrã da TV quando estiver a ser reproduzido um filme em ecrã plano. Seleccione "4:3 Pan & Scan" para obter uma imagem de altura total com ambos os lados redimensionados quando estiver a ser reproduzido um filme em ecrã plano.

**Se tiver uma TV de ecrã plano:** Seleccione "16:9 Wide".

## **3. Video Out (Padrão: SCART(RGB))**

Este equipamento é compatível com o Sistema de Digitalização Progressiva. Esta característica proporciona-lhe imagens de maior definição em comparação com o sistema tradicional. Para utilizar esta característica, deverá definir o modo de Saída de vídeo no menu de Configuração (Setup), seguindo as etapas descritas à direita. A predefinição é "SCART (RGB)".

### **1 Seleccione a definição pretendida usando [**U **/** D**], de seguida prima [ENTER].**

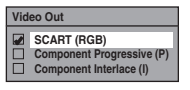

- Se seleccionar "Component Progressive (P)" avance para a etapa 2 seguinte.
- Se seleccionar "SCART (RGB)" ou "Component Interlace (I)", a sua definição é activada.
- Para mais informações consulte as páginas 16 e 17.

#### **2 Usar [**L **/** P**] para seleccionar "Yes". Prima [ENTER].**

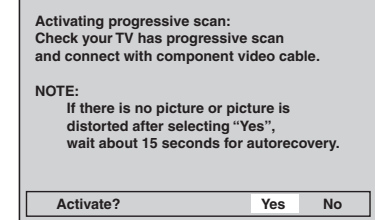

Irá surgir a janela final de confirmação.

**3** Usar [▲ / ▼] para seleccionar "Yes". **Prima [ENTER] nos 15 segundos seguintes.**

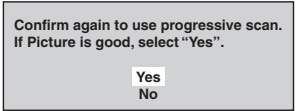

A opção ficou activada.

#### **Nota**

- Se a sua TV for compatível com a Digitalização Progressiva (625p/525p), deverá usar o cabo Componente de Vídeo (disponível no mercado) para ligar este equipamento à TV.
- Quando alterar a definição de Video Out ("SCART (RGB)", "Component Interlace (I)" ou "Componente Progressive (P)"), ligue a uma entrada de VIDEO ou a uma entrada S-VIDEO na TV. Se a definição for alterada, por exemplo, para "SCART (RGB)" enquanto as entradas COMPONENT VIDEO OUT estiverem ligadas à TV, poderá ser emitido um sinal de vídeo distorcido.

*Outras Configurações*

**Outras Configuraçõe** 

## **DivX®**

- **1 No modo parado, prima [SETUP]. Seleccione "General Setting" usando [**U **/** D**], de seguida prima [ENTER].**
- **2 Seleccione "DivX", usando as [**U **/** D**], depois prima [ENTER].**

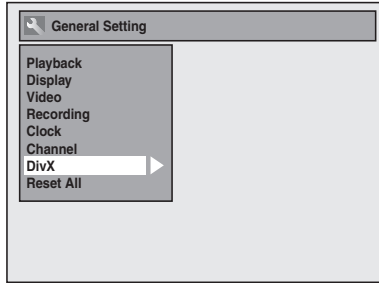

**3 Seleccione o tópico desejado, usando as [▲ / ▼], depois prima [ENTER].**

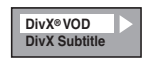

Para obter informações sobre DivX® VOD, consulte a página 44.

## **DivX Subtitle (Padrão: OFF)**

**Seleccione a definição pretendida usando [**U **/** D**], de seguida prima [ENTER].**

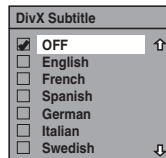

**4 Quando concluir a definição, prima [SETUP] para sair.**

## **Reset All**

- **1 No modo parado, prima [SETUP]. Seleccione "General Setting" usando [**U **/** D**], de seguida prima [ENTER].**
- **2 Seleccione "Reset All", usando as [**U **/** D**], depois prima [ENTER].**

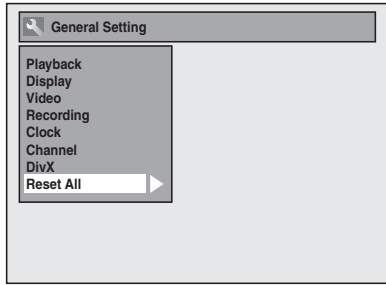

**3 Seleccione "Yes", usando as [**U **/** D**], depois prima [ENTER].**

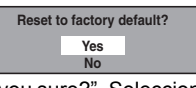

Surgirá "Are you sure?". Seleccione "Yes" usando **as [▲ / ▼]**, e prima **[ENTER]**.

**4 Quando concluir a definição, prima [SETUP] para sair.**

#### **Nota**

- As definições que se seguem permanecerão inalteradas mesmo depois de ter sido reposto o padrão de fábrica.
- Definição do relógio
- Definição do canal
- Definição do idioma OSD
- Definição do bloqueio para crianças
- Código DivX® VOD

# Funções do VCR

## **Leitura**

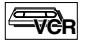

**1 Prima [STANDBY-ON] para ligar o seu aparelho.**

Para ver uma cassete, ligue a sua TV e regule para o canal correcto ao qual o seu aparelho se encontra ligado.

- **2 Prima** [VCR  $\sigma$ 0].
- **3 Coloque uma cassete previamente gravada, depois prima [PLAY** P**] para iniciar a leitura.**
- **4** Durante a leitura, prima [PAUSE **II**]. A leitura será suspensa e o som ficará mudo.
- **5 Prima [PLAY** P**] para continuar a leitura.**
- **6 Prima [STOP ■] para parar a leitura.**
- **f** Prima [OPEN / CLOSE ▲] de modo a **ejectar a cassete.**

#### **Nota**

- Quando se coloca uma cassete sem a patilha da gravação, o aparelho começa a leitura automaticamente.
- A trilha será regulada automaticamente durante a leitura. Para regular manualmente a trilha, prima  $[PROG \triangle V \overline{V}]$ .

## **Gravação e gravação do temporizador com um toque (OTR)**

## **Gravação básica FR**

#### **Antes de gravar, verifique:**

- Se o canal desejado foi seleccionado, premindo **[os botões numéricos]** ou **[PROG. ▲** / ▼] no comando remoto.
- Se há alguma cassete com a patilha de gravação no aparelho.

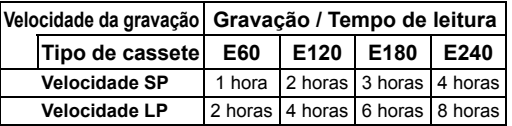

• Consulte a página 30 para saber as orientações sobre a gravação com temporizador.

**1 Ligue o aparelho e coloque uma cassete gravável.**

Observe se a entrada da sua TV se encontra definida no aparelho.

- **2 Prima** [VCR  $\sigma$ 0 ].
- **3 Seleccione a velocidade de gravação, usando [REC SPEED].**
	- A velocidade de gravação desejada é seleccionada na velocidade SP (reprodução normal) ou na velocidade LP (reprodução longa), premindo **[REC SPEED]**.
- **4 Seleccione o canal desejado para gravar, usando [PROG. ▲ / ▼] ou [os botões numéricos].**
- **5 Prima [REC / OTR] para começar a gravação.**

Para suspender temporariamente a gravação ou para continuá-la, prima **[PAUSE** p**]**.

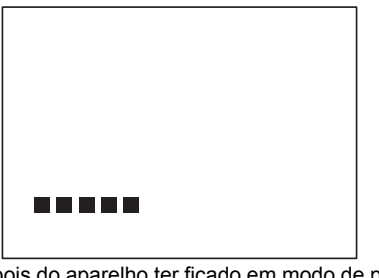

Depois do aparelho ter ficado em modo de pausa por 5 minutos, irá parar automaticamente para proteger a cassete e a cabeça do vídeo de protogor a caccotto<br>qualquer problema.

**6 Prima [STOP ■] quando tiver concluído a gravação.**

PT

*Funções do VCR*

Funções do VCF

#### **Prevenção contra gravação acidental**

Para evitar a gravação acidental numa cassete já gravada, retire a patilha de gravação. Para gravar na cassete mais tarde, tape o espaço com fita adesiva.

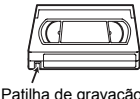

## **Gravação do temporizador de um**

## **toque LETCR**

Este recurso permite-lhe definir a duração da gravação, bastando apenas premir **[REC / OTR]**.

**1 Ligue o aparelho e coloque uma cassete gravável.**

Observe se a entrada da sua TV se encontra definida no aparelho.

- **2 Prima** [VCR  $\sigma$ ].
- **3 Seleccione a velocidade de gravação, usando [REC SPEED]. (Consulte a página 68.)**
- **4 Seleccione o canal desejado para gravar, usando [PROG. ▲ / ▼] ou [os botões numéricos].**
- **5 Prima várias vezes [REC / OTR] até aparecer o tempo de gravação pretendido (de 30 minutos a 8 horas) no ecrã da sua TV.**

A gravação por temporizador de um toque vai começar.

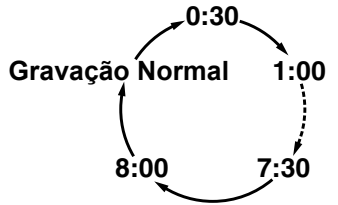

- Quando o aparelho atinge o tempo especificado, será automaticamente desligado.
- Para alterar a duração da gravação durante a gravação por temporizador de um toque, prima várias vezes **[REC / OTR]** até aparecer a duração que pretende.
- Para cancelar a gravação por temporizador de um toque dentro do prazo estipulado, prima **[STOP ■]**.

#### **Sugestão**

• O tempo restante de gravação vai aparecer no ecrã da sua TV durante a gravação por temporizador de um toque. Prima **[DISPLAY]** para o ver no ecrã da TV.

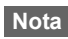

- Se a gravação por temporizador de um toque no VCR for concluída durante a leitura ou gravação do DVD, o VCR ficará no modo parado e o DVD continuará no modo actual.
- Não é possível usar a função de pausa durante a gravação por temporizador de um toque.

• Quando a gravação por temporizador de um toque tiver terminado e o aparelho for desligado, este passará automaticamente para o modo de temporizador em pausa se houver alguma gravação por temporizador programada. Prima **[T-SET]** para cancelar o modo de espera temporizado para poder usar o equipamento de forma contínua.

## **Buscar**

## **Busca por Índice** ∣<del>≅⊽∂</del>R

- **1 Prima [VCR**  $\sigma$ o ].
- **2 Prima [SEARCH] para que apareça o menu de busca por índice.**
- **3 Coloque o número de gravações que pretende pular, usando [os botões numéricos] em 30 segundos.**
- **4 Prima [**f**] ou [**r**] para começar a busca por índice.**

Se desejar ir para a frente, prima **[**f**]**. Se desejar ir para trás, prima [**44**]. Depois da busca por índice, o VCR irá ler a cassete automaticamente.

#### **Nota**

- Esta função não está acessível durante a gravação. • Cada vez que se gravar numa cassete, é registada uma marca de índice na cassete.
- Pode efectuar a marca de índice até 20.

## **Busca por tempo VCR**

Este recurso permite-lhe ir para um determinado ponto na cassete, colocando o valor exacto de tempo que pretende pular para assim poder chegar a esse ponto.

- **1 Prima [VCR**  $\sigma$ **0 ].**
- **2 Prima repetidamente [SEARCH] até se visualizar o menu de procura por tempo.**
- **3 Coloque o tempo desejado que pretende pular, usando [os botões numéricos] em 30 segundos.**
- **4 Prima [**f**] ou [**r**] para iniciar a busca por tempo.**

Se desejar ir para a frente, prima **[**f**]**. Se desejar ir para trás, prima **[**r**]**. Depois da busca por tempo, o aparelho começará a ler a cassete automaticamente.

#### **Nota**

- Esta função não está acessível durante a gravação.
- Prima **[STOP** S**]** para parar a busca.
- Se a cassete chegar ao fim durante a Busca, o aparelho cancela a busca e rebobina a cassete.
- Pode definir o tempo até 9:59.

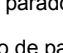

*Funções do VCR* Funções

## **Outras operações Even**

Prima [VCR OO] em primeiro lugar.

#### **Para sinalizar ou pré-visualizar a imagem durante a leitura (Busca de Imagem):**

Prima **[**f**]** ou **[**r**]** durante a leitura.

Prima o botão novamente e o equipamento começará a efectuar uma procura na velocidade super elevada (apenas no modo LP).

#### **Para congelar a imagem no ecrã da TV durante a leitura (modo fixo):**

Prima **[PAUSE II]**. Cada vez que premir o botão, a imagem avança quadro a quadro.

Se a imagem começar a vibrar na vertical durante o modo fixo, estabilize a imagem premindo o botão  $[PROG.  $\triangle / \blacktriangledown]$ .$ 

Se a imagem estiver distorcida ou deslizar na vertical, regule o comando de sincronismo vertical na sua TV, caso ela disponha deste recurso.

#### **Para repor o cronómetro da cassete:** Prima **[CLEAR]**.

#### **Reproduzir em câmara lenta:**

Durante a reprodução prima **[PAUSE** p**]**, de seguida **[**f**]**. Se aparecerem as interferências de imagem no ecrã da TV, pode reduzi-las premindo

**[PROG.** U **/** D**]**. O modo de retrocesso lento não está disponível no modo VCR.

#### **Repetir uma reprodução indefinidamente sem tocar em [PLAY** P**] (Repetição Automática de Reprodução):**

Durante a reprodução normal, prima **[REPEAT]**. Quando uma cassete é reproduzida até ao fim, a cassete rebobina-se e volta a reproduzir automaticamente. Para cancelar a Repetição Automática de Reprodução, prima novamente **[REPEAT]**.

#### **Nota**

- Os modos Fixo / Lento / Pausa serão cancelados automaticamente ao fim de 5 minutos para evitar algum problema na cassete e na cabeça do vídeo.
- Para voltar à reprodução normal a partir do modo Procura de Imagem / Fixa / Lenta, prima **[PLAY ▶]**.

## **Sistema de som estéreo Hi-Fi**

Este aparelho grava e lê o som estéreo de alta fidelidade (Hi-Fi). Para além disso possui um descodificador de som estéreo A2 e NICAM. Este aparelho recebe transmissões em estéreo e bilingues, sendo possível gravar em diferentes formas e ler o som.

#### **Selecção do modo de Som**

É possível seleccionar-se cada modo, premindo **[AUDIO]** no comando remoto. Cada modo é indicado no ecrã da TV, como segue.

- Durante a reprodução da cassete gravada no modo Hi-Fi
- Durante a recepção de transmissões estéreo

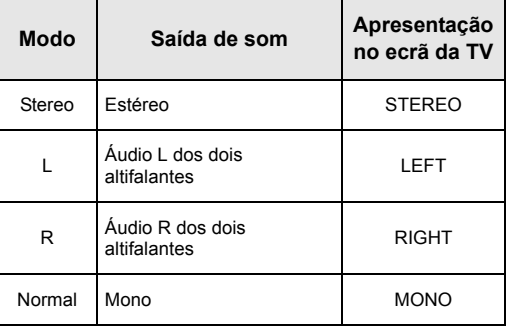

• Durante a recepção de transmissões bilingues

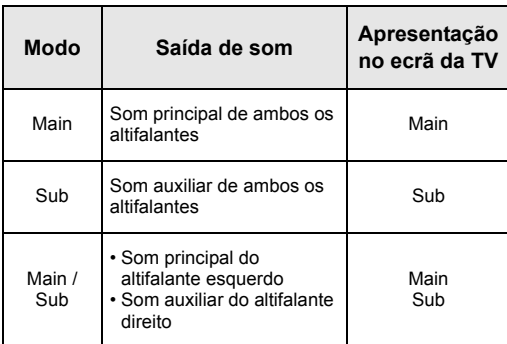

#### **Nota**

- Se forem lidas cassetes que não sejam de Hi-Fi, o aparelho vai ler automaticamente em mono, mesmo que seleccione algum dos modos.
- Se o som estéreo ficar fraco, a transmissão é gravada automaticamente em mono.

# Outros

## **Resolução de problemas**

Antes de pedir a assistência técnica para este aparelho, consulte a tabela abaixo para identificar a possível causa do problema que está a ter. Alguns exameses ou um ligeiro ajuste por si podem eliminar o problema e recuperar o normal funcionamento do aparelho.

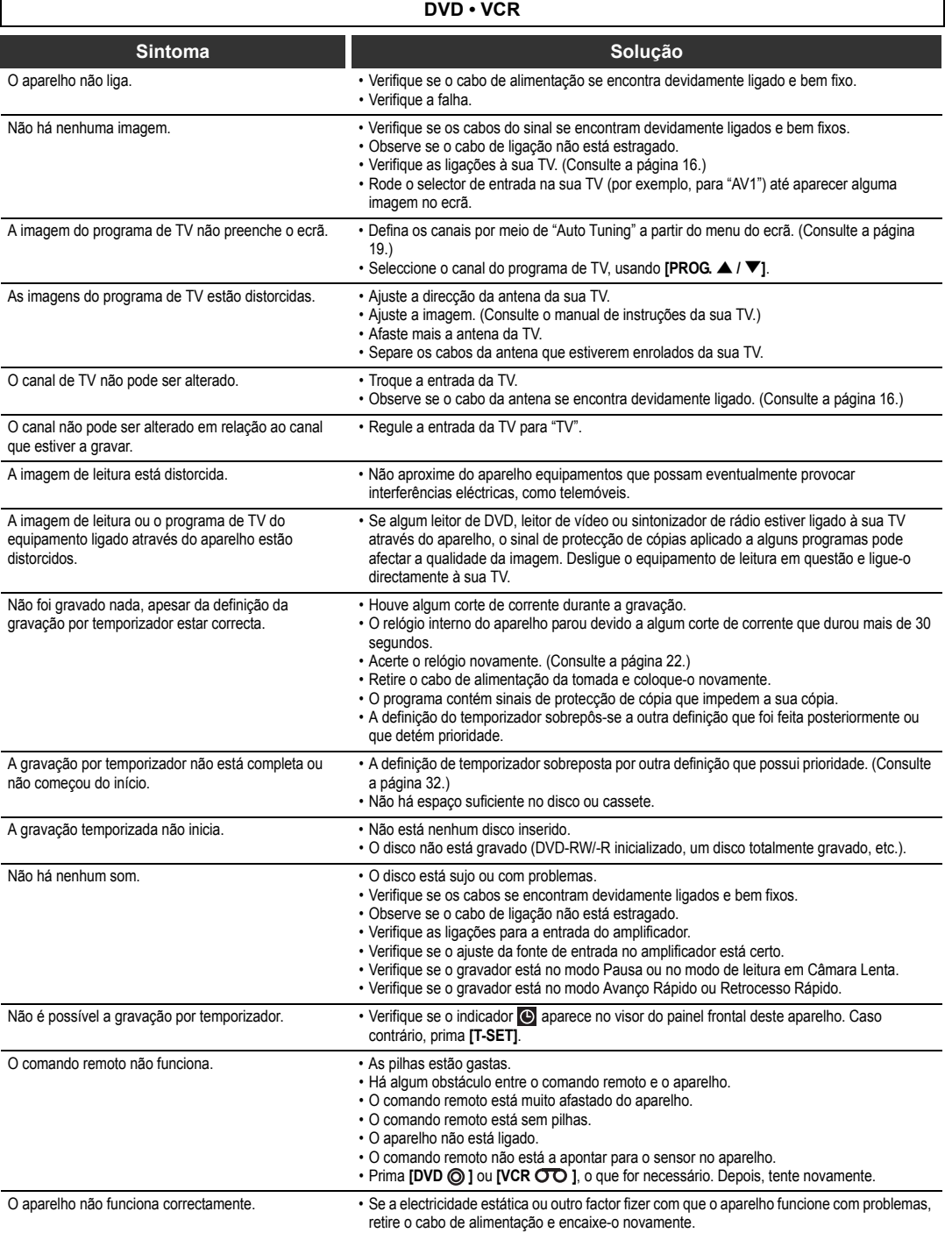

*Outros*

71 PT

 $\overline{\bigoplus}$ 

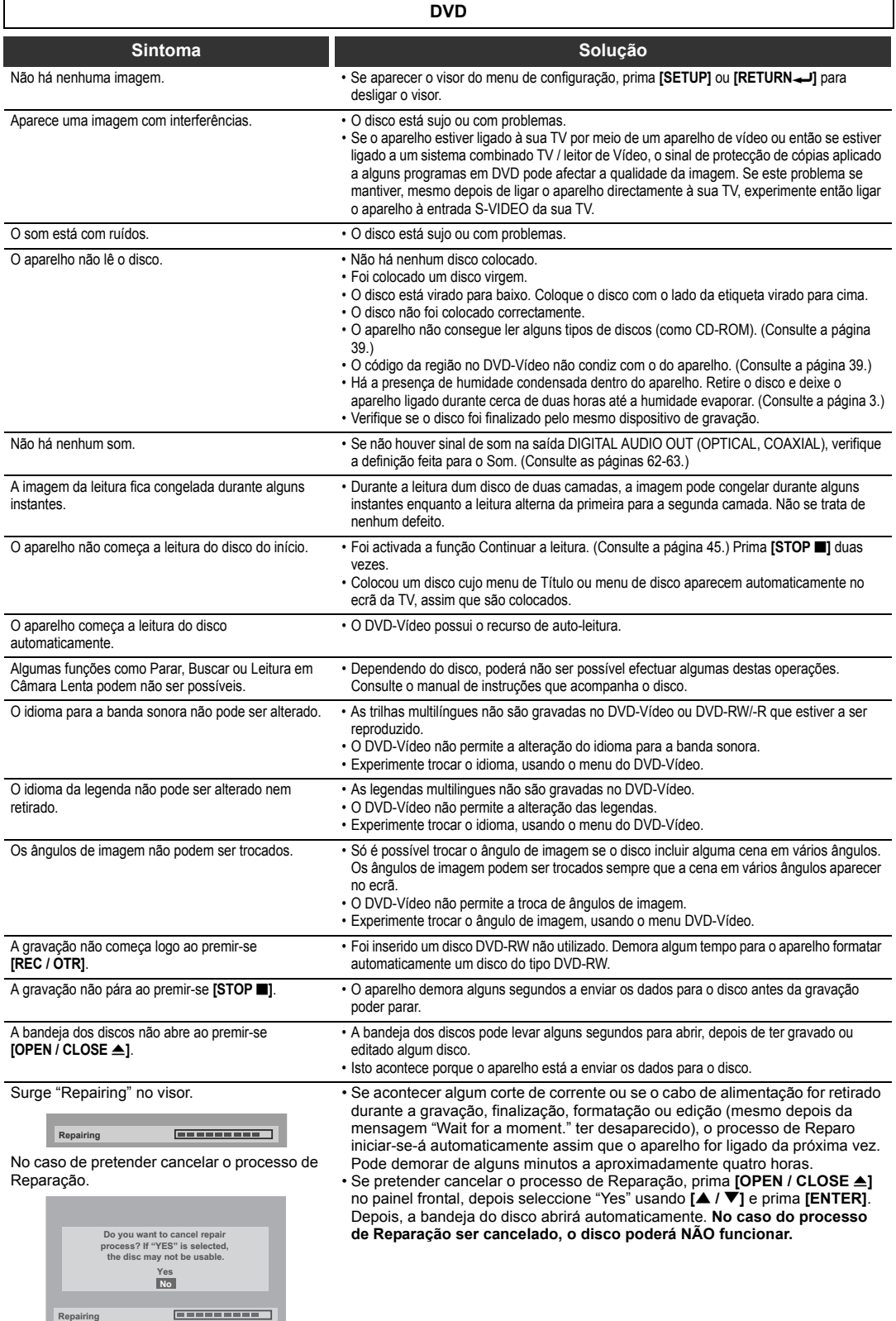

PT 2

*Outros*

 $\Rightarrow$ 

 $\overrightarrow{\bullet}$
$\overrightarrow{•}$ 

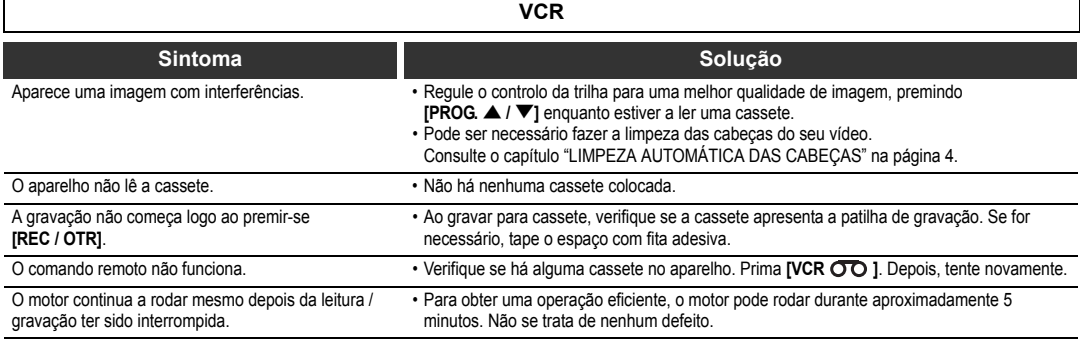

\* Se as soluções anteriores não solucionarem o problema, por favor contacte um centro de assistência autorizado.

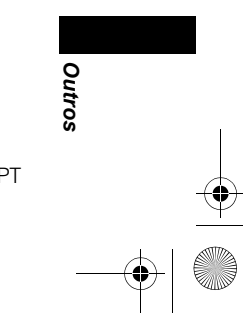

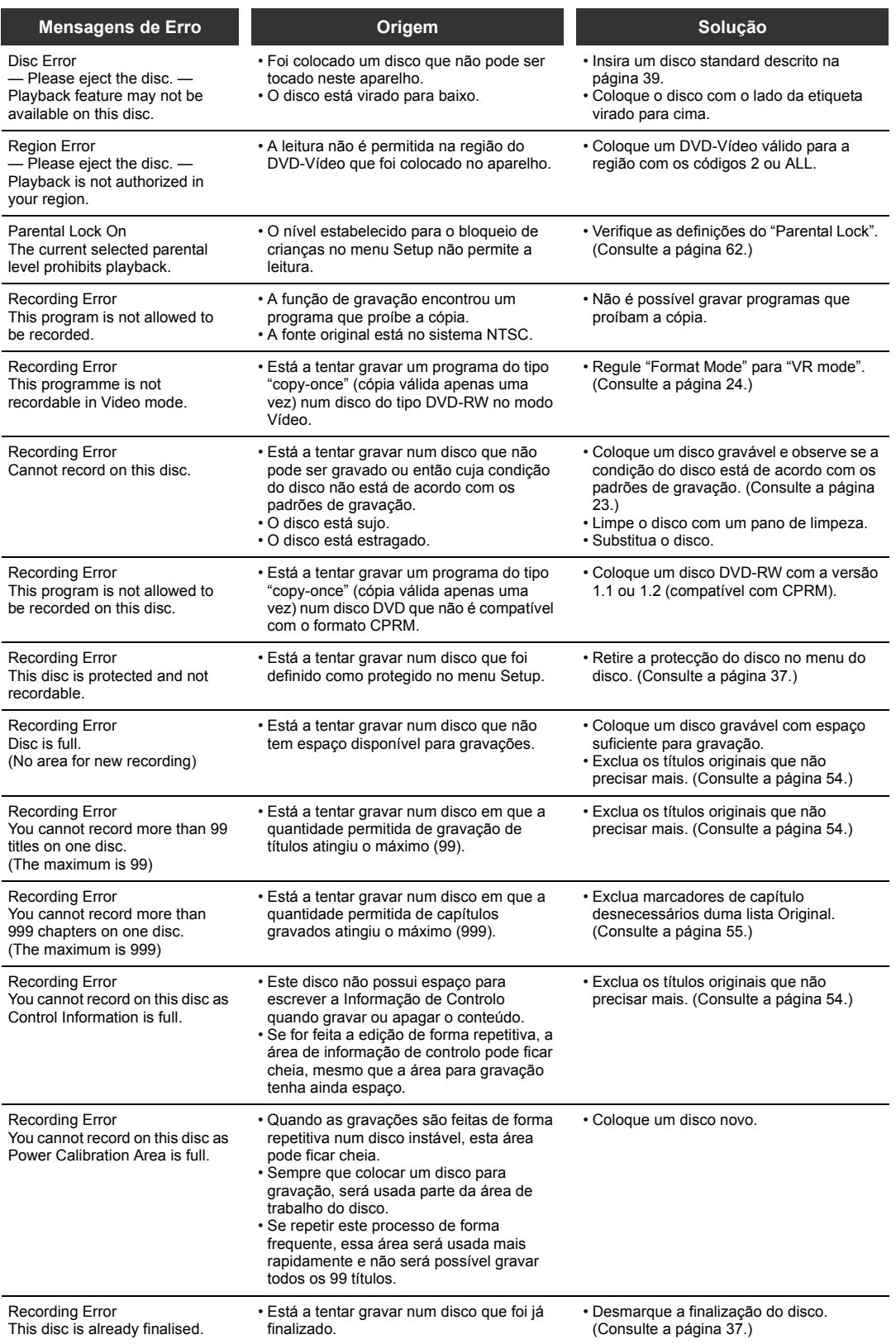

\* Se ainda assim tiver problemas com o aparelho depois de ter verificado todos os tópicos da Resolução de Problemas, anote o código de erro bem como a descrição do erro e consulte o seu revendedor ou um centro de assistência técnica autorizada.

*Outros*

# **Código de idioma**

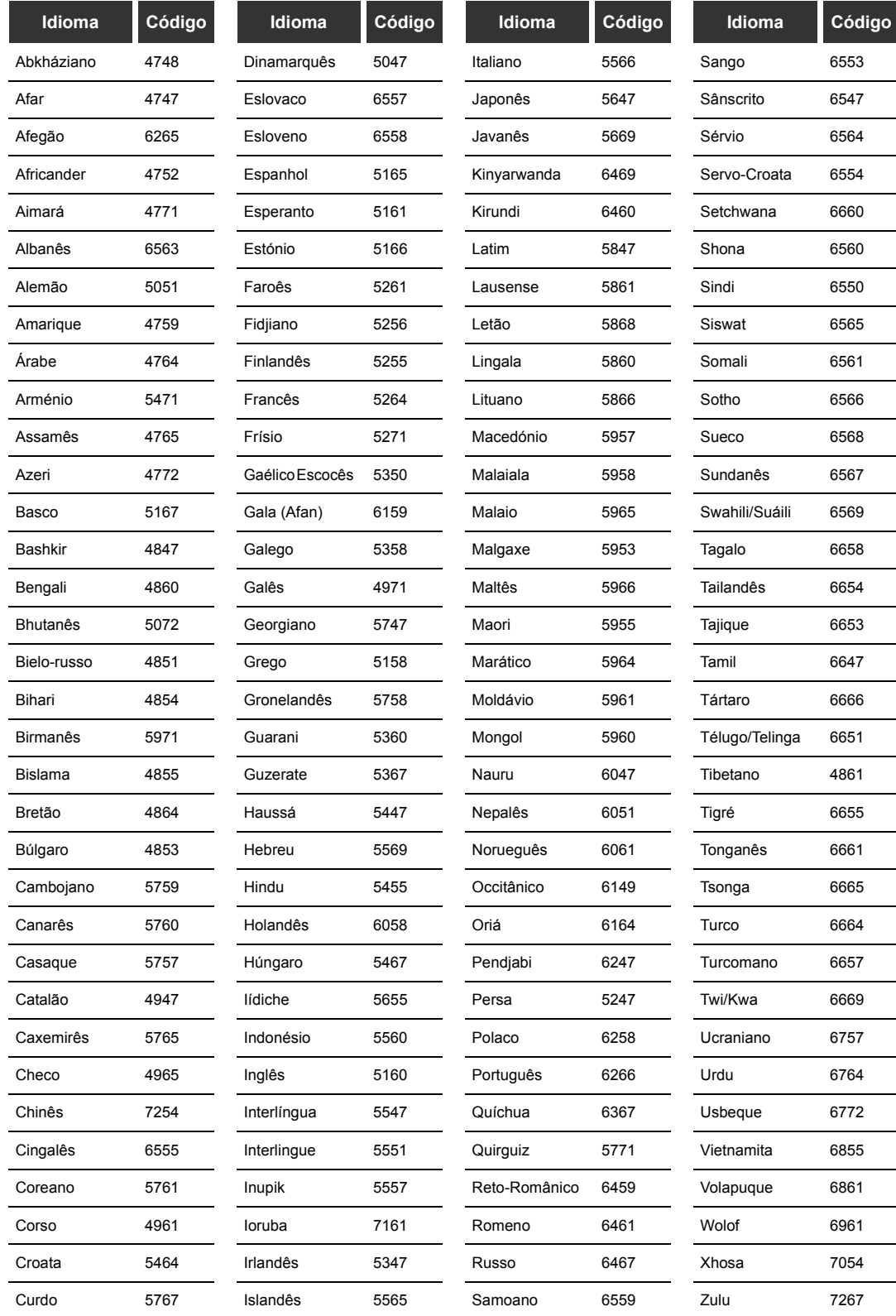

*Outros*

75 PT

# **Glossário**

## **Alongamento**

A largura de um ecrã de TV relativamente à sua altura. As TV convencionais são de 4:3 (ou seja, o ecrã é quase quadrado). Os modelos de ecrã largo são de 16:9 (o ecrã é quase o dobro da largura em relação à sua altura).

#### **Capítulo**

Da mesma maneira que um livro é dividido em capítulos, assim um título num disco de DVD é geralmente dividido em capítulos. Veja também Título.

## **CM SKIP**

Este aparelho pode pular os anúncios da TV durante a leitura de DVD-Vídeo. Depois de premir **[CM SKIP]** o ponto de início será avançado 30 segundos e a leitura continuará automaticamente. (Pode premir **[CM SKIP]** 6 vezes.)

## **Código de Região**

As Regiões vinculam os discos e os aparelhos de leitura a determinadas áreas no mundo. Este aparelho só lê os discos que possuirem os códigos de região compatíveis. Para identificar o código de região do seu aparelho, observe o painel posterior. Alguns discos são compatíveis com mais de uma região (ou com todas).

## **CPRM (Content Protection for Recordable Media)**

CPRM é um sistema codificado para protecção de cópias, destinado à protecção de programas transmitidos pelo método "copy-once" (cópia válida apenas uma vez) (por exemplo algumas transmissões por satélite).

## **Digitalização Progressiva (625p/525p)**

É um tipo de visualização que não divide cada moldura em campos, pelo contrário, efectua uma procura directa através das linhas de procura de cada moldura de forma ordenada. A Digitalização Progressiva proporciona uma menor oscilação e uma maior resolução de imagem comparativamente aos sinais tradicionais de TV (625i/525i). Para mais instruções sobre o modo de selecção da Digitalização Progressiva, consulte as páginas 16 e 66.

## **Dolby Digital**

Um sistema desenvolvido por Dolby Laboratories que comprime o som digital. Trabalha com som em estéreo (2 canais) ou com som multi-canais.

### **Finalização**

Sistema desenvolvido para possibilitar a leitura nos leitores de DVD dos discos DVD que foram gravados. É possível finalizar neste aparelho os discos do tipo DVD-RW/-R.

## **Frequência de Amostragem**

A taxa à qual o som é medido a um intervalo específico para se converter em dados de som digital. A frequência de amostragem é definida como a quantidade de amostras durante um segundo. Quanto maior for a taxa, maior será a qualidade do som.

## **JPEG**

## **(Joint Photographic Experts Group)**

JPEG é um método de comprimir ficheiros de imagens paradas. É possível copiar de um computador ficheiros JPEG em discos do tipo CD-RW/-R e ler os ficheiros neste aparelho.

## **Modo Vídeo**

O modo Vídeo é o mesmo formato de gravação utilizado nos vídeos DVD adquiridos nas lojas. Pode reproduzir os discos gravados neste formato na maioria dos leitores de DVD, contudo, disponibiliza uma edição limitada. Terá de finalizar os discos gravados no modo vídeo antes de os reproduzir noutros equipamentos.

## **Modo VR**

Um formato básico de gravação para DVD-RW. O modo VR oferece funções de edição avançada, contudo, só pode ser lido no modo VR compatível com este equipamento. Recomenda-se a finalização antes de os reproduzir noutro equipamento.

## **MP3**

## **(MPEG Audio Layer 3)**

MP3 é um método de compressão de ficheiros. É possível copiar de um computador ficheiros MP3 em discos do tipo CD-RW/-R e ler os ficheiros neste aparelho.

## **PCM**

#### **(Pulse Code Modulation)**

PCM é um formato que converte o som em dados digitais. É usado essencialmente para CD de som e para DAT. Este aparelho pode ler os sons de forma tão real quanto possível, ao converter os sons comprimidos do tipo Dolby Digital e MPEG para PCM.

## **Playlist**

A partir desta lista, é possível ler o conteúdo de um disco na forma desejada ou sequencial. Também é possível buscar directamente uma cena específica.

## **Saída de vídeo componente**

Cada sinal de luminância (Y) e componente (PB/CB, PR/CR) é independente da saída para que possa apreciar a cor da imagem tal como ela é. Do mesmo modo, devido à compatibilidade do vídeo

progressivo (625p/525p), pode desfrutar de uma imagem de alta densidade comparada com a interlace (625i/525i).

## **Saída S-Video**

A saída de ímagem é feita com base nos sinais individuais de cor (C) e de luminância (Y), de forma a ser apresentada a imagem com a melhor qualidade possível.

#### **Som analógico**

Sinal eléctrico que representa directamente o som. Confronte com som digital, que também pode ser um sinal eléctrico, embora seja uma representação indirecta do som. Veja também som digital.

## **Som digital**

Uma representação indirecta do som através de números. Durante a gravação, o som é medido a intervalos distintos (44.100 vezes por segundo para um CD de som) por um conversor analógio-digital, gerando um fluxo de números. Na leitura, o conversor analógico-digital gera um sinal analógico com base nestes números. Consulte também os verbetes Frequência de amostragem e Som analógico.

## **Título**

Um conjunto de capítulos num DVD. Veja também Capítulo.

### **Trilha**

Os CD de som usam trilhas para dividir o conteúdo dum disco. O equivalente no DVD é designado capítulo. Veja também Capítulo.

*Outros*

# **Especificações**

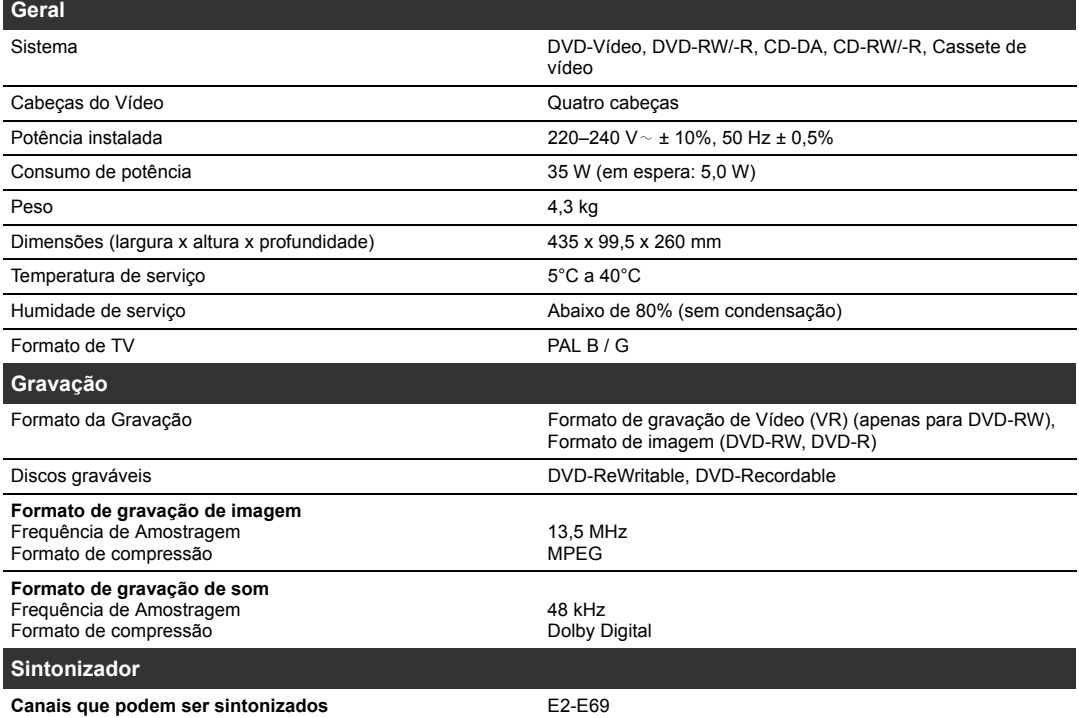

## **Nota**

As especificações e o modelo deste produto estão sujeitos a alteração sem aviso prévio.

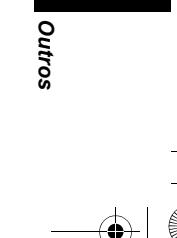

E9G03ED\_PT.book Page 78 Friday, March 30, 2007 11:38 AM

**SAN** 

 $\overline{\bigoplus}$ 

 $\bigcirc$ 

 $\left\vert \left\langle \left\vert \right\rangle \right\vert \right\vert$ 

O

E9G03ED\_PT.book Page 79 Friday, March 30, 2007 11:38 AM

**SAN** 

 $\overline{\bigoplus}$ 

 $\bigoplus$ 

# **Declaração de Conformidade**

Este produto está de acordo com as exigências contempladas nas directrizes<br>Directriz EMC: 89 / 336 / EEC 89 / 336 / EEC<br>73 / 23 / EEC Directriz sobre Baixa Tensão:<br>Marca CE: 93 / 68 / EEC

Declaramos por este meio que o produto abaixo: Gravador de DVD com gravador de vídeo-cassete Modelo W4A-D4180DB Marca comercial: Funai está de acordo com as Normas descritas a seguir.

EN55013: 2001+A1:2003, EN55020: 2002+A1:2003+A2:2005, EN61000-3-2: 2003+A2:2005, EN61000-3-3: 1995 + A1: 2001 EN60065: 2002 EN60825-1 Edition 1.2: 2001

 $\mathcal{C}\mathcal{C}$ 

PT © 2007-2008 FUNAI EUROPE GMBH. All rights reserved. E9G03ED ★★★★★